# **ESPECTRORRADIÓMETRO CS-2000/CS-2000A**

**Es Manual de instrucciones**

Lea antes de utilizar el instrumento.

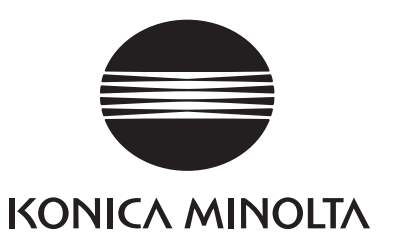

# **Símbolos de seguridad**

En este manual se utilizan los siguientes símbolos para evitar accidentes que puedan ocurrir como resultado del uso incorrecto del instrumento.

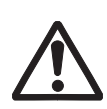

**Indica una frase concerniente a una advertencia de seguridad o nota.**

**Lea la frase atentamente para asegurarse de que hace un uso correcto y seguro.**

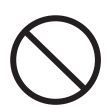

**Indica una operación que está prohibida. Nunca se debe realizar la operación indicada.**

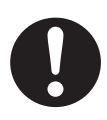

**Indica una instrucción. Se debe seguir dicha instrucción al pie de la letra.**

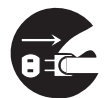

**Indica una instrucción. Desconecte el adaptador de CA de la toma de CA.**

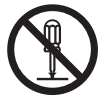

**Indica una operación que está prohibida. Nunca desensamble el instrumento.**

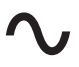

**Indica corriente alterna (CA).**

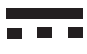

**Indica corriente directa (CC).**

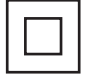

**Indica protección de clase II contra descarga eléctrica.**

### **Notas sobre este manual**

- La copia o reproducción parcial o total del contenido de este manual sin la autorización de KONICA MINOLTA está estrictamente prohibida.
- El contenido de este manual está sujeto a cambio sin previo aviso.
- Se ha puesto todo el esfuerzo en la preparación de este manual para garantizar la precisión de su contenido. Sin embargo, si tiene alguna duda o detecta errores, póngase en contacto con el servicio técnico autorizado de **KONICA MINOLTA** más cercano.
- KONICA MINOLTA no acepta ninguna responsabilidad por las consecuencias derivadas del uso de este instrumento.

# <span id="page-2-0"></span>**Precauciones de seguridad**

Para garantizar el uso correcto de este instrumento, lea atentamente los siguientes puntos y siga sus indicaciones. Una vez que haya leído el manual, guárdelo en un lugar seguro donde pueda consultarlo cada vez que tenga una duda.

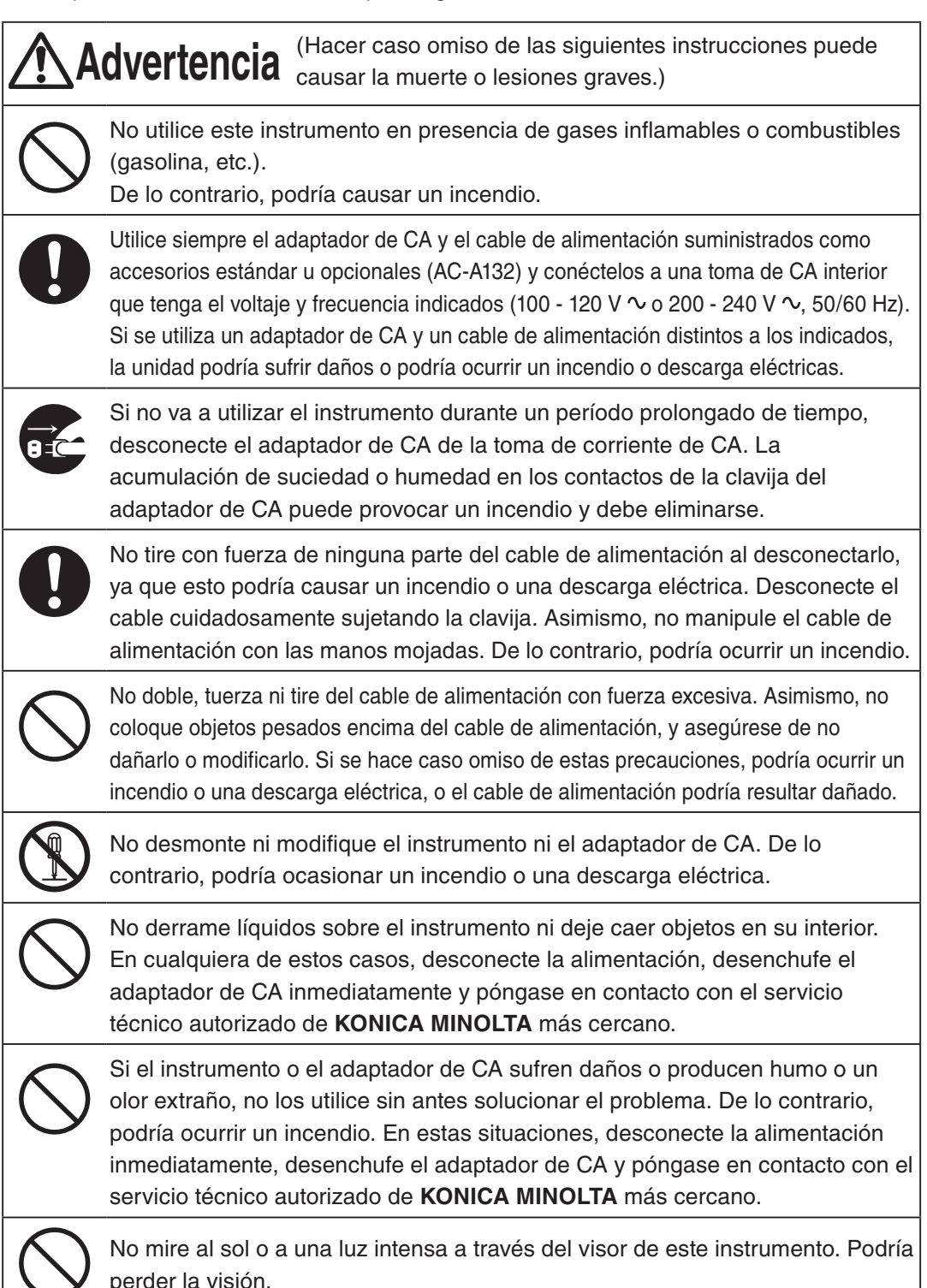

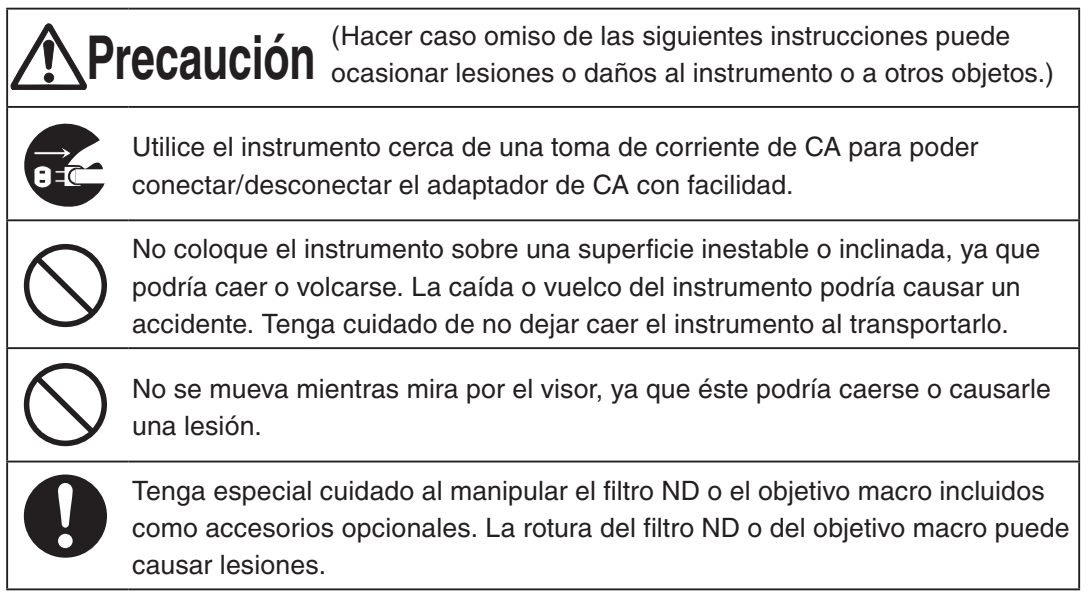

# <span id="page-4-0"></span>**Introducción**

Este instrumento es un espectrorradiómetro de alta precisión diseñado para medir la luminancia y la cromaticidad hasta las regiones de luminancia ultrabaja. Lea atentamente este manual antes de utilizarlo.

#### **Material de embalaje**

Asegúrese de guardar todos los materiales de embalaje (cajas de cartón corrugado, almohadillas y bolsas plásticas) suministrados con el equipo. Este es un instrumento de medición delicado. Si tuviera que enviar el instrumento a la fábrica de KONICA MINOLTA para su mantenimiento, utilice los materiales de embalaje originales. Estos materiales de embalaje resultan útiles para minimizar los golpes o vibraciones durante el transporte del instrumento.

Si pierde o daña cualquiera de estos materiales de embalaje, póngase en contacto con el servicio técnico autorizado de **KONICA MINOLTA** más cercano.

### **Nota sobre el uso**

#### **Entorno operativo**

- El adaptador de CA estándar (AC-A312) de este instrumento está diseñado específicamente para utilizarse en interiores. No lo utilice al aire libre.
- No desmonte el instrumento, ya que consta de componentes electrónicos delicados.
- Utilice el instrumento a un voltaje nominal de 100 V 120 V  $\sim$  o 200 V 240 V  $\sim$  (50/60 Hz). Conecte el cable de alimentación de CA a una toma de corriente de CA que tenga el voltaje y frecuencia indicados. El voltaje conectado no debe exceder en más de ±10% el valor nominal.
- Este instrumento está clasificado con el grado de polución 2 como un instrumento destinado principalmente al uso en plantas de manufactura, laboratorios, almacenes y otros lugares equivalentes. Utilice el instrumento en lugares donde no haya polvo de metal y donde no exista el riesgo de condensación.
- Este instrumento está clasificado en la Categoría de instalación II como un equipo que se conecta a la fuente de alimentación comercial disponible.
- Este instrumento y el adaptador de CA son productos clase B de compatibilidad electromagnética (EMC). El uso del instrumento y del adaptador de CA en entornos hogareños puede causar radio interferencia. En estos casos, los usuarios deberán tomar las medidas adecuadas.
- Conecte el PC para controlar este instrumento a una toma que tenga conexión a tierra de protección. De lo contrario, podría ocurrir una descarga eléctrica por cortocircuito.
- Asegúrese de no introducir materias extrañas tales como agua o metal en el instrumento. El uso del instrumento en estas condiciones constituye un serio peligro.
- No utilice el instrumento a la luz directa del sol o cerca del agua. La temperatura interna del instrumento podría aumentar a un nivel mucho mayor que la temperatura ambiente, lo que podría dañarlo. Asimismo, asegúrese de utilizar el instrumento en un lugar bien ventilado. Para garantizar la adecuada disipación del calor, mantenga los agujeros de ventilación libres de obstrucciones.
- Evite los cambios bruscos de temperatura ambiente, ya que pueden causar condensación.
- Evite utilizar el instrumento en lugares extremadamente polvorientos o húmedos.
- Utilice el CS-2000 a una temperatura ambiente de entre 5 y 35ºC y a una humedad relativa de 80% o menor (a 35ºC) sin condensación. Utilice el CS-2000A a una temperatura ambiente de entre 5 y 30ºC y

<span id="page-5-0"></span>a una humedad relativa de 80% o menor (a 30ºC) sin condensación. El instrumento puede no alcanzar su rendimiento previsto si se lo utiliza fuera de los intervalos de temperatura y humedad especificados.

- No use el instrumento a más de 2.000 m de altura.
- Asegúrese de que el enchufe de salida del adaptador de CA no esté en cortocircuito. Un cortocircuito puede provocar un incendio o una descarga eléctrica.
- No conecte el adaptador de CA a un circuito eléctrico sobrecargado. Además, no cubra ni envuelva el adaptador de CA con un paño ni otros materiales mientras esté en uso. Hacerlo podría provocar una descarga eléctrica o un incendio.
- Al quitar el adaptador de CA del instrumento, primero quite el cable de alimentación y, luego, el enchufe de salida.

#### **El instrumento**

- No someta el instrumento a impactos o vibraciones fuertes.
- No tire, doble ni aplique fuerza excesiva al cable de alimentación del adaptador de CA suministrado ni al cable USB. El cable podría salir despedido con fuerza.
- Conecte el equipo a una fuente de alimentación con un mínimo de ruido.
- No mida una fuente de luz de alta luminancia (incluyendo la luz del sol) más allá del intervalo de medición. Si se hace caso omiso de esta advertencia, el sistema óptico podría sufrir daños.
- Si detecta un desperfecto o anomalía durante el funcionamiento, desconecte la alimentación inmediatamente y desenchufe el equipo. Luego, consulte "Comprobación de errores" en la página [84](#page-85-0).
- Si el instrumento sufre un desperfecto, no intente desmontarlo ni repararlo usted mismo. Póngase en contacto con el servicio técnico autorizado de **KONICA MINOLTA** más cercano.
- Caliente el instrumento durante al menos 20 minutos antes de conectar la alimentación o cuando la luminancia del objeto sea 2 cd/m2 o inferior (ángulo de medición 1º).
- Cuando no esté utilizando la comunicación RS-232C, asegúrese de colocar la tapa del conector. No hacerlo podría provocar un mal funcionamiento debido a la electricidad estática.

#### **Objetivo, filtro ND y objetivo macro (accesorios opcionales)**

- Asegúrese de que las superficies del objetivo, filtro ND y objetivo macro estén limpias. Puede no ser posible obtener mediciones correctas si hay suciedad, polvo o huellas digitales.
- No toque la superficie del objetivo, filtro ND u objetivo macro con la mano.
- En condiciones de alta humedad, evite los cambios de temperatura bruscos. De lo contrario, el objetivo, filtro ND u objetivo macro pueden empañarse, causando mediciones incorrectas.

### **Nota sobre el almacenamiento**

#### **Cuerpo**

 No almacene el instrumento a la luz directa del sol o cerca del agua. La temperatura interna del instrumento podría aumentar a un nivel mucho mayor que la temperatura ambiente, lo que podría dañarlo.

- <span id="page-6-0"></span> Almacene el instrumento a una temperatura ambiente de entre 0 y 35ºC y una humedad relativa de 80% o inferior (a 30ºC) sin condensación. El almacenamiento a alta temperatura y altos niveles de humedad puede afectar el rendimiento de este instrumento. Para mayor seguridad, se recomienda almacenar el instrumento con un agente secante a temperatura ambiente.
- Evite que se forme condensación. Evite los cambios de temperatura bruscos al trasladar el cuerpo para almacenarlo.
- Guarde el cuerpo en la caja de embalaje original o en la caja de almacenamiento opcional (CS-A30).

#### **Objetivo**

Para almacenar el objetivo, cúbralo con la tapa de objetivo suministrada (accesorio estándar).

### **Limpieza**

#### **Cuerpo**

 Si el equipo se ensucia, límpielo con un paño suave y seco. No utilice solventes orgánicos como bencina, diluyente u otras sustancias químicas para la limpieza. Si ninguno de estos métodos resulta útil, póngase en contacto con el servicio técnico autorizado de **KONICA MINOLTA** más cercano.

#### **Objetivo**

 Si el objetivo presenta un exceso de suciedad o polvo, límpielo con un paño suave y seco o con papel de limpieza de lentes. No utilice solventes orgánicos como bencina, diluyente u otras sustancias químicas para la limpieza. Si ninguno de estos métodos resulta útil, póngase en contacto con el servicio técnico autorizado de **KONICA MINOLTA** más cercano.

### **Notas sobre el traslado**

- Utilice el material de embalaje original para reducir al mínimo las vibraciones e impactos durante el traslado del equipo.
- Si tiene que enviar el instrumento a reparación/mantenimiento, guarde todos los elementos, incluido el equipo y los accesorios, en el material de embalaje original.

# **Mantenimiento**

 Se recomienda realizar una revisión anual para mantener la precisión de medición del instrumento. Para obtener más información sobre la revisión, póngase en contacto con el servicio técnico autorizado de **KONICA MINOLTA** más cercano.

## **Método de desecho**

 Asegúrese de que el CS-2000/CS-2000A, sus accesorios y los materiales de embalaje sean desechados o reciclados correctamente en conformidad con las leyes y regulaciones locales.

# **Contenido**

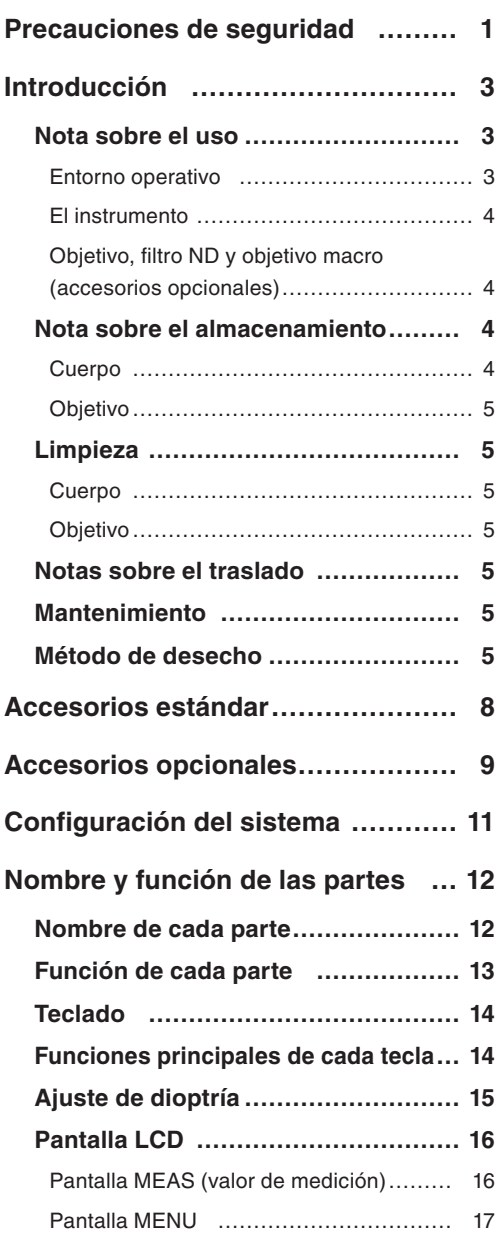

#### **[Instalación](#page-20-0)**

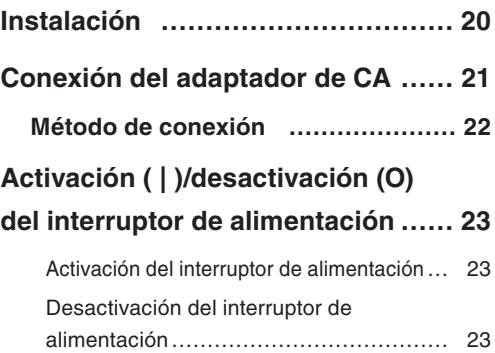

#### **[Configuración](#page-26-0)**

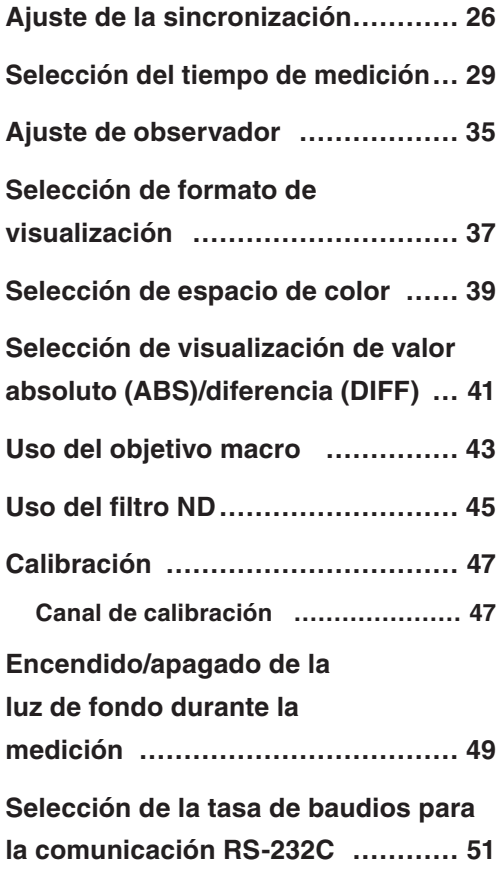

# **[Medición](#page-54-0)**

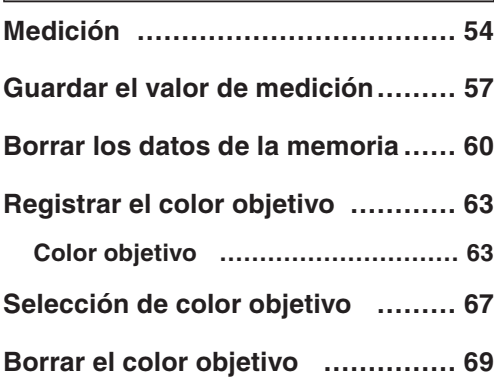

# **[Comunicación](#page-74-0)**

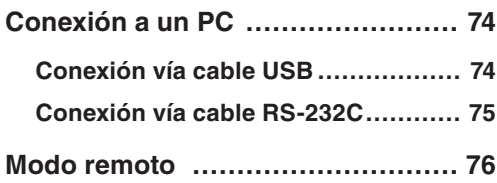

# **[Descripción](#page-78-0)**

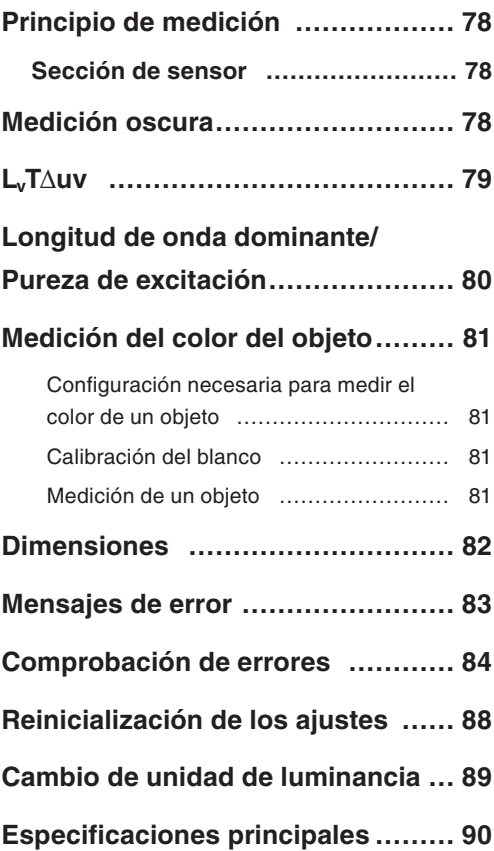

# <span id="page-9-0"></span>**Accesorios estándar**

Hay accesorios estándar y opcionales disponibles con el instrumento.

 $\overline{\text{Memo}}$  La forma de algunos productos puede ser diferente de los mostrados.

#### **Tapa de objetivo CS-A31**

 Se coloca en el objetivo para protegerlo cuando el instrumento no está en uso.

#### **Cable USB (2 m) CS-A32**

 Se utiliza para la comunicación entre el instrumento y un PC.

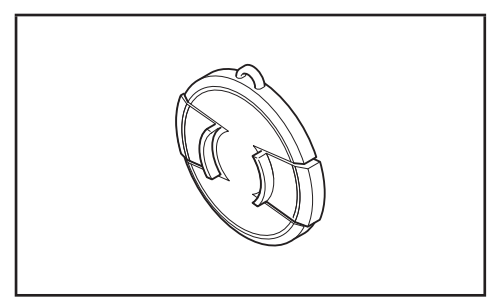

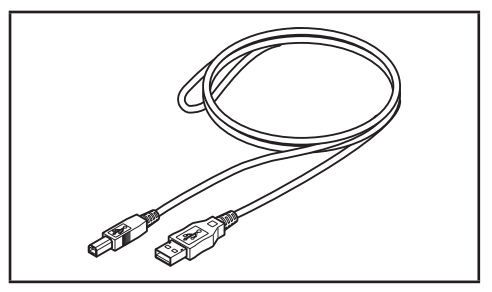

#### **Adaptador de CA AC-A312**

 Suministra energía de la toma de CA. Entrada: 100 - 120 V  $\sim$  o 200 - 240 V  $\sim$  $0.75 - 0.42$  A 50/60 Hz Salida:  $12 \text{ V} = 3 \text{ A}$ 

Diseño del enchufe  $\bigoplus$   $\bullet$   $\ominus$  Centro-negativo  $\Box$ 

#### **Tornillo para el bloqueo del aro de enfoque CS-A38**

- Bloquea el aro de ajuste de enfoque del CS-2000/CS-2000A de manera que no se mueva involuntariamente y cambie el enfoque.
	- · No utilice ningún otro tornillo que no sea el tornillo incluido. En caso de pérdida o daños, adquiera un nuevo CS-A38.
	- · Al almacenar el CS-2000/CS-2000A en el maletín (accesorio opcional), extraiga el tornillo.
	- · Al almacenar el CS-2000/CS-2000A en la caja de embalaje para su desplazamiento, extraiga el tornillo.

#### **Software de gestión de datos CS-S10w Professional**

- Un software que permite controlar el instrumento desde un PC para gestión de datos.
- La clave de protección viene incluida.

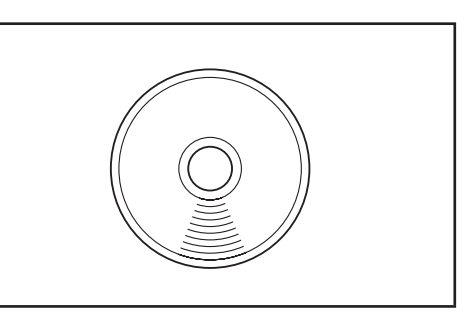

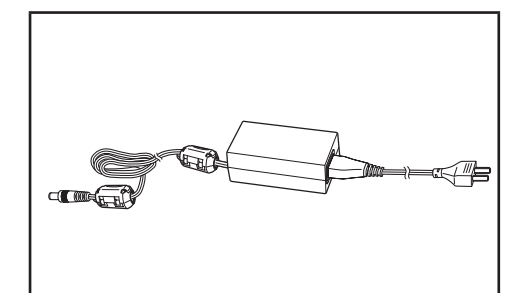

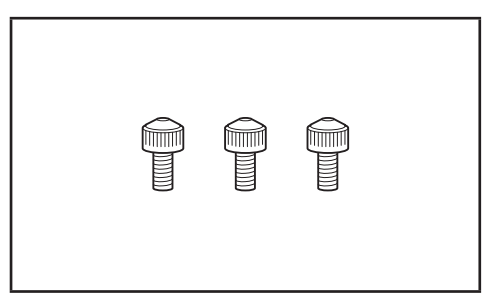

# <span id="page-10-0"></span>**Accesorios opcionales**

#### **Certificado de calibración**

#### **Filtro para ocular ND CS-A1**

 Reduce el deslumbramiento durante la observación a través del visor al medir un objeto de alta luminancia. Asegúrese de colocar este filtro delante del visor al medir objetos de alta luminancia.

#### **Filtro ND (1/10) CS-A33 Filtro ND (1/100) CS-A34**

 Se coloca delante del objetivo para medición de objetos de alta luminancia.

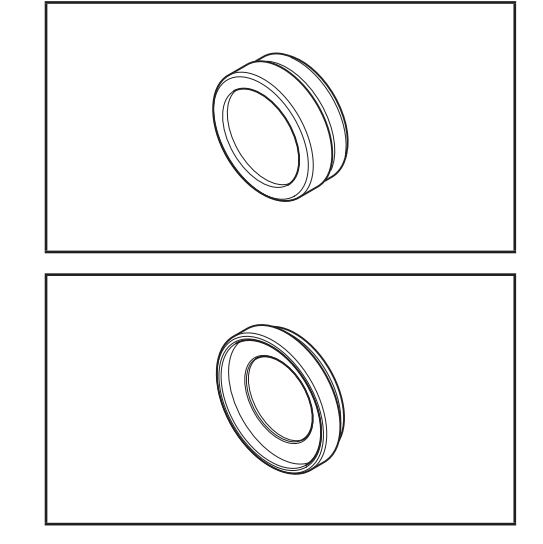

#### **Certificado de calibración para filtro ND**

 Se pueden adjuntar certificados de calibración con los filtros ND (1/10) CS-A33 y (1/100) CS-A34.

#### **Objetivo macro CS-A35**

 Se coloca delante del objetivo para medición de objetos pequeños.

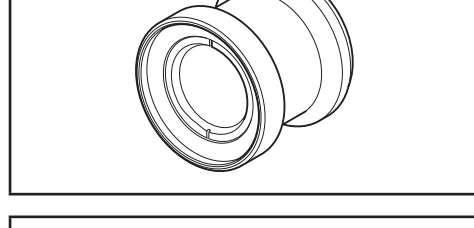

#### **Adaptador para cámara CCD CS-A36**

 Se coloca entre el visor y el cuerpo al utilizar una cámara industrial con montura C.

**Placa de calibración de blanco CS-A5 (sin datos) Placa de calibración de blanco CS-A5 (con datos) Placa de calibración de blanco CS-A5 (con datos y certificado de calibración)**

 Se utiliza para medir los colores de un objeto. Hay tres tipos disponibles (con nombre, sin nombre, con nombre y certificado de calibración).

#### **Trípode CS-A3 Cabezal panorámico CS-A4**

Se utiliza al instalar el instrumento.

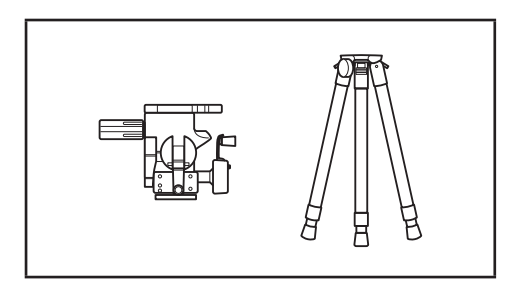

#### **Maletín CS-A30**

 Se utiliza para guardar o llevar el instrumento y sus accesorios. Nunca utilice este maletín como caja de transporte.

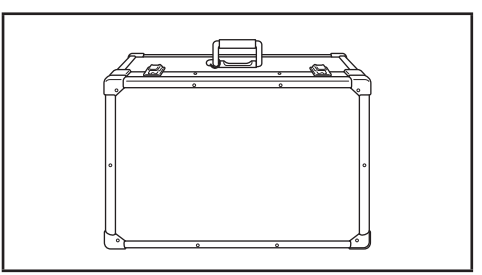

#### **Cable RS-232C (5 m) IF-A37 Cable RS-232C (10 m) IF-A38**

 Se utiliza para conectar el instrumento a la interfaz RS-232C en un PC.

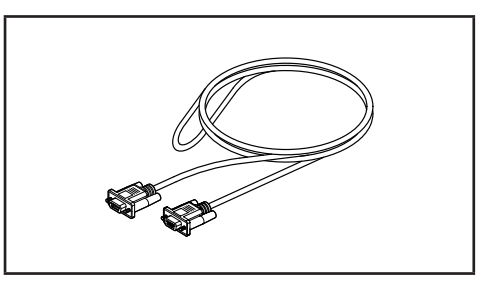

# <span id="page-12-0"></span>**Configuración del sistema**

Accesorios estándar

------ Accesorios opcionales Tornillo para el bloqueo del aro de enfoque **CS-A38** Tapa del objetivo C<sup>3-A30</sup> Unidad principal CS-2000 Certificado de calibración Filtro de ocular ND **CS-A1** KONICA MINOL Filtro ND (**1/10**) **CS-A33**   $\bullet$ d (**1/100**) **CS-A34** Certificado de calibración Adaptador para (para filtro ND) cámara CCD **CS-A36** Adaptador de CA **AC-A312** Objetivo macro Cable RS-232C **CS-A35 IF-A37** (5 m) **IF-A38** (10 m)Cable USB (2 m) **CS-A32** Placa de calibración del blanco **CS-A5** (sin datos) **CS-A5** (con datos) **CS-A5** (con datos y certificado de 4@.1 calibración) PC Cabezal panorámico (disponible en el mercado) **CS-A4** Trípode **CS-A3** Software de gestión de datos Maletín **CS-S10w Professional CS-A30**

# <span id="page-13-0"></span>**Nombre y función de las partes**

### **Nombre de cada parte**

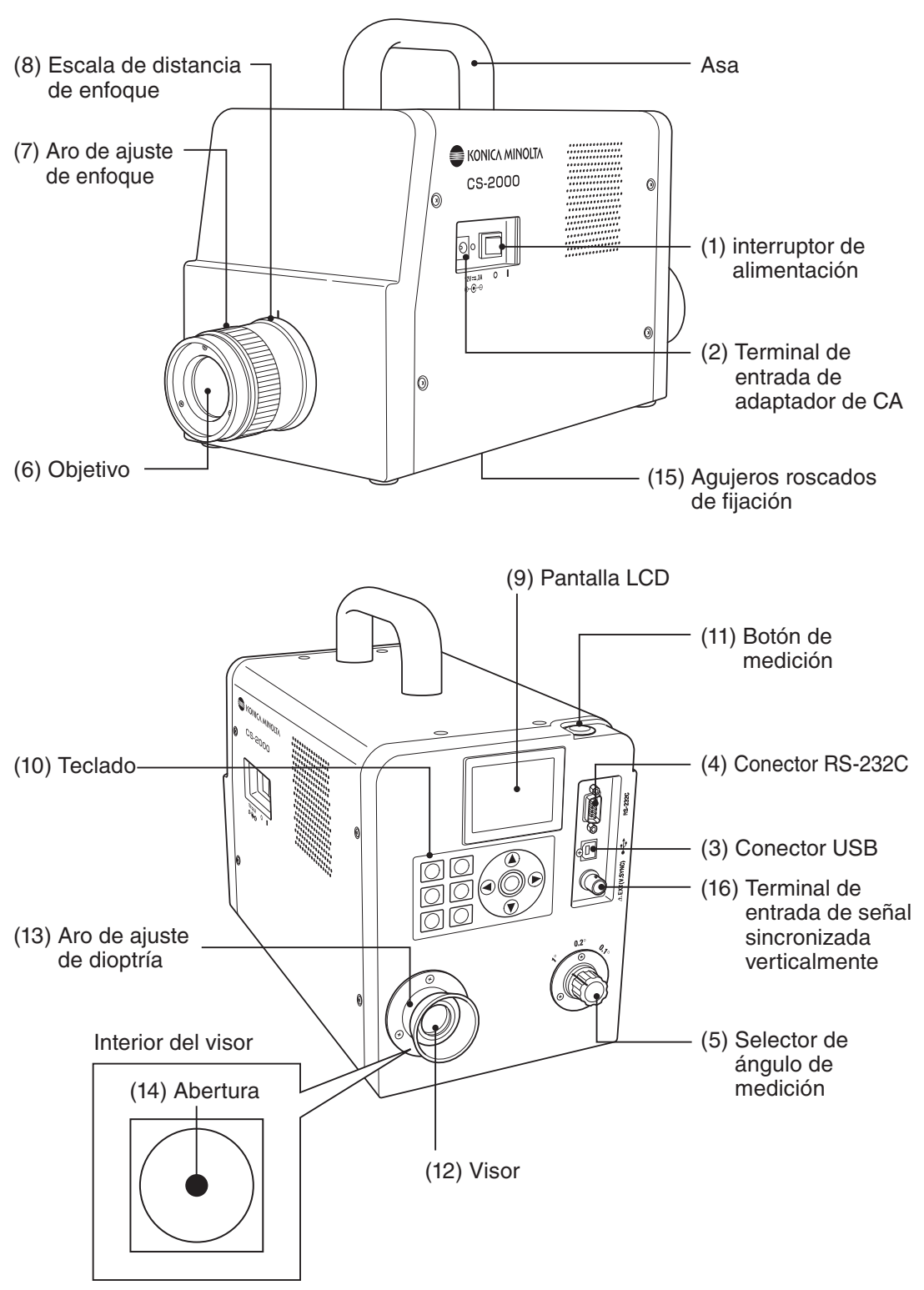

# <span id="page-14-0"></span>**Función de cada parte**

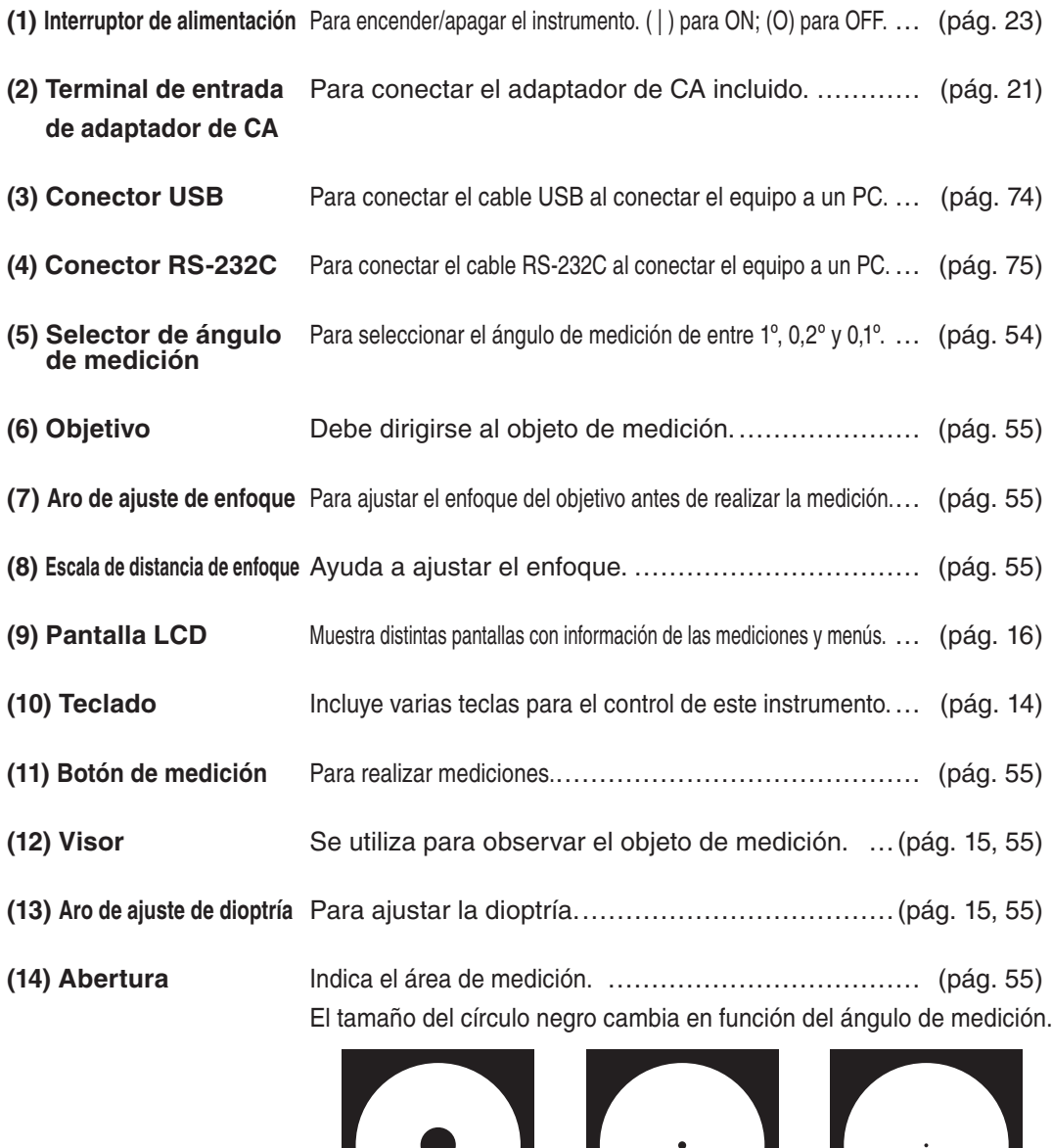

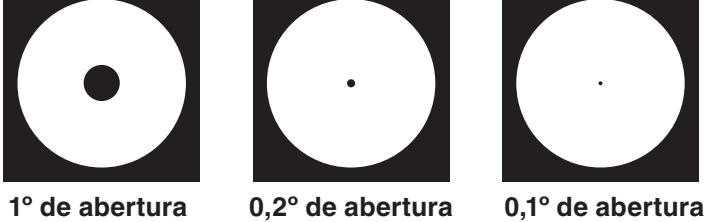

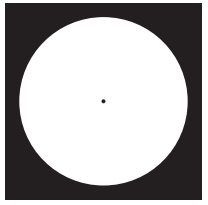

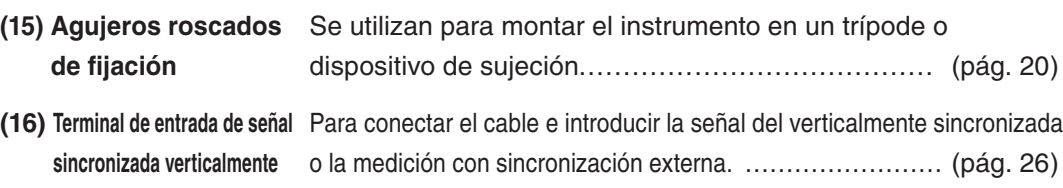

# <span id="page-15-0"></span>**Teclado**

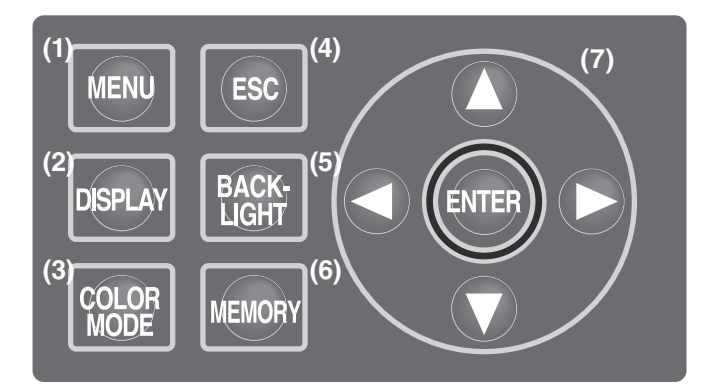

# **Funciones principales de cada tecla**

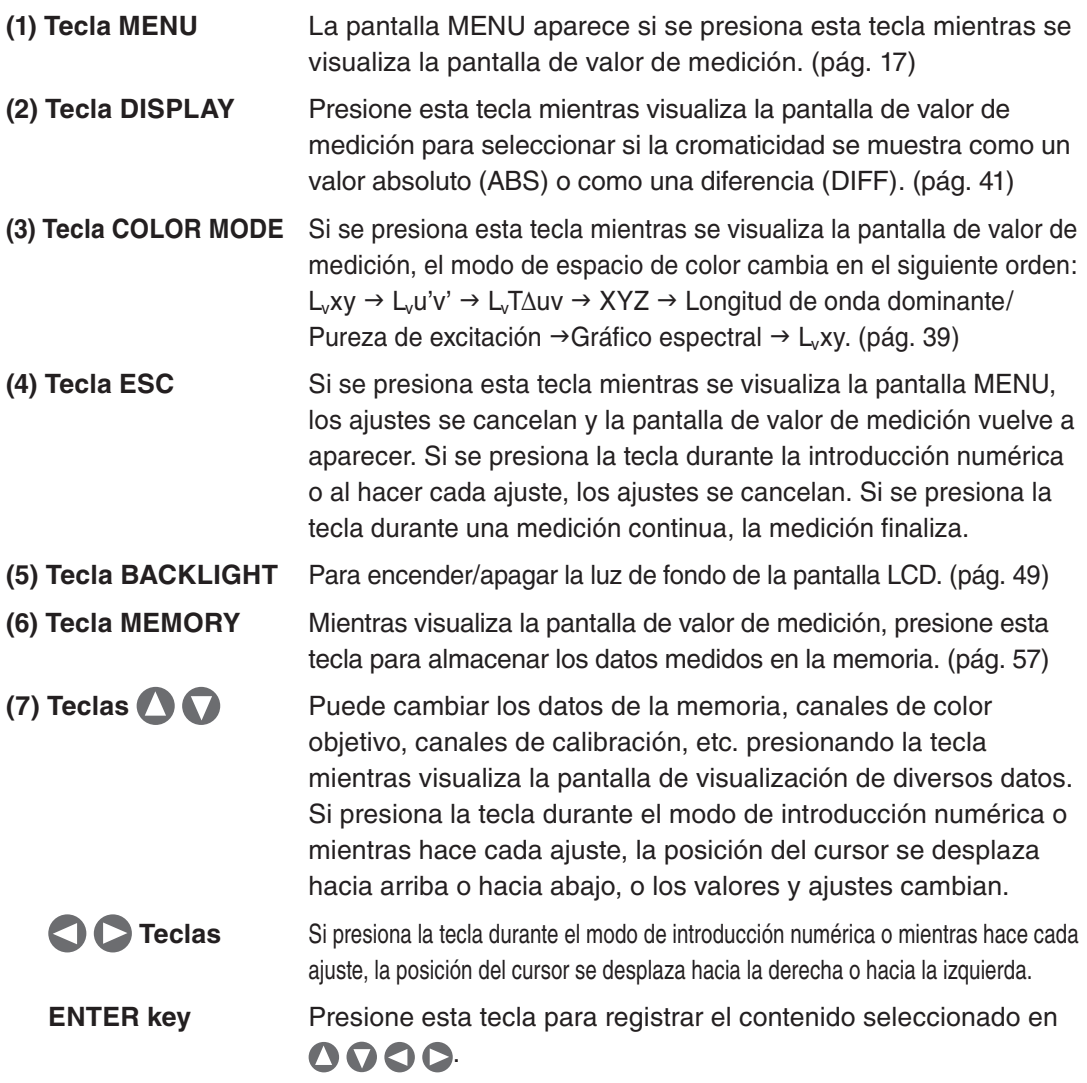

### <span id="page-16-0"></span>**Ajuste de dioptría**

Gire el aro de ajuste de dioptría para ajustar la dioptría.

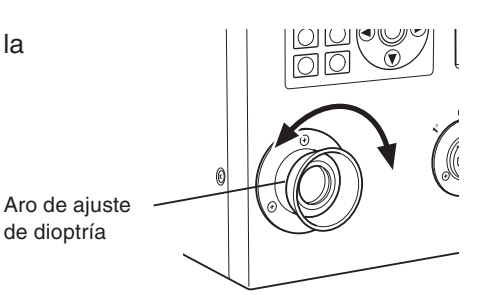

Realice el ajuste de modo que A o B se vean nítidos en la abertura o en el círculo negro que indica el área de medición al observar el objeto a través del visor.

Para facilitar el ajuste, comience con 1º de abertura en el punto en que el objeto se ve borroso cerca de la abertura.

Asegúrese de ajustar la dioptría antes de realizar la medición. La dioptría debe ajustarse según la visión de la persona que va a realizar la medición. Si no se ajusta la dioptría antes de enfocar, no será posible obtener un valor de medición correcto. Esto se debe a que el enfoque en realidad está desactivado (aun cuando piense que es correcto). Además, si la dioptría no está ajustada correctamente, en ciertas situaciones (dependiendo del ángulo de visión) podrá ver que la abertura se mueve.

\* En ocasiones podrá ver pequeños puntos negros o franjas en el interior del visor. Esto no tiene ningún efecto sobre la medición.

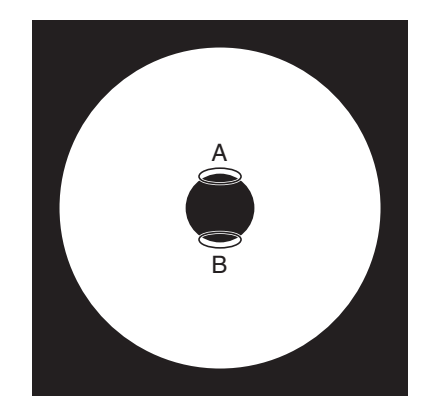

# <span id="page-17-0"></span>**Pantalla LCD Pantalla MEAS (valor de medición)**

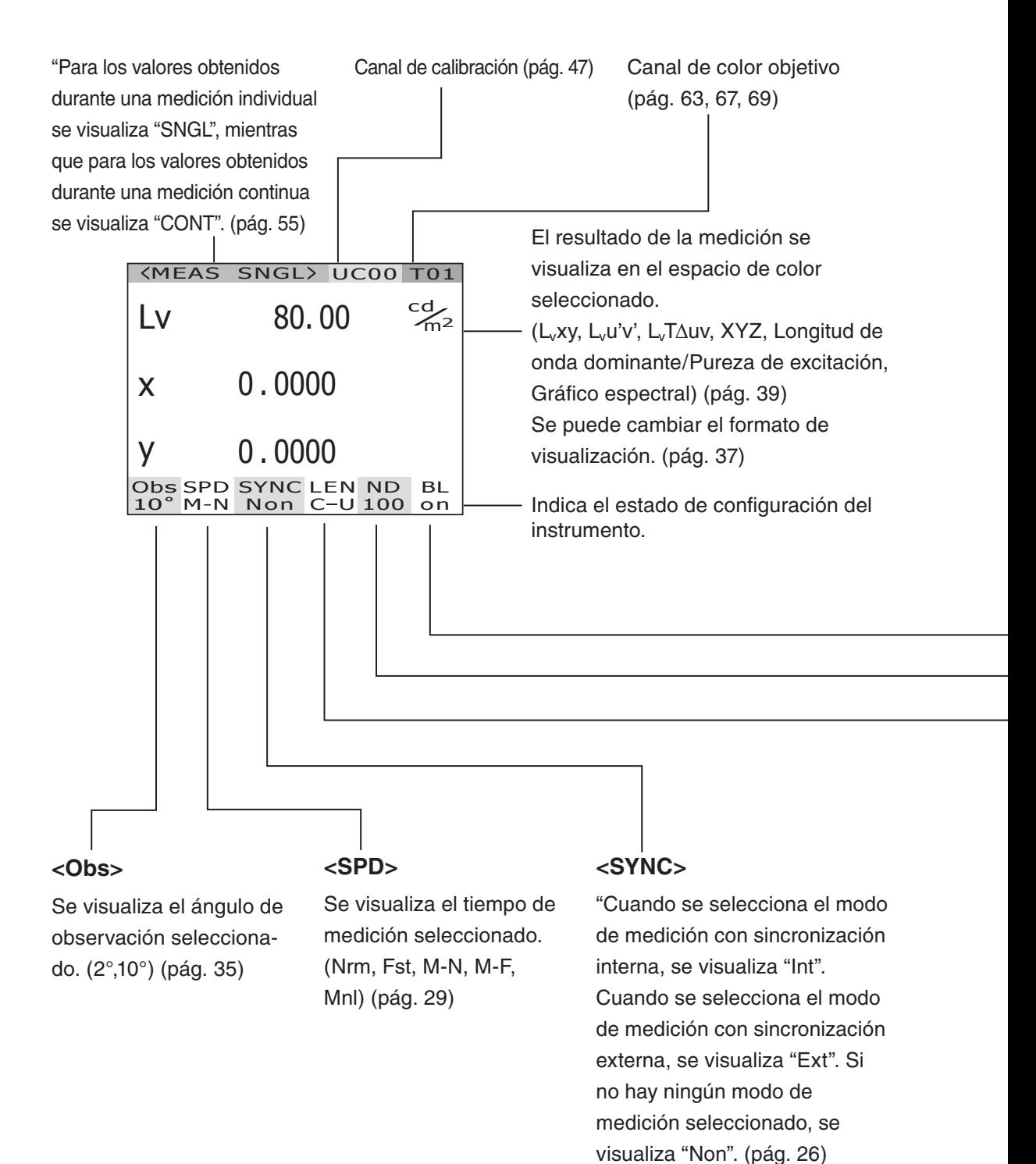

#### <span id="page-18-0"></span>**Pantalla MENU**

**D** MEAS **D MEMORY** TARGET **D** OPTION **D SETUP** 

**MENU** 

La pantalla MENU aparece si se presiona la tecla MENU mientras se visualiza la pantalla de valor de medición.

#### **MEAS**

Se utiliza para seleccionar el tiempo de medición o el método de sincronización. (pág. 26, 30)

#### **MEMORY**

Se utiliza para leer o borrar los datos de medición de la memoria. (pág. [57](#page-58-1), [60](#page-61-1))

#### **TARGET**

Se utiliza para registrar, seleccionar o borrar el color objetivo. (pág. [63](#page-64-1), [67](#page-68-1), [69\)](#page-70-1)

#### **OPTION**

Se utiliza para seleccionar el objetivo macro, filtro ND o canal de calibración. (pág. 43, 45, 47)

#### **SETUP**

Se utiliza para configurar el observador, la luz de fondo de la pantalla, el formato de visualización y los ajustes de comunicación. (pág. [35](#page-36-1), 49, [37](#page-38-1), 51)

"Off". (pág. 49)

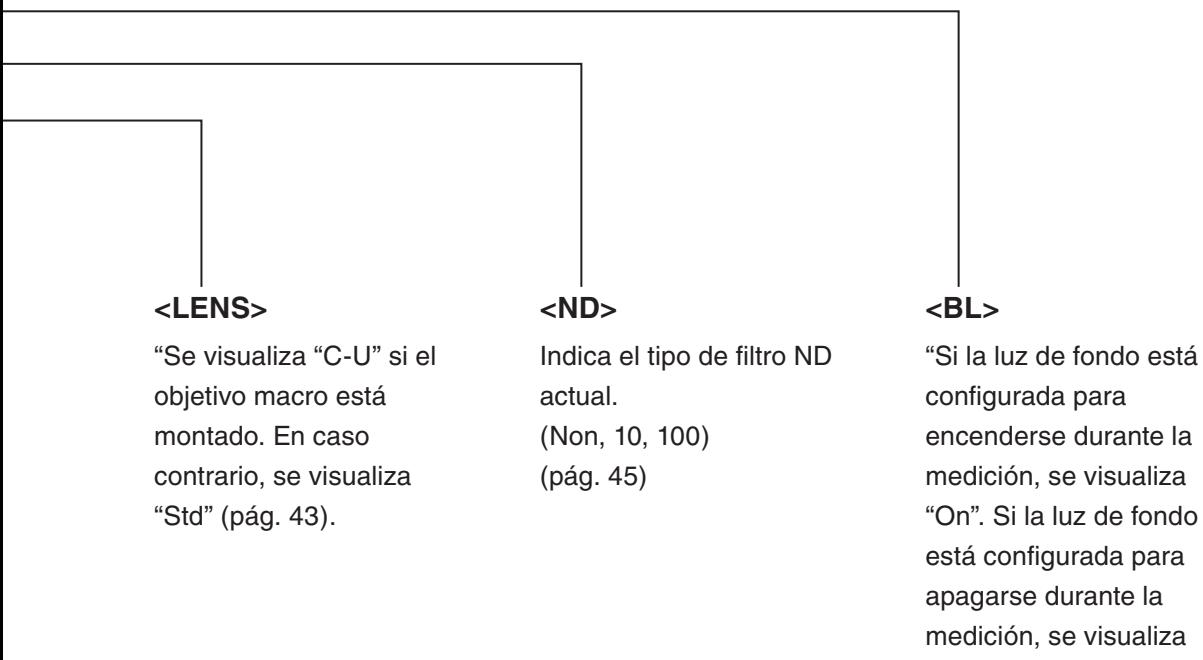

# <span id="page-20-0"></span>**Instalación**

# <span id="page-21-0"></span>**Instalación**

Utilice los agujeros roscados para asegurar la parte inferior del instrumento a un trípode o dispositivo de sujeción.

Hay dos tipos de agujeros disponibles.

Agujero roscado para trípode: Para montar el instrumento en un trípode. Utilice un tornillo para trípode con un diámetro superior de 3/8 de pulgada y una profundidad de 10,5 mm.

> [Nota] Los agujeros roscados para trípode son apropiados para tornillos de 3/8 de pulgada de un trípode para cámara grande. No es posible utilizar tornillo de 1/4 de pulgada para asegurar el instrumento.

Agujero para tornillo ISO: Para montar el instrumento en un dispositivo de sujeción. Utilice tornillos ISO con un diámetro superior de 5 mm y una profundidad de 6,5 mm.

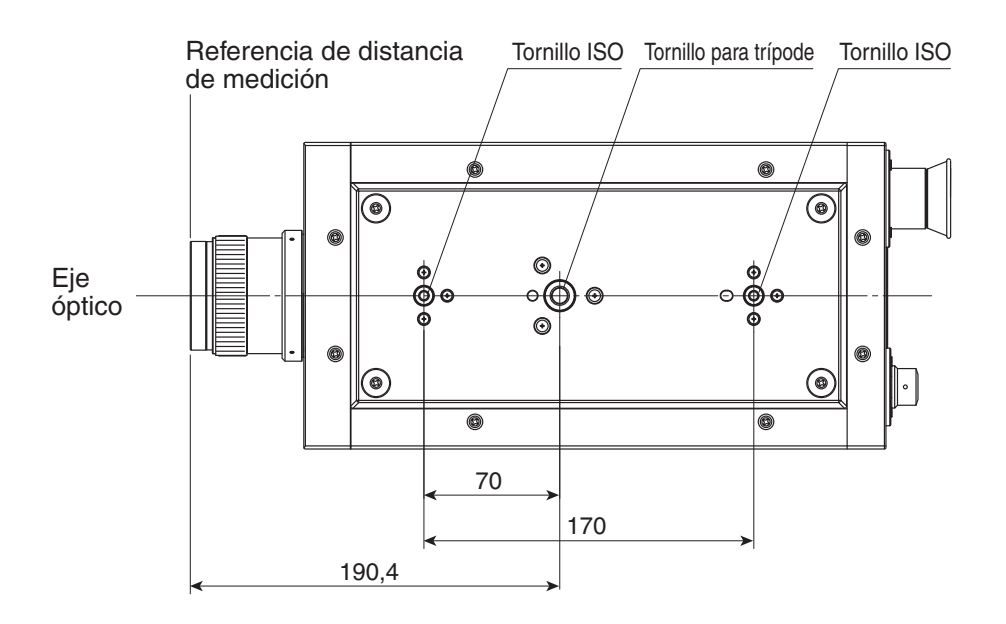

Para detalles sobre otras dimensiones, consulte la pág. [82](#page-83-1).

# <span id="page-22-0"></span>**Conexión del adaptador de CA**

**El adaptador de CA suministrado con este instrumento se utiliza para la fuente de alimentación correspondiente.**

**Advertencia (Hacer caso omiso de las siguientes instrucciones puede causar la muerte o lesiones graves.)**

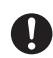

 **Utilice siempre el adaptador de CA y el cable de alimentación suministrados como accesorios estándar u opcionales (AC-A132) y conéctelos a una toma de CA interior que tenga el voltaje y frecuencia indicados (100 - 120 V**  $\sim$  **o 200 - 240 V**  $\sim$ **, 50/60 Hz). Si se utiliza un adaptador de CA y un cable de alimentación distintos de los indicados, la unidad podría sufrir daños o podría ocurrir un incendio o descarga eléctricas.**

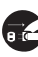

**Si no va a utilizar el instrumento durante un período prolongado de tiempo, desconecte el adaptador de CA de la toma de corriente de CA. La acumulación de suciedad o humedad en los contactos de la clavija del adaptador de CA puede provocar un incendio y debe eliminarse antes de usar el adaptador.**

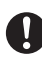

**A** 

 **No tire con fuerza de ninguna parte del cable de alimentación al desconectarlo, ya que esto podría causar un incendio o una descarga eléctrica. Desconecte el cable cuidadosamente sujetando la clavija. Asimismo, no manipule el cable de alimentación con las manos mojadas. De lo contrario, podría ocasionar una descarga eléctrica.**

 **No doble, tuerza ni tire del cable de alimentación con fuerza excesiva. Asimismo, no coloque objetos pesados encima del cable de alimentación, y asegúrese de no dañarlo o modificarlo. Si se hace caso omiso de estas precauciones, podría ocurrir un incendio o una descarga eléctrica, o el cable de alimentación podría resultar dañado.**

 **No desmonte ni modifique el instrumento ni el adaptador de CA. De lo contrario, podría ocasionar un incendio o una descarga eléctrica.**

 **Si el instrumento o el adaptador de CA sufren daños o producen humo o un olor extraño, no los utilice sin antes solucionar el problema. De lo contrario, podría causar un incendio. En estas situaciones, desconecte la alimentación inmediatamente, desenchufe el adaptador de CA y póngase en contacto con el servicio técnico autorizado de KONICA MINOLTA más cercano.**

**Precaución** (Hacer caso omiso de las siguientes instrucciones puede ocasionar lesiones o daños al instrumento o a otros objetos.)

 **Utilice el instrumento cerca de una toma de corriente de CA para poder conectar/ desconectar el adaptador de CA con facilidad.**

### <span id="page-23-0"></span>**Método de conexión**

- **1. Asegúrese de que el interruptor de alimentación esté desactivado (deslizado hacia el lado [O]).**
- **2. Conecte la clavija del adaptador de CA al terminal de entrada de adaptador de CA del cuerpo.**

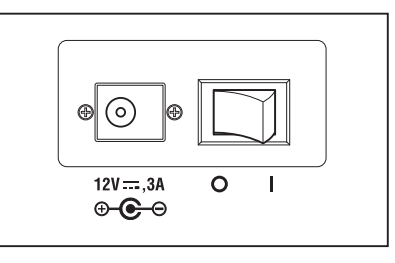

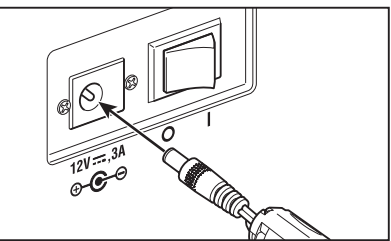

**3. Conecte el adaptador de CA a la toma de corriente (100 - 120 V CA**   $\sim$  o 200 - 240 V CA  $\sim$  , 50 Hz/60 Hz).

Inserte la clavija del adaptador de CA completamente en la toma de CA.

# <span id="page-24-0"></span>**Activación ( | )/desactivación (O) del interruptor de alimentación**

En las condiciones que se describen a continuación, se requiere un calentamiento previo de 20 minutos como mínimo para medir objetos con excelente precisión. Si desconecta la alimentación aunque sólo sea brevemente, caliente el instrumento durante 20 minutos o más tiempo y, a continuación, vuelva a conectar la alimentación.

(1) El objeto es una fuente de luz de baja luminancia que utiliza 2856 K (fuente de luz estándar A) como quía:  $2 \text{ cd/m}^2$  o inferior (1<sup>°</sup> de abertura) 50 cd/m2 o inferior (0,2° de abertura)

200 cd/m2 o inferior (0,1° de abertura)

(2) Fuera de los intervalos normales de temperatura y humedad

#### **Activación del interruptor de alimentación**

- **1. Deslice el interruptor de alimentación a la posición ( | ).**
	- La pantalla de medición aparece 5 segundos después de la pantalla inicial en la pantalla LCD.
	- En la pantalla inicial se visualiza el modelo (CS-2000 o CS-2000A), la versión del cuerpo y el número de serie del producto. El modelo también se puede confirmar en la placa indicadora.

#### **Desactivación del interruptor de alimentación**

**2. Una vez realizada la medición, deslice el interruptor de alimentación a la posición (O).**

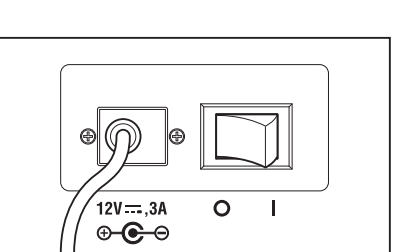

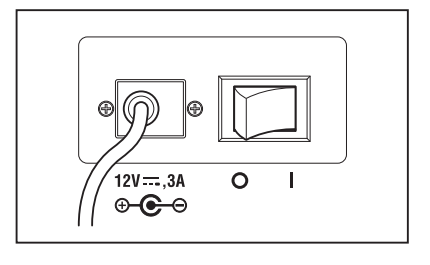

# <span id="page-26-0"></span>**Configuración**

# <span id="page-27-2"></span><span id="page-27-0"></span>**Ajuste de la sincronización**

El término medición sincronizada hace referencia al modo de medición en que la medición se realiza de forma sincronizada con la frecuencia de impulsos de una fuente de luz periódica como, por ejemplo, una frecuencia sincronizada verticalmente para el dispositivo de visualización.

#### **[INT SYNC]**

El modo de medición con sincronización interna se utiliza para medir el equipo de visualización sin recibir señales sincronizadas verticalmente en el cuerpo, o para medir la luz intermitente de una fuente de luz como una luz fluorescente. La frecuencia de las señales sincronizadas verticalmente para el equipo de visualización, o la frecuencia comercial (50 o 60 Hz) para luz intermitente, debe emitirse desde una fuente de luz como una luz luminiscente. El tiempo de integración óptimo se ajusta automáticamente en función del valor de entrada y el brillo del objeto. Por esta razón, introduzca el valor de frecuencia correcto con dos posiciones decimales.

Sin embargo, si la frecuencia sincronizada verticalmente del equipo de visualización no es clara, no será posible obtener una medición precisa con un ajuste de frecuencia inexacto. En este caso se recomienda seleccionar el modo **[NO SYNC]** sin medición sincronizada (a una frecuencia de 60 Hz), o bien seleccionar el modo **[MULTI-NORMAL]** o **[MULTI-FAST]** para el tiempo de medición (consulte la pág. [29](#page-30-1)).

#### **[EXT SYNC]**

<span id="page-27-1"></span>El modo de medición con sincronización externa se utiliza para medir el equipo de visualización después de la entrada de línea de una señal sincronizada verticalmente al cuerpo a través del terminal de entrada para señales sincronizadas verticalmente. El tiempo de integración óptimo se ajusta automáticamente en función de la frecuencia de las señales sincronizadas verticalmente y el brillo del objeto. Entrada CMOS (5 V) Nivel de las señales de entrada.

\* Intervalo de frecuencias sincronizadas : 20,00 a 200,00 Hz

\* Ajuste de fábrica : NO SYNC

#### **Procedimiento**

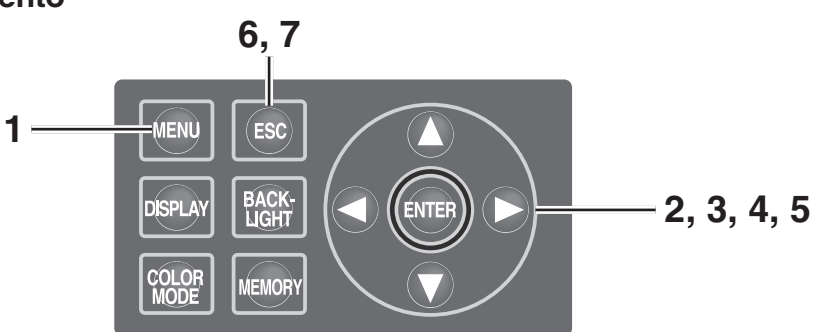

#### **1. Presione la tecla MENU mientras visualiza la pantalla MEAS.** Aparece la **pantalla MENU**.

Si se ha apagado la luz de fondo de la pantalla LCD mediante la tecla **BACKLIGHT** de la pantalla MEAS, la luz de fondo se enciende.

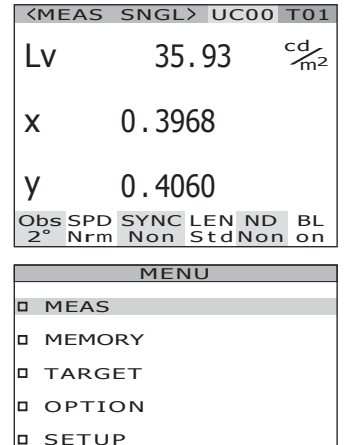

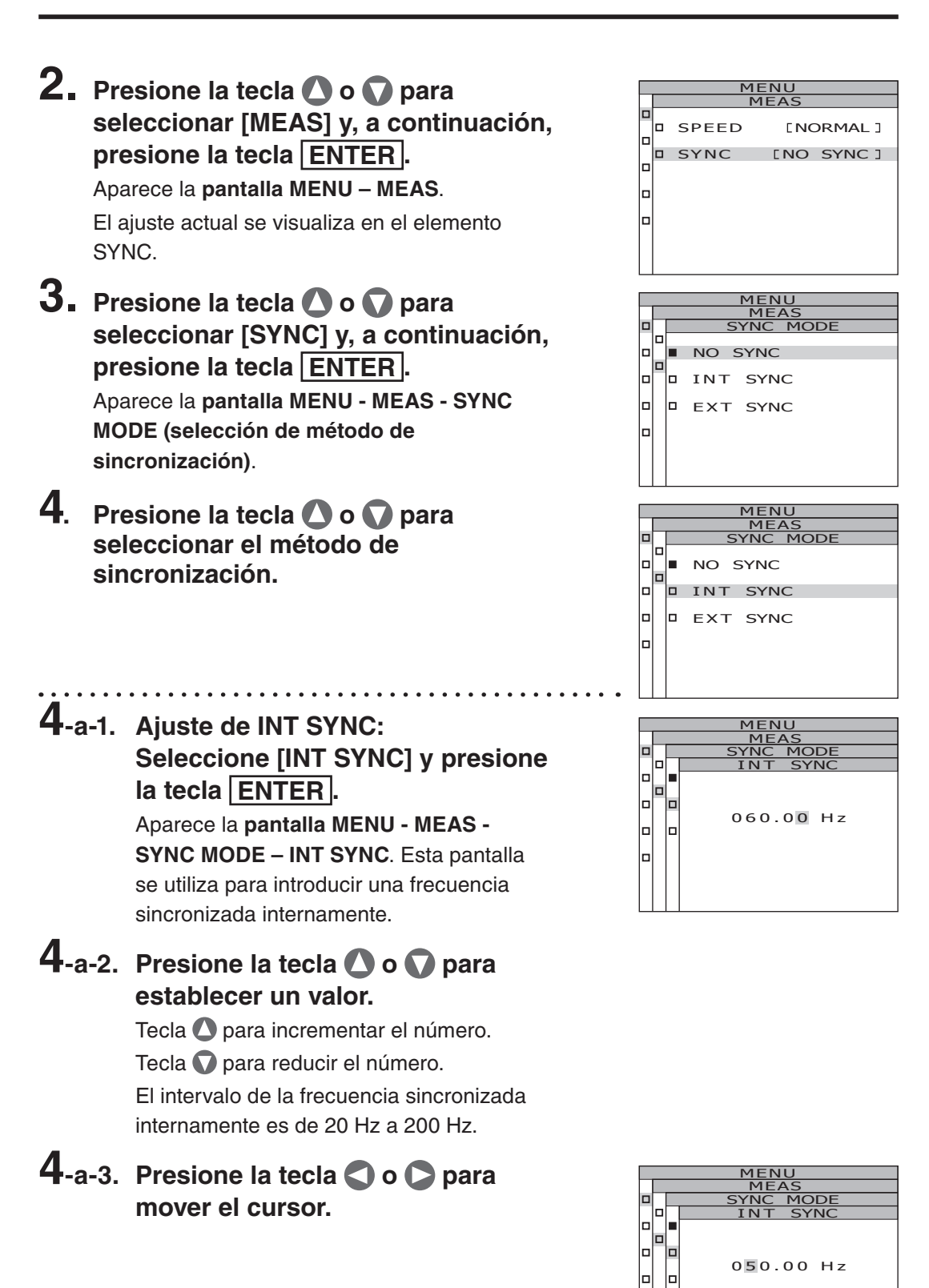

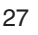

### **4-a-4. Repita los pasos 4-a-2 y 4-a-3 según sea necesario.**

# **4-a-5. Presione la tecla ENTER .**

**Configuración**

Una vez introducido el ajuste, la pantalla **MENU - MEAS - SYNC MODE** vuelve a aparecer en la pantalla LCD.

# **5. Presione la tecla ENTER .**

Una vez establecido el método de sincronización, la **pantalla MENU - MEAS** vuelve a aparecer en la pantalla LCD. Si se presiona la tecla **ESC** después de cancelar el ajuste, la pantalla **MENU - MEAS** vuelve a aparecer en la pantalla LCD. El ajuste de método de sincronización se retiene incluso si se desactiva el interruptor de alimentación (O).

# **6. Presione la tecla ENTER .**

La **pantalla MENU** vuelve a aparecer en la pantalla LCD.

# **7. Presione la tecla ESC .**

La **pantalla MEAS** vuelve a aparecer en la pantalla LCD.

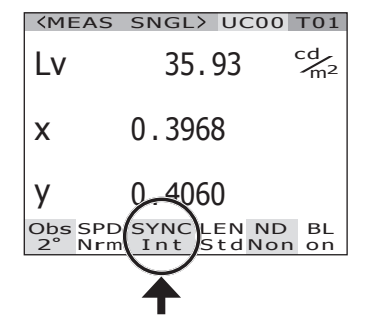

# <span id="page-30-1"></span><span id="page-30-0"></span>**Selección del tiempo de medición**

Seleccione el tiempo de medición según la aplicación. Hay cinco modos de tiempo de medición disponibles.

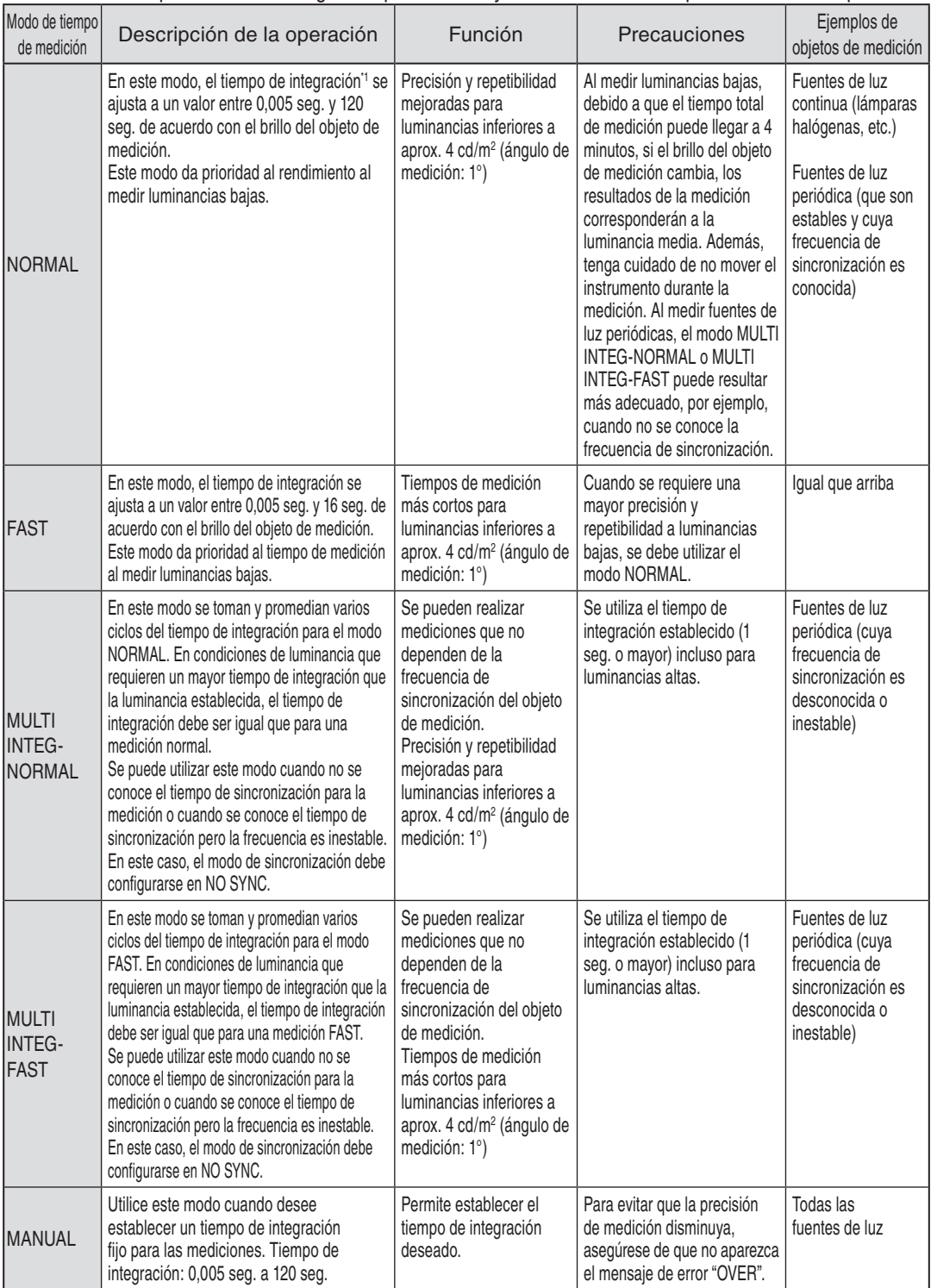

\*1 Tiempo para que el sensor mida la luz; indica "tiempo de exposición". Por otra parte, el tiempo de medición indica el tiempo de integración × 2 + tiempo de apertura/cierre del obturador + tiempo de cálculo, indicando el tiempo que se necesita para realizar la medición.

<sup>\*</sup> Ajuste de fábrica: MULTI INTEG-NORMAL, 1 seg., IN-ND : AUTO

#### **Procedimiento**

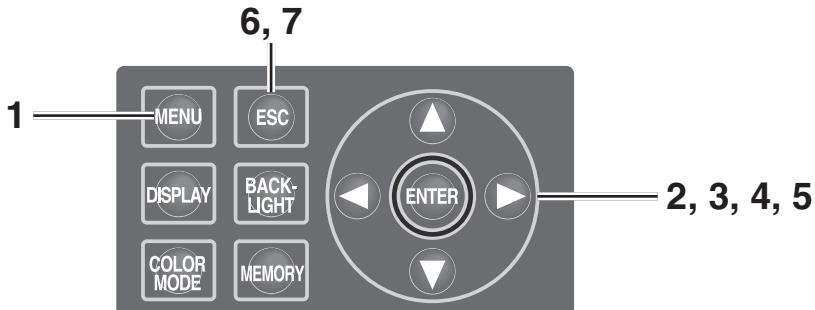

#### **1.** Presione la tecla **MENU** mientras **visualiza la pantalla MEAS.** Aparece la **pantalla MENU**.

Si se ha apagado la luz de fondo de la pantalla LCD mediante la tecla **BACKLIGHT** de la pantalla MEAS, la luz de fondo se enciende.

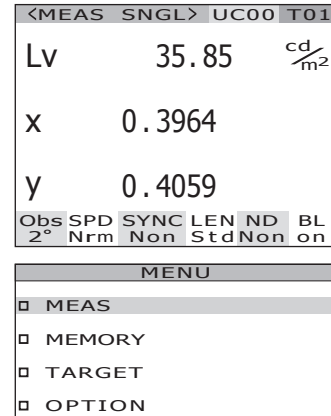

**b** SETUP

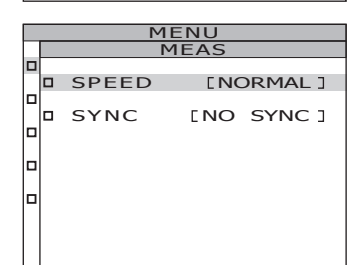

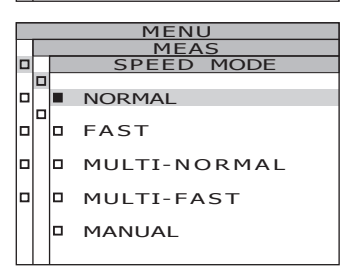

**2.** Presione la tecla **O** o **Q** para **seleccionar [MEAS] y, a continuación, presione la tecla ENTER .** Aparece la **pantalla MENU – MEAS**. El ajuste actual se visualiza en el elemento

SPEED.

**3.** Presione la tecla  $\bullet \bullet \bullet$  para **seleccionar [SPEED] y, a continuación, presione la tecla ENTER .**

> Aparece la **pantalla MENU - MEAS - SPEED MODE (ajuste de velocidad de medición)**.

### **4.** Presione la tecla **O** o **D** para **seleccionar la velocidad de medición.**

**4-a-1. Ajuste de NORMAL o FAST: Seleccione [NORMAL] o [FAST] y presione la tecla ENTER .** Aparece la **pantalla MENU - MEAS - SPEED MODE - IN-ND**. Esta pantalla se utiliza para especificar si se debe utilizar o no el filtro ND incorporado en el cuerpo.

### **4-a-2.** Presione la tecla **O** o **D** para **seleccionar [AUTO], [OFF] u [ON].**

Seleccione [ON] cuando aparezca el mensaje de error "OVER". Al medir objetos que tienen una amplia gama de luminancia en las condiciones de medición establecidas (p. ej., medición γ), configure IN-ND en [OFF] u [ON]. Como referencia, seleccione [OFF] cuando el límite superior de luminancia sea igual o menor que 100 cd/m2 y [ON] cuando sea igual o mayor que 100 cd/m2.

**4-a-3. Presione la tecla ENTER .**

Una vez introducido el ajuste, la pantalla **MENU - MEAS - SPEED MODE** vuelve a aparecer en la pantalla LCD.

**4-b-1. Ajuste de MULTI-NORMAL o MULTI-FAST: Seleccione [MULTI-NORMAL] o [MULTI-FAST] y presione la tecla ENTER .** Aparece la pantalla **MENU - MEAS - SPEED MODE - MULTI INTEG**.

> Esta pantalla se utiliza para introducir el tiempo de integración en el modo MULTI INTEG-NORMAL o MULTI INTEG-FAST.

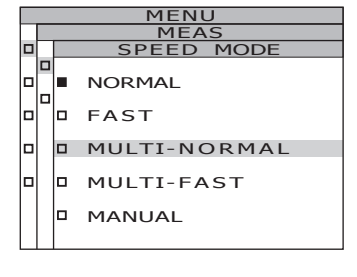

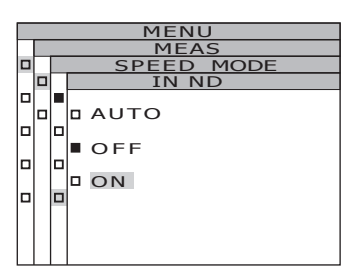

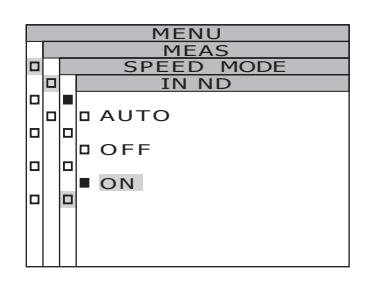

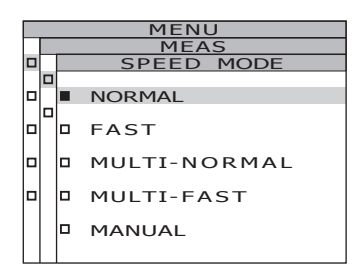

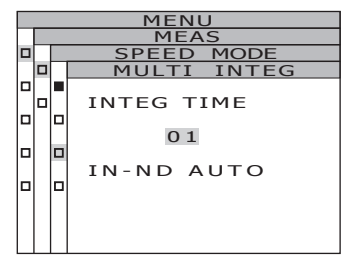

### **4**-b-2. Presione la tecla ● o ● para **establecer un valor.**

Tecla  $\bigcirc$  para incrementar el número. Tecla **O** para reducir el número. El intervalo de ajuste de tiempo de integración es de 1 a 16 seg.

# **4-b-3. Presione la tecla ENTER .**

El cursor se mueve al elemento IN-ND. Esta pantalla se utiliza para especificar si se debe utilizar o no el filtro ND incorporado en el cuerpo.

# **4**-b-4. Presione la tecla **△** o ● para **seleccionar [AUTO], [OFF] u [ON].**

Seleccione [ON] cuando aparezca el mensaje de error "OVER". Al medir objetos que tienen una amplia gama de luminancia en las condiciones de medición establecidas (p. ej., medición γ), configure IN-ND en [OFF] u [ON]. Como referencia, seleccione [OFF] cuando el límite superior de luminancia sea igual o menor que 100 cd/m<sup>2</sup> y [ON] cuando sea igual o mayor que 100 cd/m2.

# **4-b-5. Presione la tecla ENTER .**

Una vez introducido el ajuste, la **pantalla MENU - MEAS - SPEED MODE** vuelve a aparecer en la pantalla LCD.

#### **4-c-1. Ajuste de MANUAL: Seleccione [MANUAL] y presione**

**la tecla ENTER .**

Aparece la **pantalla MENU - MEAS - SPEED MODE - MANUAL**. Esta pantalla se utiliza para introducir el tiempo de integración en el modo manual.

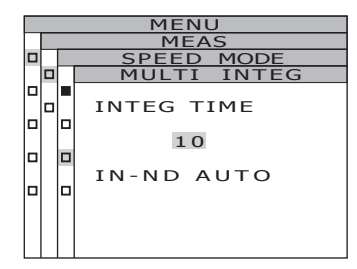

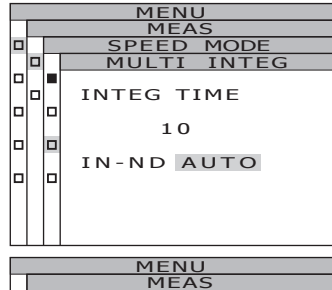

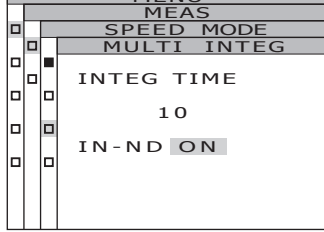

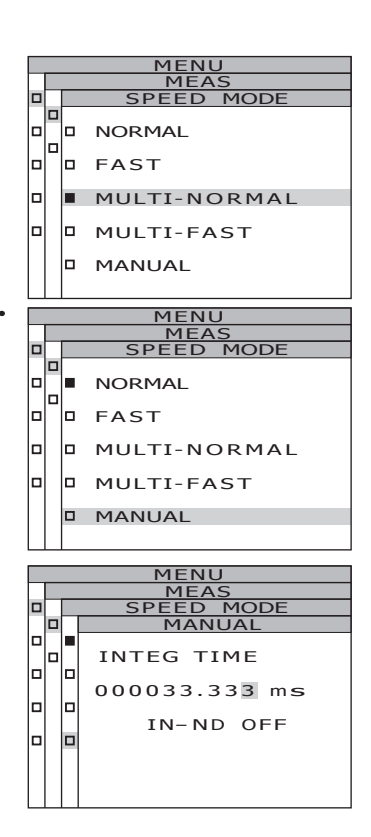

### **4**-c-2. Presione la tecla ● o ● para **establecer un valor.**

Tecla **Û** para incrementar el número. Tecla **D** para reducir el número. El intervalo de ajuste de tiempo de integración es de 5 a 120.000 mseg. Las cifras importantes para el tiempo de integración son 6 dígitos. Además, el tiempo de integración real cuando el tiempo de integración es 4 s o más es un múltiplo integral de 4 s.

#### **4-c-3. Presione la tecla o para mover el cursor.**

**4-c-4. Repita los pasos 4-a-2. y 4-a-3. según sea necesario.**

# **4-c-5. Presione la tecla ENTER .**

El cursor se mueve al elemento **IN-ND**. Esta pantalla se utiliza para especificar si se debe utilizar o no el filtro ND incorporado en el cuerpo.

### **4**-c-6. Presione la tecla ● o ● para **seleccionar [ON] u [OFF].**

Seleccione [ON] cuando aparezca el mensaje de error "OVER".

# **4-c-7. Presione la tecla ENTER .**

Una vez introducido el ajuste, la pantalla **MENU - MEAS - SPEED MODE** vuelve a aparecer en la pantalla LCD.

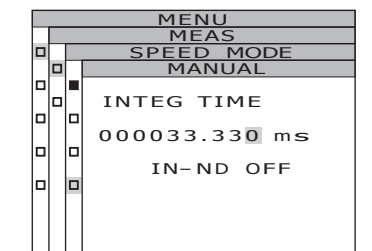

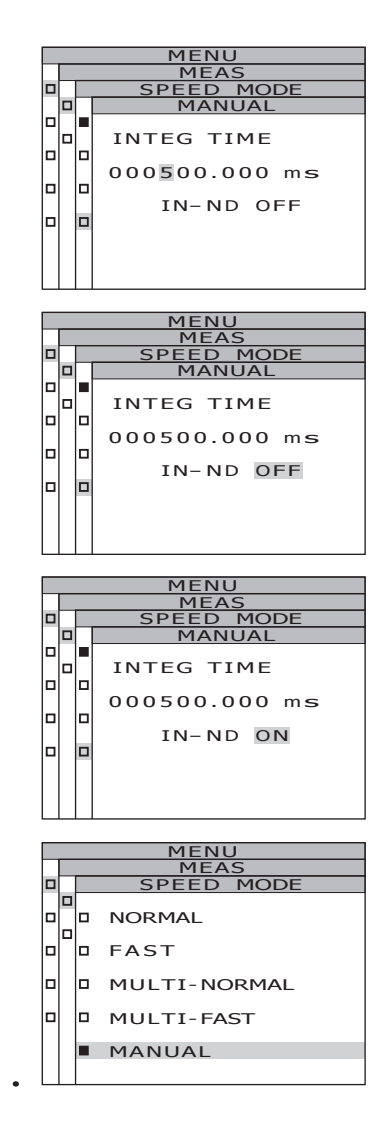

# **5. Presione la tecla ENTER .**

Una vez establecido el tiempo de medición, la **pantalla MENU - MEAS** vuelve a aparecer en la pantalla LCD.

Si se presiona la tecla **ESC** después de cancelar el ajuste, la **pantalla MENU - MEAS** vuelve a aparecer en la pantalla LCD. El ajuste de tiempo de medición se retiene incluso si se desactiva (O) el interruptor de alimentación.

# **6. Presione la tecla ESC .**

La **pantalla MENU** vuelve a aparecer en la pantalla LCD.

# **7. Presione la tecla ESC .**

La **pantalla MEAS** vuelve a aparecer en la pantalla LCD.

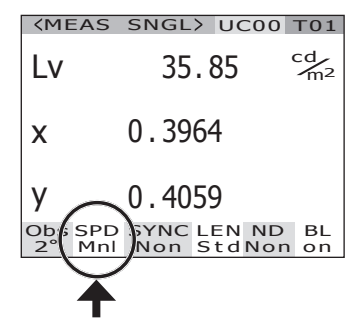
# **Ajuste de observador**

La función de igualación de color para el cálculo de cromaticidad es seleccionable entre 2°OBS y 10°OBS.

- \* Ajuste de observador : 2° OBS, 10° OBS
- \* Ajuste de fábrica : 2° OBS

#### **Procedimiento**

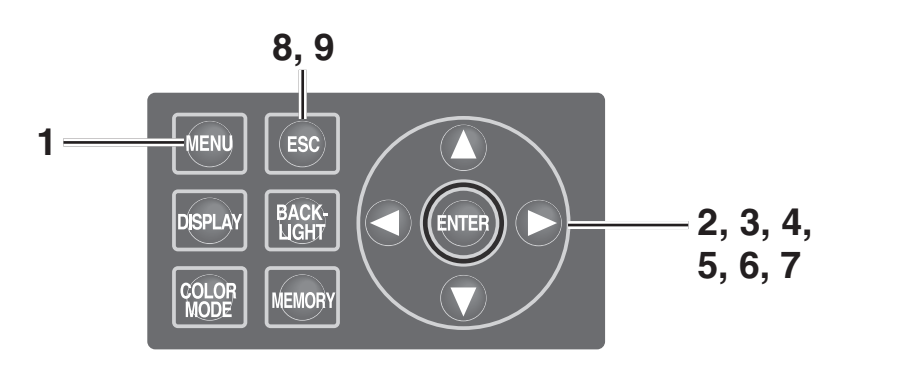

# **1. Presione la tecla MENU mientras visualiza la pantalla MEAS.**

Aparece la **pantalla MENU**.

Si se ha apagado la luz de fondo de la pantalla LCD mediante la tecla **BACKLIGHT** de la pantalla MEAS, la luz de fondo se enciende.

## **2.** Presione la tecla **O** o **para seleccionar [SETUP] y, a continuación, presione la tecla ENTER .**

Aparece la **pantalla MENU – SETUP**. El ajuste actual se visualiza en el elemento **[OBSERVER]**.

**3.** Presione la tecla **O** o **O** para **seleccionar [OBSERVER] y, a continuación, presione la tecla ENTER .**

Aparece la **pantalla MENU - SETUP – OBSERVER (selección de observador)**.

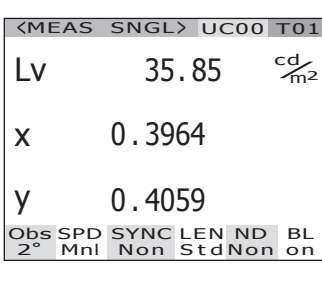

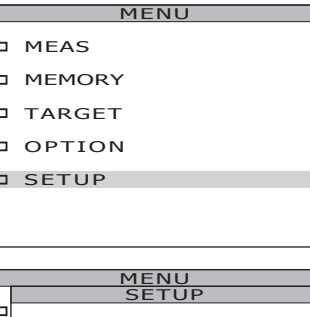

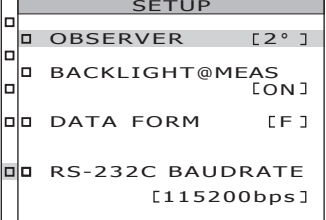

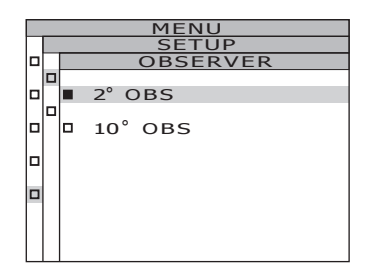

## **4.** Presione la tecla **O** o **O** para **seleccionar [2º OBS] o [10º OBS].**

**5. Presione la tecla ENTER .**

Aparece la pantalla de confirmación. La opción **[CANCEL]** aparece seleccionada.

## **6.** Presione la tecla **O** para mover el **cursor a [OK].**

# **7. Presione la tecla ENTER .**

Una vez seleccionado el ángulo de observación, la **pantalla MENU - MEAS** vuelve a aparecer en la pantalla LCD. Si se presiona la tecla **ESC** después de cancelar el ajuste, la **pantalla MENU - SETUP** vuelve a aparecer en la pantalla LCD. El ajuste de observador se retiene incluso si se desactiva el interruptor de alimentación (O).

# **8. Presione la tecla ESC .**

La **pantalla MENU** vuelve a aparecer en la pantalla LCD.

# **9. Presione la tecla ESC .**

La **pantalla MEAS** vuelve a aparecer en la pantalla LCD.

Cuando se ajusta el ángulo de observación a 10°, la visualización L, cambia a la visualización Y.

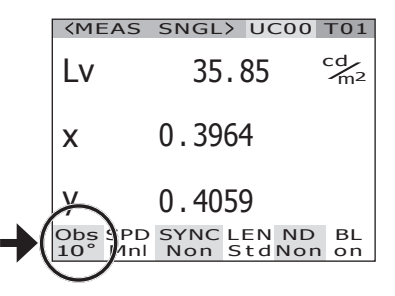

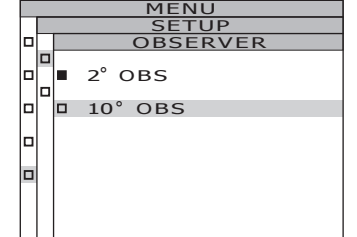

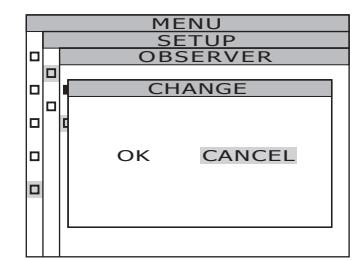

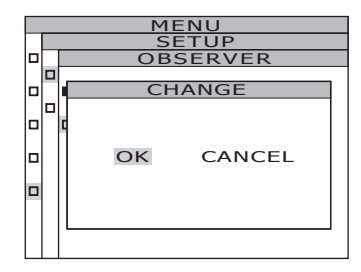

# **Selección de formato de visualización**

El formato que indica los valores de luminancia y excitación X, Y y Z pueden seleccionarse como indicación normal para visualizar los valores con cuatro posiciones normales, o como indicación numérica de índice. Si los valores de medición mostrados en la pantalla LCD son ilegibles, utilice el formato de indicación numérica de índice.

- \* Selección de formato de visualización : Normal, Index
- \* Ajuste de fábrica : \*\*\*\*\*\*\*\*\*\*\*\*\* [F]
- \* Cuando en la indicación normal el número de dígitos mostrados es seis (cuando el valor de luminancia y X/Y/Z es 100000 o mayor), se visualiza "\*\*\*\*\*\*\*\*\*\*\*\*". En este caso, seleccione el formato de indicación numérica de índice para visualizar el valor.

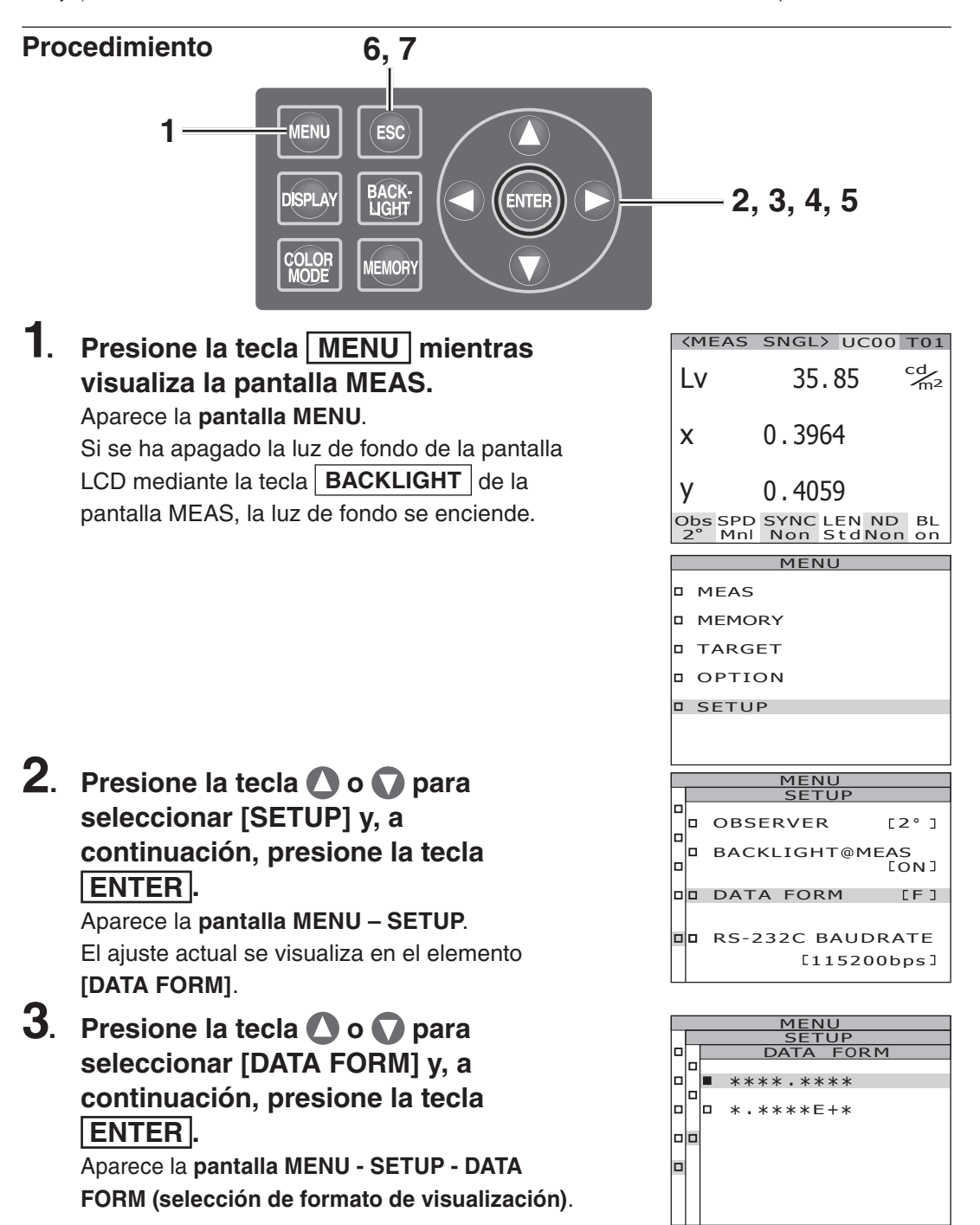

**4.** Presione la tecla **O** o **O** para **seleccionar [\*\*\*\*.\*\*\*\* [F]] o [\*.\*\*\*\*E+\* [E]].**

# **5. Presione la tecla ENTER .**

Una vez seleccionado el formato de visualización, la **pantalla MENU - SETUP** vuelve a aparecer en la pantalla LCD. Si se presiona la tecla **ESC** después de cancelar el ajuste, la **pantalla MENU - SETUP** vuelve a aparecer en la pantalla LCD. El ajuste de formato de visualización se retiene incluso si se desactiva el interruptor de alimentación (O).

- MENU <u>SETUP</u> F  $FOPM$ \*\*\*\* . \*\*\*\* o  $\Box$  \* . \*\*\*\* $E +$ \* lala MENU SETUP ▫ D OBSERVER [2°] lо BACKLIGHT@MEAS ON lп DO DATA FORM [E]
- Bu RS-232C BAUDRATE [115200bps]

# **6. Presione la tecla ESC .** La **pantalla MENU** vuelve a aparecer en la

pantalla LCD.

## **7. Presione la tecla ESC .** La **pantalla MEAS** vuelve a aparecer en la

pantalla LCD.

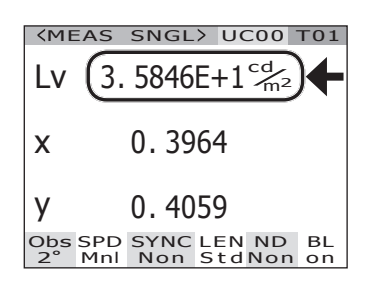

# **Selección de espacio de color**

Consulte la siguiente tabla para conocer los espacios de color disponibles.

\* Ajuste de fábrica : L<sub>v</sub>xy

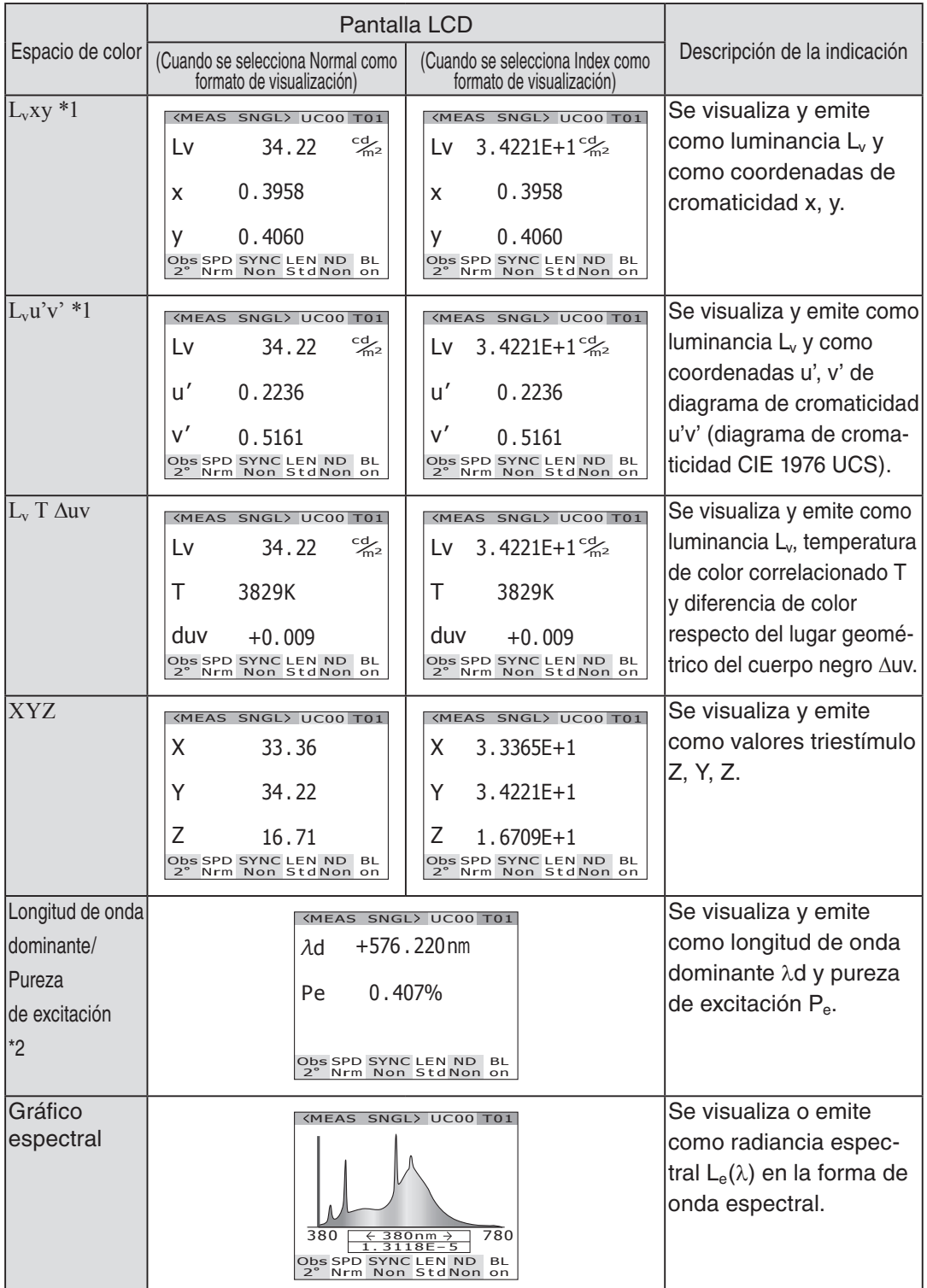

- \*1 Se visualiza Y en lugar de  $L<sub>v</sub>$  cuando el ángulo de observación es 10°.
- \*2 En el caso de los colores no espectrales, se visualiza la longitud de onda complementaria. La indicación seguirá siendo λd.
- \* Si el valor calculado no establece una combinación adecuada con el valor del modo de espacio de color, se visualiza "\_ \_ \_ \_ \_ \_ \_ \_".

**Procedimiento**

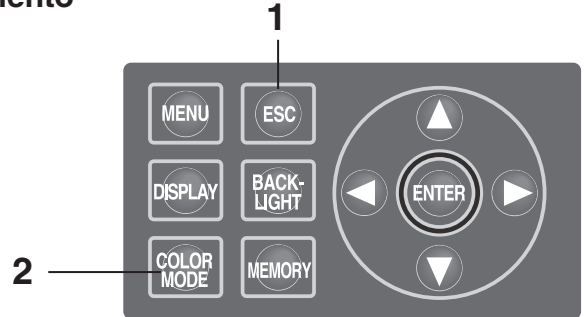

**1. Mientras visualiza la pantalla MENU o MEMORY, presione la tecla ESC para cambiar a la pantalla MEAS.**

## 2. Presione la tecla **COLOR MODE para visualizar el espacio de color que desee.**

La pantalla de medición cambia en el orden de L<sub>v</sub>xy  $\rightarrow$  L<sub>v</sub>u'v'  $\rightarrow$  L<sub>v</sub>T∆uv  $\rightarrow$  XYZ  $\rightarrow$   $\lambda$ d/Pe  $\rightarrow$ Gráfico espectral  $\rightarrow$  L<sub>v</sub>xy mientras se presiona la tecla **COLOR MODE** .

Cambia en el orden de Yxy  $\rightarrow$  Yu'v'  $\rightarrow$  XYZ  $\rightarrow$ λd/Pe → Gráfico espectral → Yxy cuando el ángulo de observación es 10°.

El ajuste de espacio de color se retiene incluso si se desactiva el interruptor de alimentación (O).

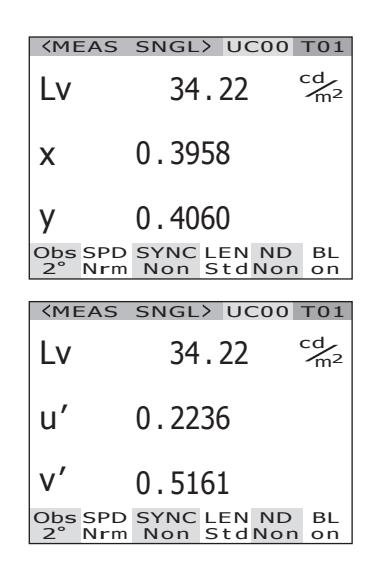

# **Selección de visualización de valor absoluto (ABS)/diferencia (DIFF)**

Se puede seleccionar si el valor de cromaticidad se visualiza como un valor absoluto (ABS) o una diferencia (DIFF). Consulte la siguiente tabla para cada caso.

\* Ajuste de fábrica: Absolute value (ABS)

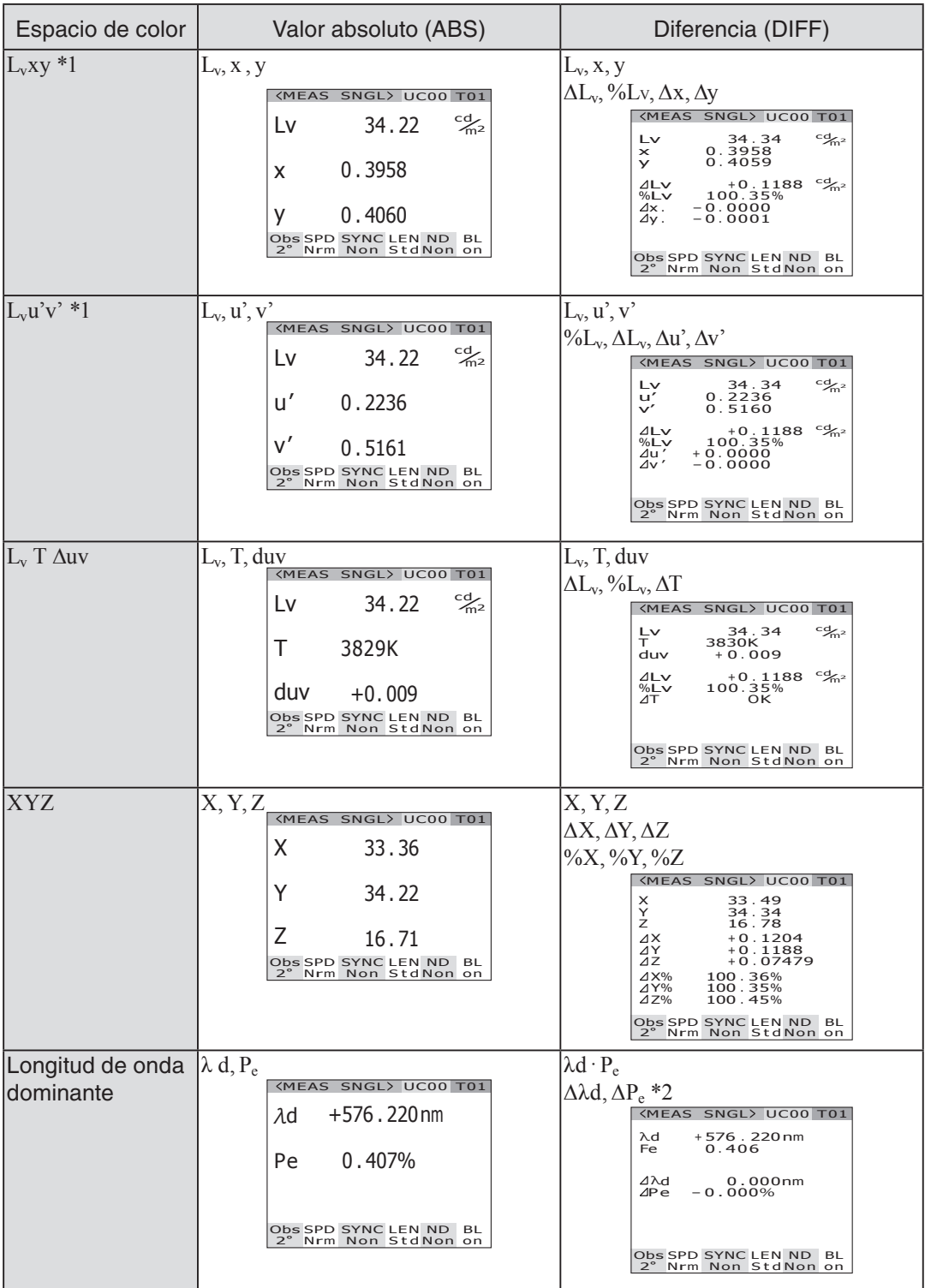

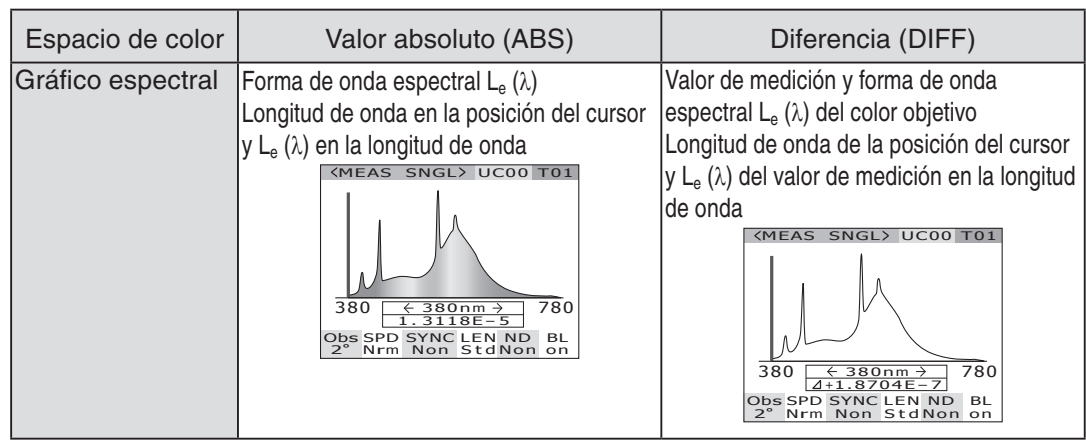

- \*1 Se visualiza Y en lugar de  $L<sub>v</sub>$  cuando el ángulo de observación es 10°.
- \*2 Incluso si el valor medido o el color objetivo, o ambos, son la longitud de onda complementaria, se visualiza la diferencia entre los dos valores. La indicación seguirá siendo ∆λd.
- Si el valor calculado o el color objetivo registrado no establecen una combinación adecuada con el valor del modo de espacio de color, se visualiza "

#### **Procedimiento**

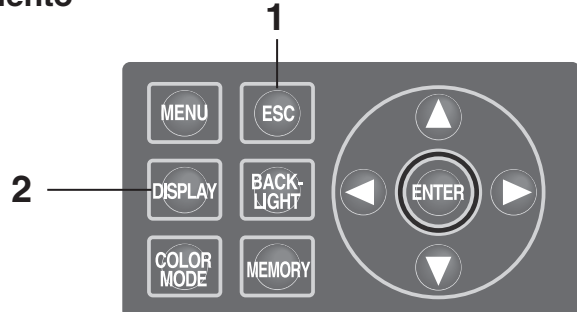

**1. Mientras visualiza la pantalla MENU o MEMORY, presione la tecla ESC para cambiar a la pantalla MEAS.**

## **2. Presione la tecla DISPLAY para visualizar el valor absoluto (ABS) o la diferencia de color (DIFF).**

El valor de medición cambia entre valor absoluto (ABS) y diferencia (DIFF) mientras se presiona la tecla **DISPLAY**.

El ajuste de valor absoluto (ABS) y diferencia (DIFF) se retiene incluso si se desactiva el interruptor de alimentación (O).

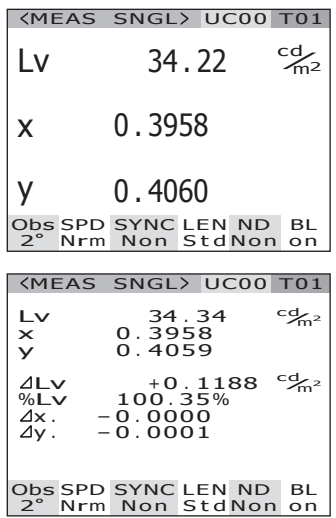

# **Uso del objetivo macro**

Utilice el objetivo macro incluido como accesorio opcional para medir una superficie fina. Para montar el objetivo macro, consulte el manual de instrucciones del mismo.

Si el objetivo macro está montado, se debe compensar el valor de medición según la transmitancia del objetivo. Este coeficiente de compensación está indicado en el objetivo macro. Utilice el software de gestión de datos CS-S10w Professional suministrado con el CS-2000 para establecer el coeficiente en este instrumento. Luego, una vez que se ha seleccionado el objetivo macro como tipo de objetivo, se puede obtener el valor de medición compensado con el coeficiente de compensación. Para más detalles, consulte el manual de instrucciones de CS-S10w. Si el ajuste de tipo de objetivo es incorrecto, la medición será inexacta.

No utilice el objetivo macro con el filtro ND. De lo contrario, obtendrá mediciones imprecisas.

- \* Tipo de objetivo : STANDARD, CLOSE-UP
- \* Ajuste de fábrica : STANDARD

#### **Procedimiento**

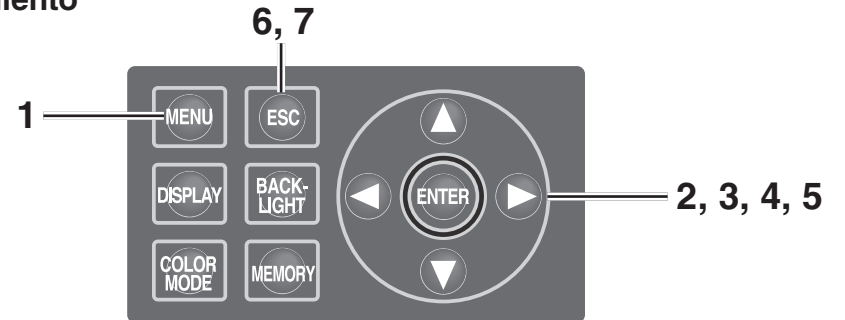

#### **1. Presione la tecla MENU mientras visualiza la pantalla MEAS.** Aparece la **pantalla MENU**.

Si se ha apagado la luz de fondo de la pantalla LCD mediante la tecla **BACKLIGHT** de la pantalla MEAS, la luz de fondo se enciende.

**2.** Presione la tecla **O** o **para seleccionar [OPTION] y, a continuación, presione la tecla ENTER .**

Aparece la **pantalla MENU – OPTION**.

El ajuste actual se visualiza en el elemento **[LENS]**.

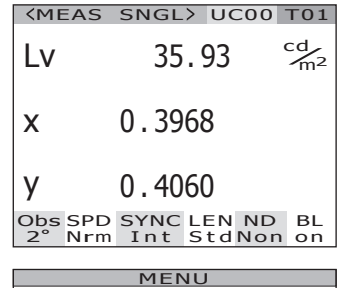

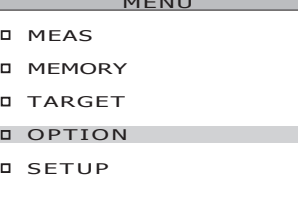

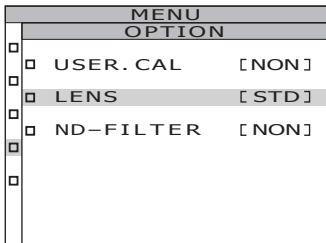

#### **3.** Presione la tecla  $\bullet \bullet \bullet$  para **seleccionar [LENS] y, a continuación, presione la tecla ENTER .** Aparece la **pantalla MENU - OPTION - LENS (selección de tipo de objetivo)**.

# **4.** Presione la tecla **O** o **O** para **seleccionar [CLOSE-UP].**

Si ha desmontado el objetivo macro, seleccione **[STANDARD]**.

# **5. Presione la tecla ENTER .**

Una vez seleccionado el tipo de objetivo, la pantalla **MENU - OPTION** vuelve a aparecer en la pantalla LCD.

Si se presiona la tecla **ESC** después de cancelar el ajuste, la pantalla **MENU - OPTION** vuelve a aparecer en la pantalla LCD.

El ajuste de tipo de objetivo se retiene incluso si se desactiva (O) el interruptor de alimentación.

# **6. Presione la tecla ESC .**

La **pantalla MENU** vuelve a aparecer en la pantalla LCD.

# **7. Presione la tecla ESC .**

La **pantalla MEAS** vuelve a aparecer en la pantalla LCD.

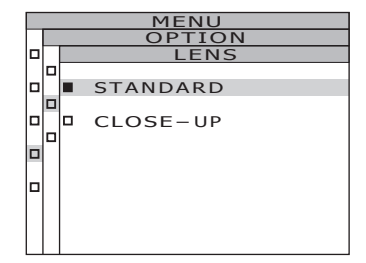

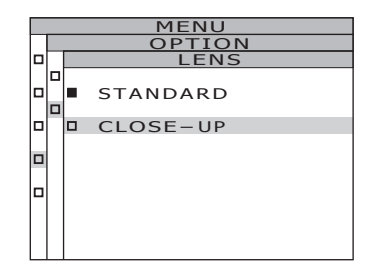

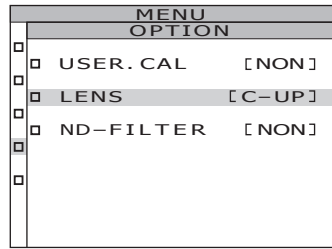

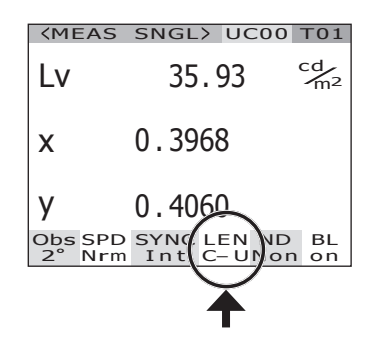

# **Uso del filtro ND**

Utilice el filtro ND incluido como accesorio opcional para medir objetos de alta luminancia.

Si el filtro ND está montado, se debe compensar el valor de medición según la transmitancia del filtro. Este coeficiente de compensación está indicado en el filtro ND. Utilice el software de gestión de datos CS-S10w Professional suministrado con el CS-2000 para establecer el coeficiente en este instrumento. Luego, una vez que se ha seleccionado el filtro ND, se puede obtener el valor de medición compensado con el coeficiente de compensación. Para más detalles, consulte el manual de instrucciones de CS-S10w.

Si el ajuste de filtro ND es incorrecto, la medición será inexacta.

No utilice el filtro ND macro con el objetivo macro. De lo contrario, obtendrá mediciones imprecisas.

Tenga en cuenta que este instrumento tiene un filtro ND adicional incorporado. Hay tres opciones de ajuste para especificar el uso o no uso del filtro ND incorporado: [AUTO] para activar/desactivar automáticamente el filtro en función de la luminancia del objeto, [OFF] para desactivar permanentemente el filtro y [ON] para activarlo de forma permanente (consulte las páginas 31 a 33).

- \* FILTRO ND : NONE, ND10, ND100
- \* Ajuste de fábrica : NONE

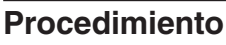

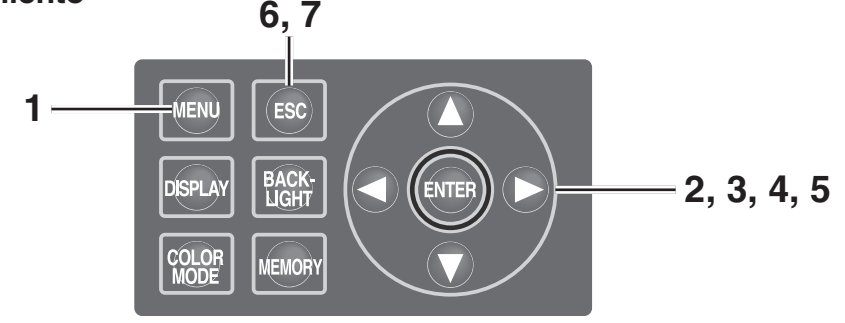

#### **1. Presione la tecla MENU mientras visualiza la pantalla MEAS.** Aparece la **pantalla MENU**.

Si se ha apagado la luz de fondo de la pantalla LCD mediante la tecla | **BACKLIGHT** de la pantalla MEAS, la luz de fondo se enciende.

**2.** Presione la tecla  $\bullet \bullet \bullet$  para **seleccionar [OPTION] y, a continuación, presione la tecla ENTER .**

#### Aparece la **pantalla MENU – OPTION**.

El ajuste actual se visualiza en el elemento **[ND-FILTER]**.

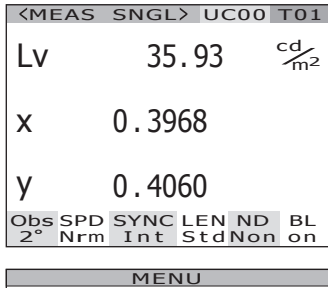

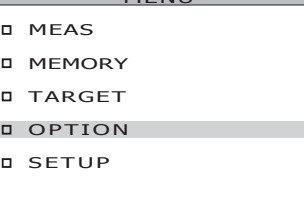

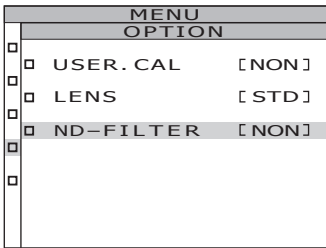

#### **3.** Presione la tecla  $\bullet \bullet \bullet$  para **seleccionar [ND-FILTER] y, a continuación, presione la tecla ENTER .**

Aparece la **pantalla MENU - OPTION - ND-FILTER (selección de filtro ND)**.

**4.** Presione la tecla **O** o **O** para **seleccionar [NONE], [ND 10] o [ND 100].**

# **5. Presione la tecla ENTER .**

Una vez seleccionado el filtro ND, la **pantalla MENU - OPTION** vuelve a aparecer en la pantalla LCD.

Si se presiona la tecla **ESC** después de cancelar el ajuste, la **pantalla MENU - OPTION** vuelve a aparecer en la pantalla LCD. El ajuste de filtro ND se retiene incluso si se desactiva el interruptor de alimentación (O).

# **6. Presione la tecla ESC .**

La **pantalla MENU** vuelve a aparecer en la pantalla LCD.

# **7. Presione la tecla ESC .**

La **pantalla MEAS** vuelve a aparecer en la pantalla LCD.

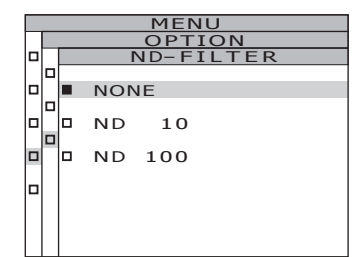

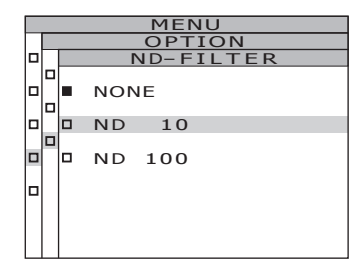

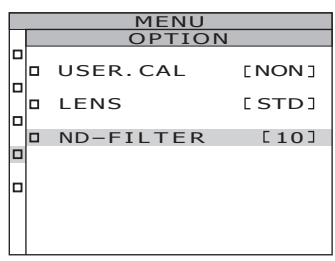

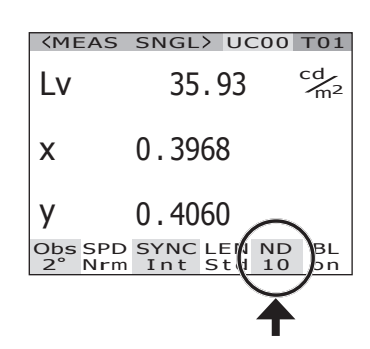

# **Calibración**

# **Canal de calibración**

Este instrumento cuenta con 11 canales de calibración, de Ch00 a Ch10.

Ch00 se utiliza para realizar mediciones basadas en el estándar de calibración de KONICA MINOLTA. El coeficiente de corrección de calibración de este canal está preprogramado y no puede modificarse.

Se puede introducir la siguiente información en los canales Ch01 a Ch10 utilizando el software de gestión de datos C—S10w Professional incluido con el CS-2000. Para más detalles, consulte el manual de instrucciones de CS-S10w.

- Coeficiente de corrección para calibración de usuario
- ID de coeficiente de corrección

Son de uso común en cada espacio de color de L<sub>v</sub>xy, L<sub>v</sub>u'v', L<sub>v</sub>T∆uv, XYZ, longitud de onda dominante/pureza de excitación y gráfico espectral en un canal.

Se puede cambiar de canal de calibración siguiendo el procedimiento que se describe a continuación

#### **Procedimiento**

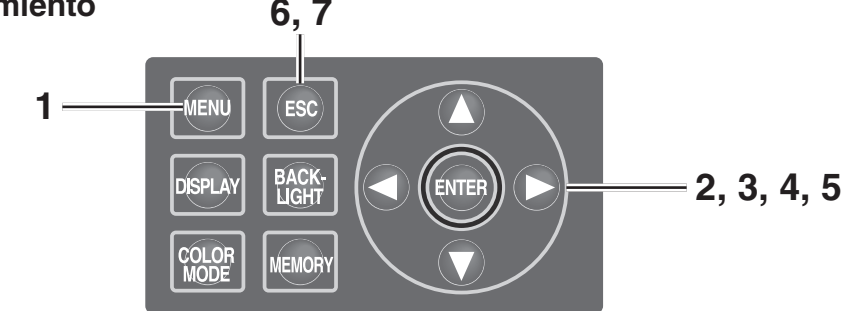

#### **1. Presione la tecla MENU mientras visualiza la pantalla MEAS.** Aparece la **pantalla MENU**.

Si se ha apagado la luz de fondo de la pantalla LCD mediante la tecla | **BACKLIGHT** de la pantalla MEAS, la luz de fondo se enciende.

#### **2.** Presione la tecla **O** o **p** para **seleccionar [OPTION] y, a continuación, presione la tecla ENTER .**

Aparece la **pantalla MENU – OPTION**. El ajuste actual se visualiza en el elemento **[USER.CAL]**.

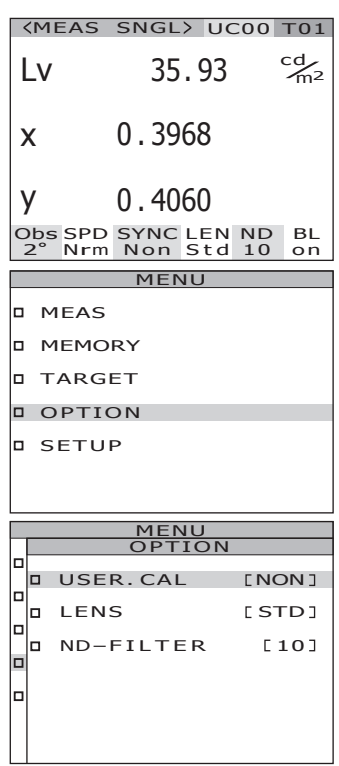

## **3.** Presione la tecla  $\bullet \bullet \bullet$  para **seleccionar [USER.CAL] y, a continuación, presione la tecla ENTER .**

Aparece la **pantalla MENU - OPTION - USER. CAL (selección de canal de calibración de usuario)**.

Se visualiza el número del canal de calibración y el ID del coeficiente de compensación (con un máximo de 10 letras). Para Ch00 se visualiza "NON". Para más detalles, consulte el manual de instrucciones de CS-S10w.

## **4**. Presione la tecla **O** o **O** para **seleccionar el canal.**

Tecla **△** para incrementar el número. Tecla  $\bigcirc$  para reducir el número.

Los números de los canales de calibración se pueden seleccionar de entre NON y 01 a 10.

# **5. Presione la tecla ENTER .**

Una vez seleccionado el canal de calibración, la **pantalla MENU - OPTION** vuelve a aparecer en la pantalla LCD.

Si se selecciona la opción de canal de calibración sin coeficiente de compensación, el ajuste no es posible.

Si se presiona la tecla **ESC** después de cancelar el ajuste, la **pantalla MENU - OPTION** vuelve a aparecer en la pantalla LCD.

# **6. Presione la tecla ESC .**

La **pantalla MENU** vuelve a aparecer en la pantalla LCD.

# **7. Presione la tecla ESC .**

La **pantalla MEAS** vuelve a aparecer en la pantalla LCD.

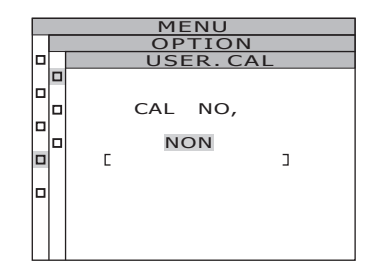

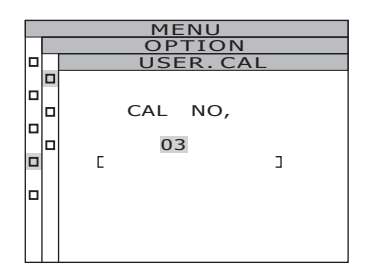

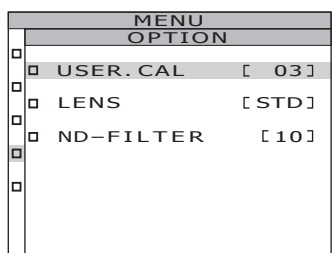

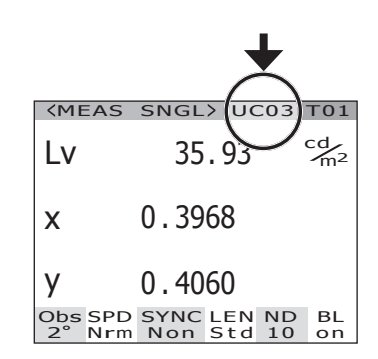

**Configuración**

MEAS SNGL> UC00 T01

Lv 35.93  $\frac{cd}{m^2}$ 

0 . 3968

x

y

Obs SPD SYNC LEN ND BL<br>2° Nrm Non Std 10 on

0 . 4060

# **Encendido/apagado de la luz de fondo durante la medición**

La luz de fondo de la pantalla LCD se puede encender o apagar de forma selectiva durante la medición.

Si se apaga la luz de fondo de la pantalla LCD, se puede evitar que el reflejo de la misma en el área circundante afecte al valor de medición durante la medición.

Si se presiona la tecla BACKLIGHT para apagar la luz de fondo mientras se visualiza la pantalla MEAS, la luz de fondo se apaga forzosamente sin consideración del ajuste que se haga a continuación.

\* Ajuste de fábrica : ON (encendida)

#### **Procedimiento**

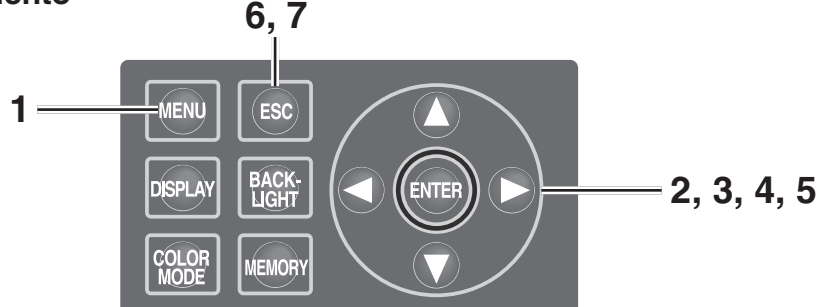

#### **1. Presione la tecla MENU mientras visualiza la pantalla MEAS.** Aparece la **pantalla MENU**.

Si se ha apagado la luz de fondo de la pantalla LCD mediante la tecla **BACKLIGHT** de la pantalla MEAS, la luz de fondo se enciende.

- **MENU** MEAS **D** MEMORY TARGET OPTION **D** SETUP MENU SETUP D OBSERVER [2°] BACKLIGHT@MEAS ON  $\Box$ DO DATA FORM [F] Aparece la **pantalla MENU – SETUP**. **B**BRS-232C BAUDRATE [115200bps]
- **2.** Presione la tecla **O** o **para seleccionar [SETUP] y, a continuación, presione la tecla ENTER .**

El ajuste actual se visualiza en el elemento **[BACKLIGHT@MEAS]**.

# **Configuración**

#### **3.** Presione la tecla  $\bullet \bullet \bullet$  para **seleccionar [BACKLIGHT@MEAS] y, a continuación, presione la tecla ENTER .**

La **pantalla MENU - SETUP - BACKLIGHT@ MEAS (encendido/apagado de la luz de fondo durante la medición)** aparece en la pantalla LCD.

**4.** Presione la tecla **O** o **O** para **seleccionar [ON] u [OFF].**

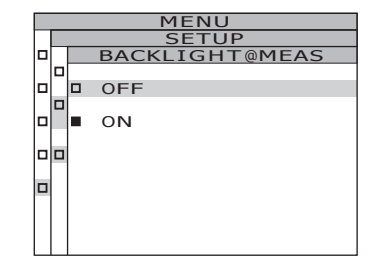

# **5. Presione la tecla ENTER .**

Cuando se selecciona la opción de encender o apagar la luz de fondo durante la medición, la **pantalla MENU - SETUP** vuelve a aparecer en la pantalla LCD.

Si se presiona la tecla **ESC** después de cancelar el ajuste, la **pantalla MENU - SETUP** vuelve a aparecer en la pantalla LCD. El ajuste de encendido/apagado de la luz de fondo durante la medición se retiene incluso si

se desactiva el interruptor de alimentación (O).

**6. Presione la tecla ENTER .**

La **pantalla MENU** vuelve a aparecer en la pantalla LCD.

# **7. Presione la tecla ESC .**

La **pantalla MEAS** vuelve a aparecer en la pantalla LCD.

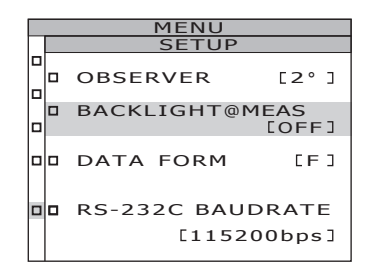

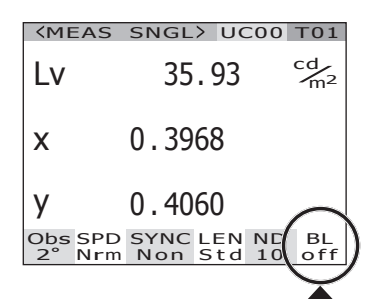

# **Selección de la tasa de baudios para la comunicación RS-232C**

Al realizar la conexión al PC vía RS-232C, es posible configurar la tasa de baudios al valor deseado.

- \* Tasa de baudios : 600, 1200, 2400, 4800, 9600, 19200, 38400, 57600, 115200
- \* Ajuste de fábrica : 115200

Memo/ Esta operación no es necesaria al conectar el PC vía USB. Además, cambiar el ajuste de la tasa de baudios no tiene ningún efecto en la velocidad de la comunicación USB.

#### **Procedimiento operativo**

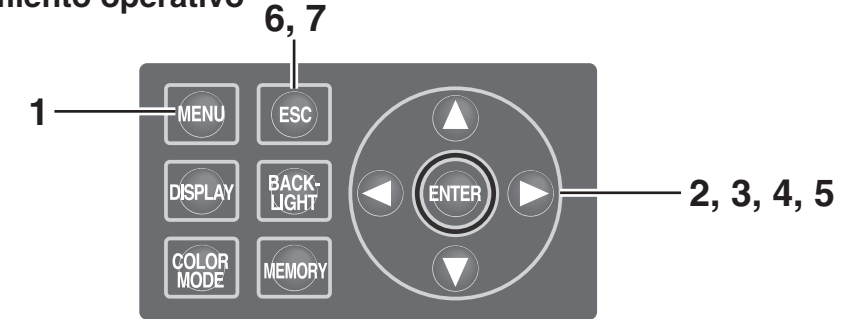

## **1. Presione la tecla MENU mientras visualiza la pantalla MEAS.**

#### Aparece la **pantalla MENU**.

Si se ha apagado la luz de fondo de la pantalla LCD mediante la tecla **BACKLIGHT** de la pantalla MEAS, la luz de fondo se enciende.

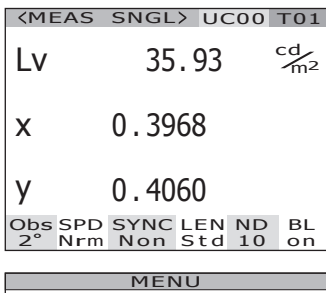

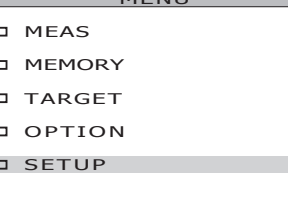

## **2.** Presione la tecla  $\bullet \bullet \bullet$  para **seleccionar [SETUP] y, a continuación, presione la tecla ENTER .**

Aparece la **pantalla MENU - SETUP**. El ajuste actual se visualiza en el elemento **[RS-232C BAUDRATE]**.

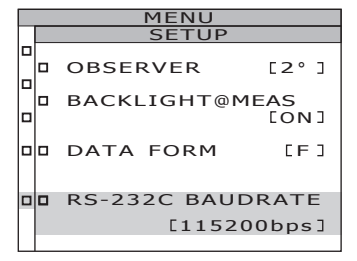

#### **3.** Presione la tecla  $\bullet \bullet \bullet$  para **seleccionar [RS-232C BAUDRATE] y, a continuación, presione la tecla ENTER .** Aparece la **pantalla MENU - SETUP - RS-232C BAUDRATE (para seleccionar la tasa de baudios de comunicación de RS-232C)**.

## **4**. Presione la tecla **O** o **O** para selec**cionar la tasa de baudios.**

Tecla **Û** para incrementar el número. Tecla  $\bigcirc$  para reducir el número.

# **5. Presione la tecla ENTER .**

Una vez configurado la tasa de baudios, la **pantalla MENU - SETUP** vuelve a aparecer en la pantalla LCD. Si se presiona la tecla **ESC** después de cancelar el ajuste, la **pantalla MENU - SETUP** vuelve a aparecer en la pantalla LCD.

El ajuste de la tasa de baudio para la comunicación RS-232C se retiene incluso si se desactiva el interruptor de alimentación (O).

# **6. Presione la tecla ENTER .**

La **pantalla MENU** vuelve a aparecer en la pantalla LCD.

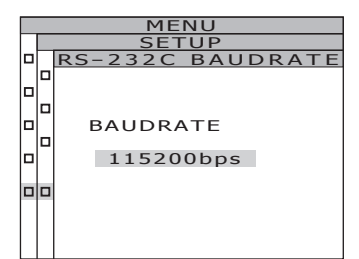

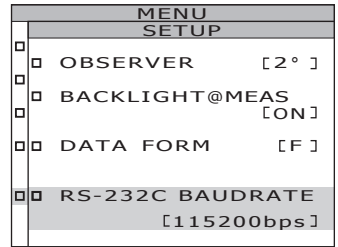

# **Medición**

# **Medición**

#### **Procedimiento**

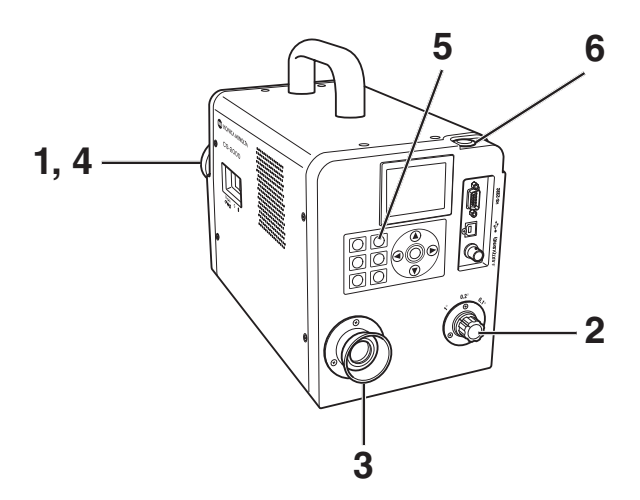

#### **1. Determine si necesita utilizar el objetivo macro (accesorio opcional) o no para medir el tamaño y la distancia del objeto.**

Consulte la siguiente tabla para obtener detalles sobre la distancia de medición y el área de medición. Si monta el objetivo macro, deberá configurar el tipo de objetivo en el instrumento. (Consulte la pág. 43)

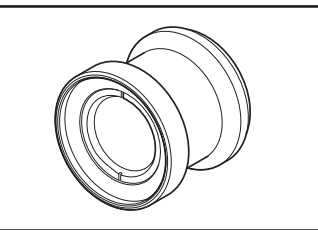

(Unidad: mm)

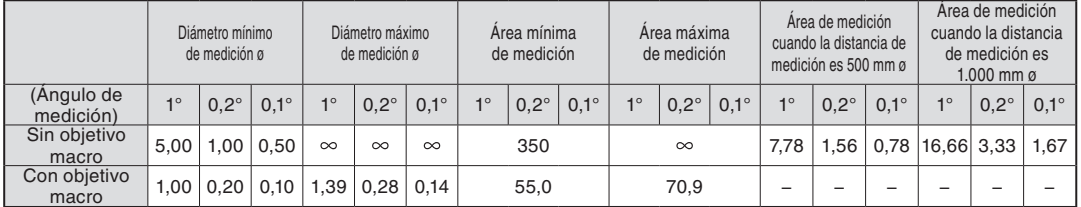

**Distancia de medición y área de medición**

\*La distancia de medición es la distancia desde el borde delantero del cilindro metálico del objetivo o desde el aro del objetivo macro.

**2. Gire el selector de ángulo de medición de acuerdo con el tamaño del objeto y la distancia de medición, y configure la abertura en 1°, 0,2° o 0,1°.**

No accione el selector de ángulo de medición durante la medición. Si se cambia el ángulo de medición durante la medición, puede no ser posible realizar la medición u obtener un valor de medición correcto. Al girar el selector de ángulo de medición, muévalo a una posición en que pueda confirmar que hace "clic". Si detiene el selector en una posición intermedia, es posible que la medición no se realice o que se obtengan valores de medición incorrectos.

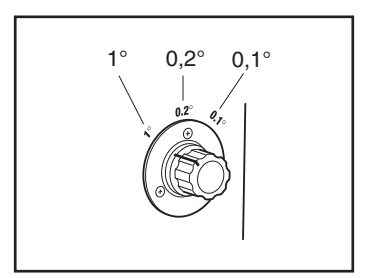

# **3. Gire el aro de ajuste de dioptría para ajustar la dioptría.**

Asegúrese de que la abertura (el círculo negro que indica el área de medición) se vea claramente al observar el objeto a través del visor. (Consulte la pág. 15)

## **4. Gire el aro de ajuste de enfoque del objetivo.**

Asegúrese de que el objeto alrededor de la abertura se vea claramente al observarlo a través del visor. Sólo se debe situar el área de medición del objeto que se va a medir en la abertura. Si se incluye un área adicional en la abertura (que no corresponde al objeto que se va a medir), no será posible realizar una medición correcta.

**5. Mientras visualiza la pantalla MENU o MEMORY, presione la tecla ESC para cambiar a la pantalla MEAS.** Aparece la **pantalla MEAS (valor de medición)**.

# **6. Presione el botón de medición.**

Si el tiempo de medición es prolongado, en la pantalla LCD se visualiza la barra de progreso de medición hasta que se completa la medición. Si se selecciona una opción distinta de **[MANUAL]** para el tiempo de medición, el tiempo de medición se determinará una vez que la luminancia aproximada sea comprobada en el interior del dispositivo de medición. Por esta razón, el tiempo de medición puede tardar varios segundos en aparecer. El tiempo visualizado indica aproximadamente cuánto tiempo transcurrirá desde que se visualiza el tiempo hasta el término de la medición.

Si el tiempo de medición determinado a partir de la luminancia aproximada es corto, no se visualiza el tiempo restante.

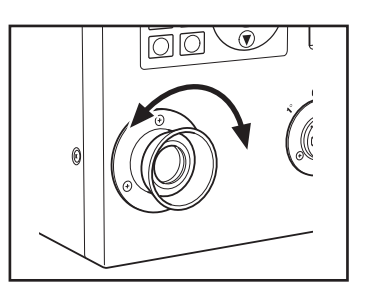

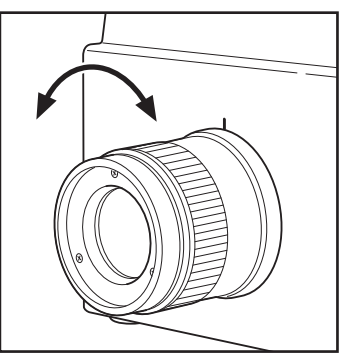

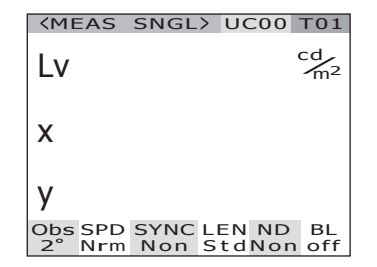

Visualización durante la medición (Medición individual/cuando el tiempo de medición es largo)

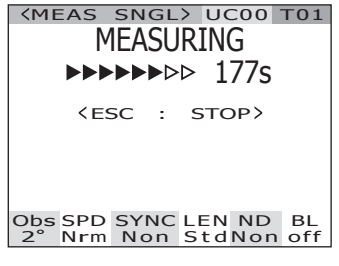

(Medición individual/cuando el tiempo de medición es corto)

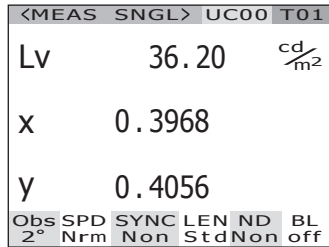

Cuando se presiona el botón de medición durante al menos dos segundos, se realiza una medición continua.

Cuando el tiempo de medición es prolongado, aparece la barra de progreso de medición indicando el valor de medición más reciente. El tiempo visualizado indica el tiempo restante, de igual forma que para el modo de medición individual.

Cuando el tiempo de medición es corto, la barra de progreso de medición no aparece; sin embargo, en este caso el valor de medición se actualiza y visualiza secuencialmente.

Al pulsar la tecla **ESC** durante la medición continua, se suspende el proceso de medición. En este caso, la medición que estaba en proceso cuando se pulsó la tecla **ESC** será cancelada y se visualizará el valor obtenido de la última medición. Si se pulsa la tecla **ESC** a la mitad de la primera medición, no se visualizará el valor de la medición.

Si se presiona la tecla **ENTER** mientras se visualiza el valor de medición, se visualizan las propiedades de la medición para que se puedan confirmar las condiciones de medición. Si se presiona el botón de medición u cualquier otra tecla, la **pantalla MEAS** vuelve a aparecer.

Visualización durante la medición (Medición contínua/cuando el tiempo de medición es largo)

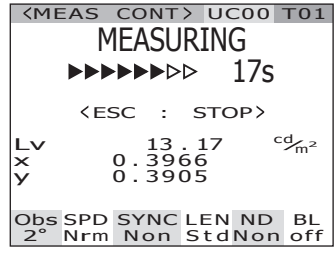

MEAS CONT> UC00 T01 (Medición contínua/cuando el tiempo de medición es corto)

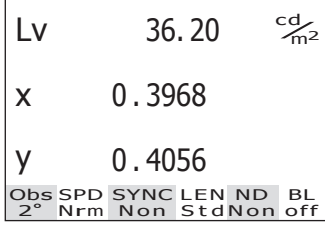

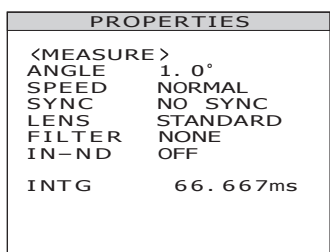

# **Guardar el valor de medición**

Este instrumento puede guardar 100 valores de medición con números designados de 00 a 99.

#### **Procedimiento**

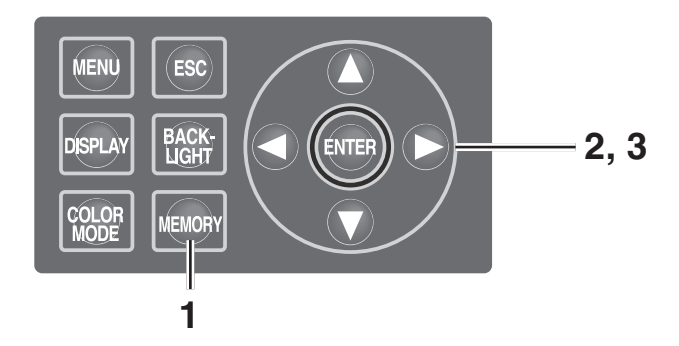

**1. Mientras visualiza la pantalla MEAS, presione la tecla MEMORY para cambiar a la pantalla MEMORY.** Aparece la **pantalla MEMORY (datos de memoria)**.

Se visualiza el número de datos de memoria oo.

**2.** Presione la tecla **O** o **D** para **seleccionar el número de datos de memoria.**

> Tecla  $\bigcirc$  para incrementar el número. Tecla **p**ara reducir el número.

# **3. Presione la tecla ENTER .**

Cada valor de medición se almacena con el número seleccionado.

Si se presiona la tecla **ESC**, el

almacenamiento se cancela y la **pantalla MEAS** aparece en la pantalla LCD.

**KMEAS <MEMORY>** Obs SPD SYNC LEN ND BL<br>2° Nrm Non StdNon off {MEAS*〉*<br>Lv 36 . 20 <sup>cd</sup><sub>m<sup>2</sup><br>**y** 0 . 4056</sub>  $\text{LW}$ <br>  $\text{LV}$  34.22  $^{cd}$ <br>  $\text{X}$  0.3958 0.3958<br>0.4060 **KMEAS <MEMORY>** Obs SPD SYNC LEN ND BL<br>2° Nrm Non StdNon off cdm Lv 36 . 20 <sup>2</sup> x 0 . 3968 y 0 . 4056 MEMORY 02 cdm Lv <sup>2</sup> x y WEAS **<MEMORY>** cdm Lv 36 . 20 <sup>2</sup> x 0 . 3968 y 0 . 4056  $\begin{array}{ll}\n\text{(MEMORY 02)} \\
\text{LV} & 36.20 \\
\times & 0.3968 \\
\text{Y} & 0.4056\n\end{array}$  $\frac{36}{3968}$ . 20 y 0 . 4056

Obs SPD SYNC LEN ND BL<br>2° Nrm Non StdNon off

**Medición**

Siga el procedimiento que se describe a continuación para visualizar las propiedades de los datos de memoria (condiciones de medición):

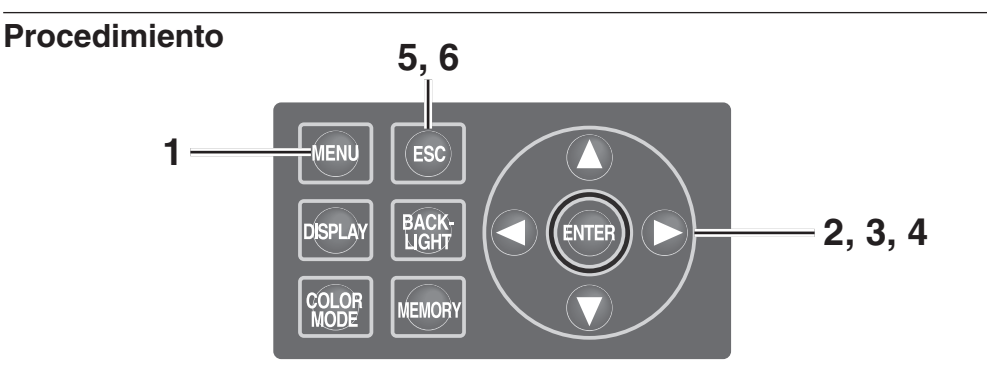

# **1. Presione la tecla MENU mientras visualiza la pantalla MEAS.**

#### Aparece la **pantalla MENU**.

Si se ha apagado la luz de fondo de la pantalla LCD mediante la tecla **BACKLIGHT** de la pantalla MEAS, la luz de fondo se enciende.

**2.** Presione la tecla  $\bullet \bullet \bullet$  para **seleccionar [MEMORY] y, a continuación, presione la tecla ENTER .**

Aparece la **pantalla MENU – MEMORY**.

**3.** Presione la tecla 0 o **0** para **seleccionar [PROPERTIES] y, a continuación, presione la tecla ENTER .**

Aparece la **pantalla MENU – MEMORY – PROPERTIES (confirmación de condiciones de medición de datos de memoria)**. Se visualiza el número de datos de memoria 00.

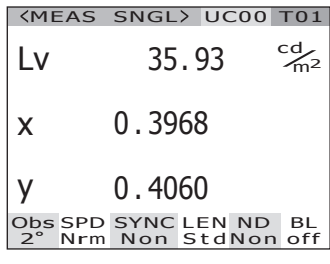

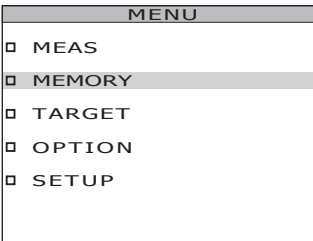

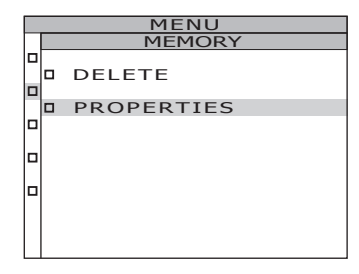

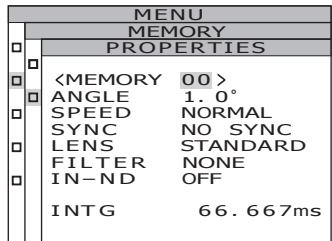

**4. Para visualizar los datos de memoria de otro número, presione la tecla o para cambiar a dicho número de datos de memoria.**

> Se visualizan las propiedades de los datos de memoria seleccionados, y se pueden confirmar las condiciones de medición.

Tecla  $\bigcirc$  para incrementar el número. Si se mantiene presionada, el valor cambia continuamente.

Tecla para reducir el número. Si se mantiene presionada, el valor cambia continuamente.

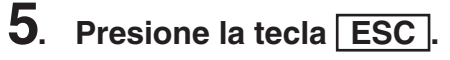

La **pantalla MENU – MEMORY** vuelve a aparecer en la pantalla LCD.

# **6. Presione la tecla ESC .**

La **pantalla MEAS** vuelve a aparecer en la pantalla LCD.

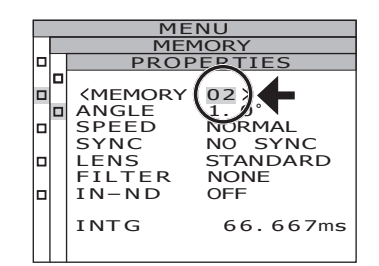

# **Borrar los datos de la memoria**

Para borrar los valores de medición almacenados, siga el procedimiento que se describe a continuación.

#### **Procedimiento**

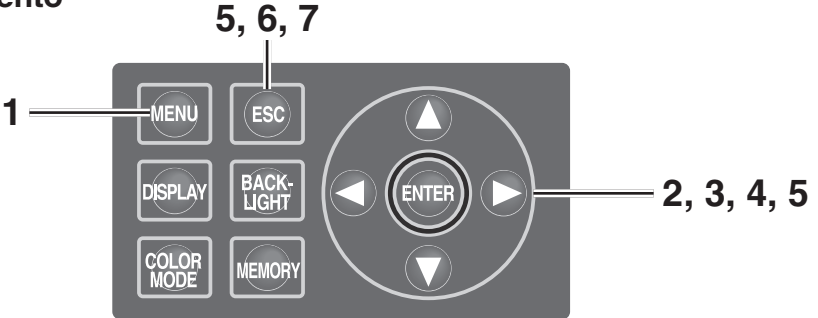

# **1. Presione la tecla MENU mientras visualiza la pantalla MEAS.**

#### Aparece la **pantalla MENU**.

Si se ha apagado la luz de fondo de la pantalla LCD mediante la tecla **BACKLIGHT** de la pantalla MEAS, la luz de fondo se enciende.

## **2.** Presione la tecla  $\bullet$  o  $\bullet$  para **seleccionar [MEMORY] y, a continuación, presione la tecla ENTER .**

Aparece la **pantalla MENU – MEMORY**.

**3.** Presione la tecla  $\bullet$  o  $\bullet$  para **seleccionar [DELETE] y, a continuación, presione la tecla ENTER .**

> Aparece la **pantalla MENU – MEMORY – DELETE (borrado de datos de memoria)**.

Se visualiza el número de datos de memoria 00.

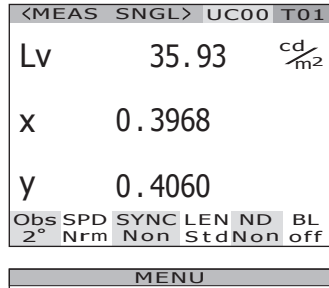

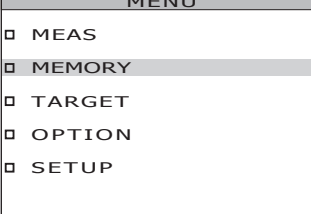

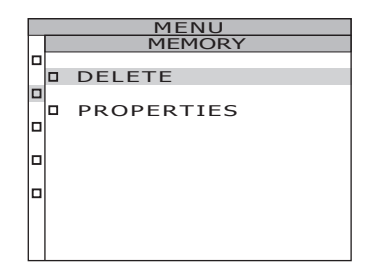

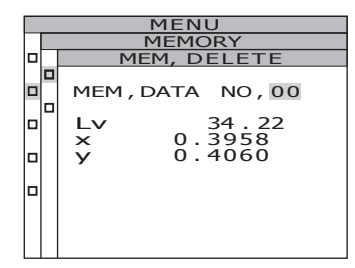

#### **4**. Presione la tecla **O** o **para seleccionar el número de los datos de memoria que desea borrar.**

Tecla **Û** para incrementar el número. Si se mantiene presionada, el valor cambia continuamente. Se visualiza **[ALL]** después del núm. 99.

Tecla  $\bigcap$  para reducir el número. Si se mantiene presionada, el valor cambia continuamente. Se visualiza **[ALL]** después del núm. 00. Los datos de memoria borrados no se pueden

recuperar. Confirme el número antes de borrar los datos de la memoria.

**5-a-1. Borrado de datos almacenados, uno por uno: Seleccione el número de los datos de memoria que desea borrar y, a continuación, presione** 

**la tecla ENTER .**

. . . . . . . . . . . . . . . . . .

El valor de medición almacenado desaparece.

Si se presiona la tecla **ESC**, el borrado de los datos de memoria se cancela y la **pantalla MENU - MEMORY** vuelve a aparecer en la pantalla LCD.

- **5-a-2. Repita los pasos 4 a 5-a-1. según sea necesario.**
- **5-a-3. Presione la tecla ESC .** La **pantalla MENU – MEMORY** vuelve a aparecer en la pantalla LCD.
- **5-b-1. Borrado conjunto de todos los datos de la memoria: Seleccione [ALL] y presione la tecla ENTER .**

Aparece la pantalla de confirmación de borrado de todos los datos de la memoria.

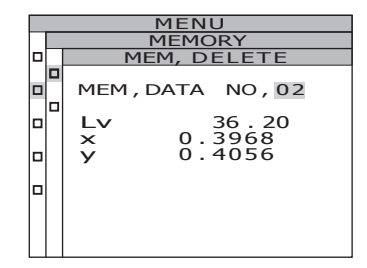

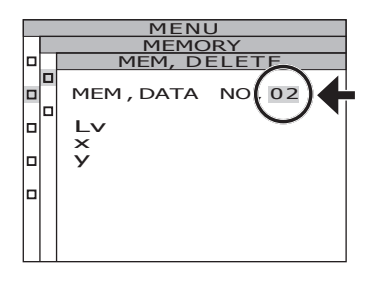

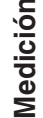

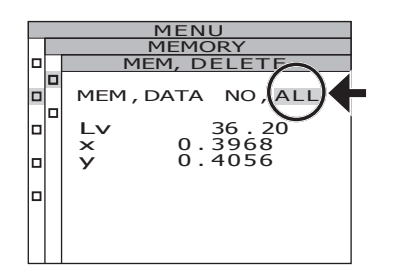

#### **5**-b-2. Presione la tecla **O** para **seleccionar [OK] y, a continuación, presione la tecla ENTER .**

Se borran todos los datos de la memoria y la **pantalla MENU - MEMORY** vuelve a aparecer en la pantalla LCD.

Si selecciona **[CANCEL]** y presiona la tecla **ESC** , o si presiona la tecla **ENTER** , el borrado de todos los datos de la memoria se cancela y la **pantalla MENU - MEMORY** vuelve a aparecer en la pantalla LCD.

. . . . . . . . . . . . .

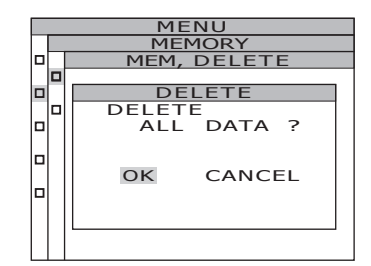

**6. Presione la tecla ESC .**

La **pantalla MENU – MEMORY** vuelve a aparecer en la pantalla LCD.

# **7. Presione la tecla ESC .**

La **pantalla MEAS** vuelve a aparecer en la pantalla LCD.

# **Registrar el color objetivo**

# **Color objetivo**

El color objetivo sirve de referencia para medir la desviación del color medido respecto de la referencia.

Se puede registrar hasta 20 colores objetivo en los canales Ch01 a Ch20 del instrumento. Para registrar el color objetivo:

- (1) Registre el valor de la medición.
- (2) Seleccione datos de la memoria.
- (3) Introduzca un valor numérico.

Para cambiar el color objetivo registrado, seleccione otro color objetivo. El coeficiente de corrección de calibración de usuario no es afectado por el cambio de color objetivo. El color objetivo es de uso común en cada espacio de color de L<sub>v</sub>xy, L<sub>v</sub>u'v', L<sub>v</sub>TΔuv, XYZ, longitud de onda dominante/pureza de excitación y gráfico espectral.

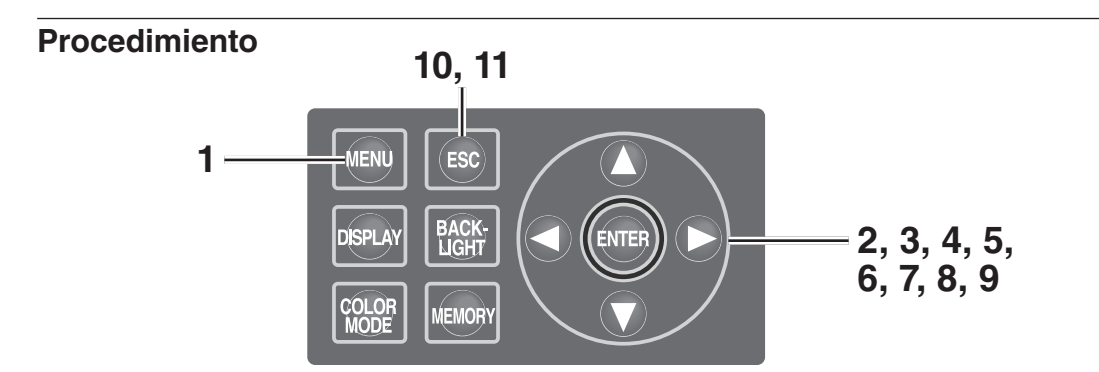

# **1. Presione la tecla MENU mientras visualiza la pantalla MEAS.**

#### Aparece la **pantalla MENU**.

Si se ha apagado la luz de fondo de la pantalla LCD mediante la tecla **BACKLIGHT** de la pantalla MEAS, la luz de fondo se enciende.

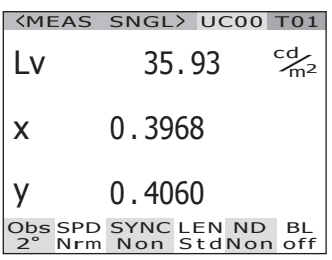

**Medición**

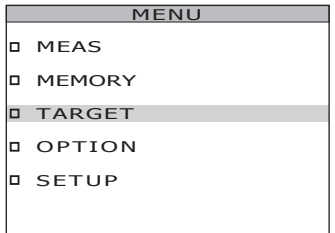

**2.** Presione la tecla  $\bullet \bullet \bullet$  para **seleccionar [TARGET] y, a continuación, presione la tecla ENTER .**

Aparece la **pantalla MENU – TARGET**.

- **3.** Presione la tecla **O** o **para seleccionar [SET] y, a continuación, presione la tecla ENTER .** Aparece la **pantalla MENU – TARGET – SET**.
- **4. Cambie los canales de color objetivo**  presionando la tecla **O** o **O**, y **seleccione el canal que desea utilizar para registrar un color objetivo.**

Tecla **O** para incrementar el número. Si se mantiene presionada, el número aumenta continuamente. Tecla  $\bigcap$  para reducir el número. Si se mantiene presionada, el número disminuye continuamente. Una vez que se registra un color objetivo, no es posible restablecer el estado anterior al registro. Si modifica los colores objetivos por sobrescritura, confirme el número de canal antes de hacer el cambio.

# **5. Presione la tecla ENTER .**

La pantalla de introducción de ID de color objetivo aparece en la pantalla LCD.

# **6. Introduzca el ID del color objetivo.**

Cuando se presiona la tecla  $\bigcirc$ . los caracteres cambian entre 0 a 9, a a z, A a Z y espacio. Cuando se presiona la tecla  $\bigcap$ , los caracteres cambian entre espacio, Z a A, z a a y 9 a 0. Cuando se presiona la tecla  $\bigcirc$ , el cursor se desplaza una posición hacia la derecha. Cuando se presiona la tecla  $\Box$ , el cursor se desplaza una posición hacia la izquierda.

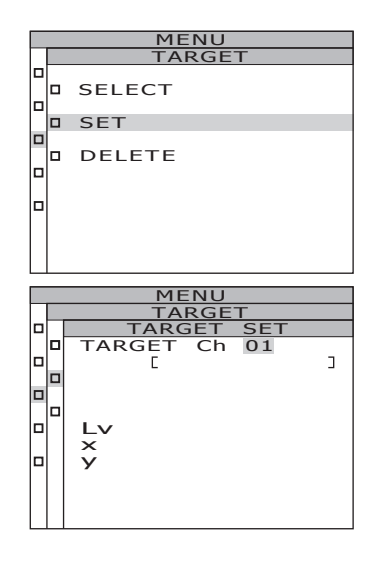

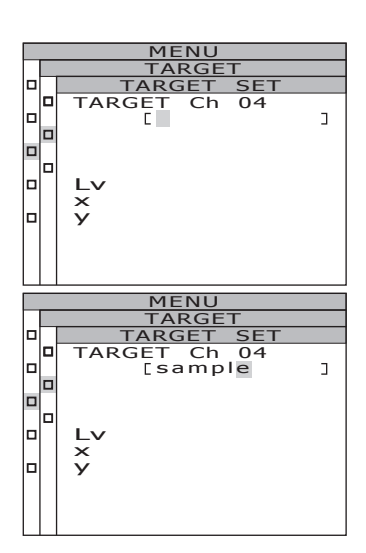

# **7. Presione la tecla ENTER .**

La pantalla de selección de color objetivo aparece en la pantalla LCD. Si se presiona la tecla **ESC** , la introducción de color objetivo se cancela y la **pantalla MENU - TARGET** vuelve a aparecer en la pantalla LCD.

## **8.** Presione la tecla **O** o **para seleccionar los datos que desea utilizar como color objetivo.**

Cuando se presiona la tecla  $\bigcirc$ , los valores cambian entre M00 a M99, EDT y MES. Si se mantiene presionada, el valor cambia continuamente. Cuando se presiona la tecla  $\bigcap$ , los valores cambian entre MES, EDT y M00 a M99. Si se mantiene presionada, el valor cambia continuamente.

#### **9-a-1. Selección de un valor de medición como color objetivo: Seleccione [MES] y presione la tecla ENTER .**

Una vez registrado el color objetivo, la **pantalla MENU - TARGET** vuelve a aparecer en la pantalla LCD. Si se presiona la tecla **ESC** , el registro del color objetivo se cancela y la **pantalla MENU - TARGET** vuelve a aparecer en la pantalla LCD.

**9-b-1. Selección de datos de memoria como color objetivo: Seleccione entre [M00~M99] y presione la tecla ENTER .**

> Una vez registrado el color objetivo, la **pantalla MENU - TARGET** vuelve a aparecer en la pantalla LCD. Si se presiona la tecla **ESC** , el registro del color objetivo se cancela y la **pantalla MENU - TARGET** vuelve a aparecer en la pantalla LCD.

#### **9-c-1. Introducción manual de un color objetivo: Seleccione [EDT] y presione la tecla ENTER .**

La pantalla de introducción de color objetivo (con un valor numérico) aparece en la pantalla LCD.

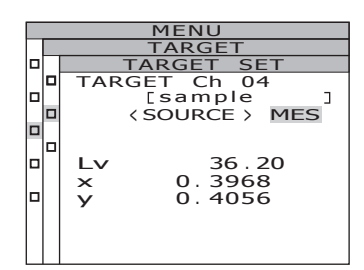

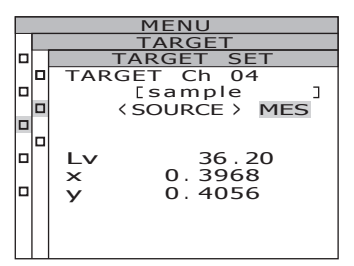

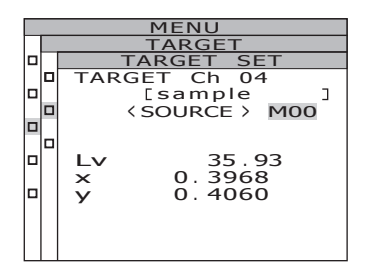

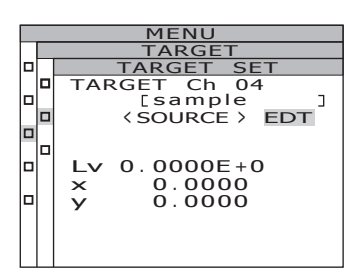

**Medición**

Tecla **△** para incrementar el número. Si se mantiene presionada, el número aumenta continuamente.

Tecla **p** para reducir el número. Si se mantiene presionada, el valor disminuye continuamente.

Cuando se presiona la tecla  $\Box$ . el cursor se desplaza una posición hacia la derecha. Cuando se presiona la tecla , el cursor se desplaza una posición hacia la izquierda.

# **9-c-3. Presione la tecla ENTER .**

Una vez registrado el color objetivo, la **pantalla MENU - TARGET** vuelve a aparecer en la pantalla LCD.

Cuando el ángulo de observación es 10°, se visualiza Y en lugar de  $L_v$  y se registra como Y<sub>10</sub>.

Si el valor introducido no establece una combinación adecuada con el valor del modo de espacio de color, el cursor se moverá al primer dígito de la primera línea. Introduzca otro valor.

Si se presiona la tecla **ESC** , el registro del color objetivo se cancela y la **pantalla MENU - TARGET** vuelve a aparecer en la pantalla LCD.

# **10. Presione la tecla ESC .**

La **pantalla MENU** vuelve a aparecer en la pantalla LCD.

# **11. Presione la tecla ESC .**

La **pantalla MEAS** vuelve a aparecer en la pantalla LCD.

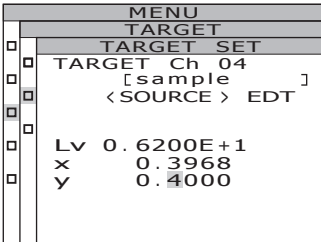

# **Selección de color objetivo**

Seleccione un color objetivo para medición de diferencia de color de entre los canales Ch01 a Ch20.

El nuevo color seleccionado también se aplica al valor de medición que aparece en la pantalla MEAS actual.

#### **Procedimiento**

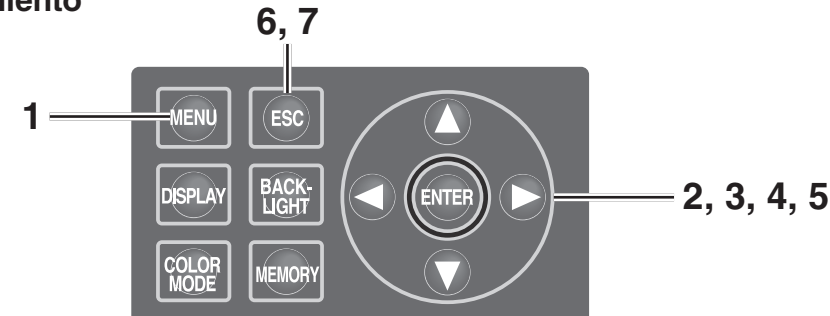

#### **1. Presione la tecla MENU mientras visualiza la pantalla MEAS.** Aparece la **pantalla MENU**.

Si se ha apagado la luz de fondo de la pantalla LCD mediante la tecla **BACKLIGHT** de la pantalla MEAS, la luz de fondo se enciende.

**2.** Presione la tecla **O** o **para seleccionar [TARGET] y, a continuación, presione la tecla ENTER .**

Aparece la **pantalla MENU – TARGET**.

**3.** Presione la tecla **O** o **Q** para **seleccionar [SELECT] y, a continuación, presione la tecla ENTER .** Aparece la **pantalla MENU – TARGET – SELECT**.

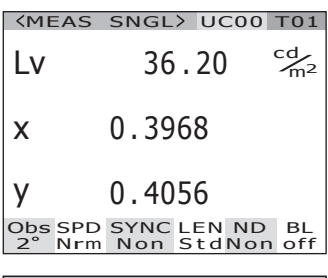

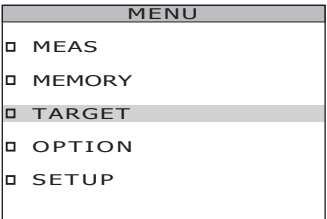

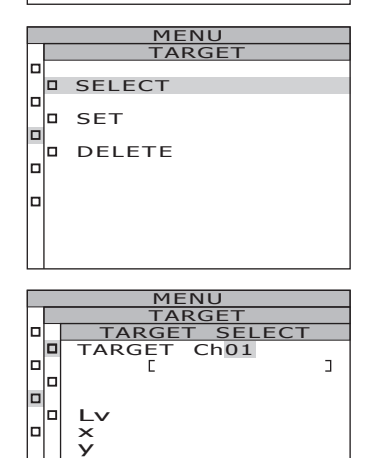

## **4.** Presione la tecla **O** o **O** para **cambiar el canal de color objetivo.**

Tecla **Q** para incrementar el número. Si se mantiene presionada, el número aumenta continuamente.

Tecla **p** para reducir el número. Si se mantiene presionada, el número disminuye continuamente.

# **5. Presione la tecla ENTER .**

Una vez configurado el color objetivo, la **pantalla MENU - TARGET** vuelve a aparecer en la pantalla LCD. Si se presiona la tecla **ESC** , la selección de color objetivo se cancela y la **pantalla MENU - TARGET** vuelve a aparecer en la pantalla LCD.

# **6. Presione la tecla ESC .**

La **pantalla MENU** vuelve a aparecer en la pantalla LCD.

# **7. Presione la tecla ESC .**

La **pantalla MEAS** vuelve a aparecer en la pantalla LCD.

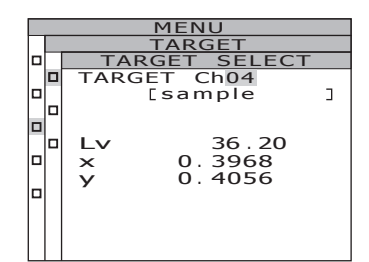

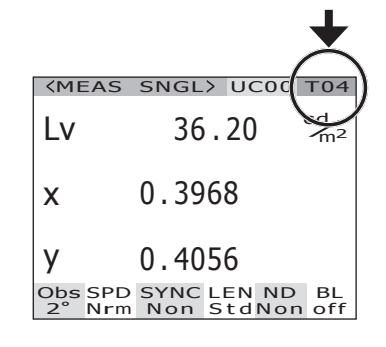

# **Borrar el color objetivo**

Se puede borrar el color objetivo registrado siguiendo el procedimiento que se describe a continuación.

#### **Procedimiento**

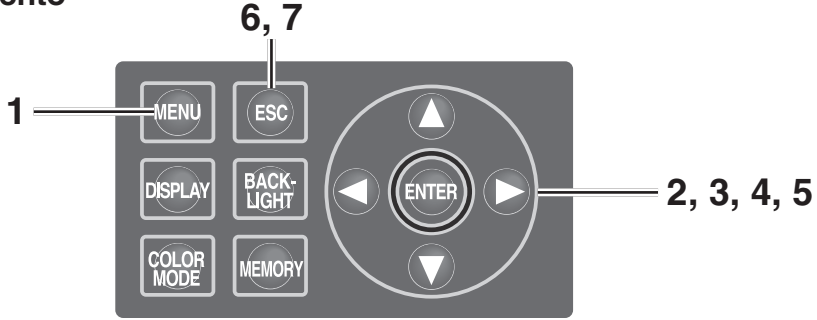

## **1. Presione la tecla MENU mientras visualiza la pantalla MEAS.**

#### Aparece la **pantalla MENU**.

Si se ha apagado la luz de fondo de la pantalla LCD mediante la tecla **BACKLIGHT** de la pantalla MEAS, la luz de fondo se enciende.

**2.** Presione la tecla **O o para seleccionar [TARGET] y, a continuación, presione la tecla ENTER .**

Aparece la **pantalla MENU – TARGET**.

**3.** Presione la tecla  $\bullet \bullet \bullet$  para **seleccionar [DELETE] y, a continuación, presione la tecla ENTER .**

Aparece la **pantalla MENU – TARGET – DELETE (borrado de color objetivo)**.

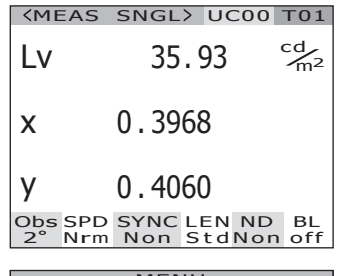

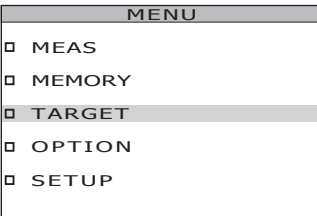

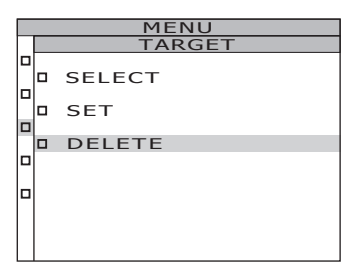

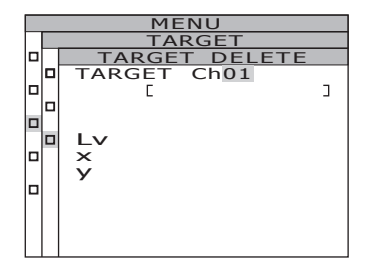

#### **4**. Presione la tecla **O** o **D** y seleccione **el número de los datos de memoria que desea borrar o [ALL]. Presione la tecla ENTER .**

Tecla  $\bullet$  para incrementar el número. Si se mantiene presionada, el valor cambia continuamente. Se visualiza **[ALL]** después de Ch 20.

Tecla  $\bigcirc$  para reducir el número. Si se mantiene presionada, el valor cambia continuamente. Se visualiza **[ALL]** después de Ch 00. Aparece la pantalla de confirmación de borrado

de color objetivo.

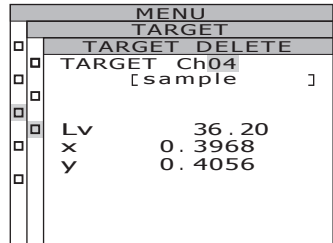

#### **5.-a-1. Borrado de colores objetivo uno por uno: Presione la tecla C para seleccionar [OK] y, a continuación, presione la tecla ENTER .**

La visualización de colores objetivo registrados desaparece.

Si selecciona **[CANCEL]** y presiona la tecla **ENTER** , o si presiona la tecla **ESC** , el borrado del color objetivo se cancela y la **pantalla MENU - TARGET** vuelve a aparecer en la pantalla LCD.

**5.-a-2. Para borrar otro color objetivo, repita los pasos 4 a 5-a-1. según sea necesario.**

# **5.-a-3. Presione la tecla ESC .**

La **pantalla MENU – TARGET** vuelve a aparecer en la pantalla LCD.

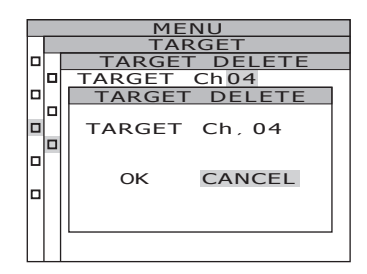
### **5.-b-1. Borrado conjunto de todos los colores objetivo: Presione la tecla C para seleccionar [OK] y, a continuación, presione la tecla ENTER .** Una vez que se han borrado todos los colores objetivo, la **pantalla MENU - TARGET** vuelve a aparecer en la pantalla LCD. Si selecciona **[CANCEL]** y presiona la tecla **ENTER** , o si presiona la tecla **ESC** , el borrado del color objetivo se cancela y la **pantalla MENU - TARGET** vuelve a aparecer en la pantalla LCD. Si presiona la tecla **ESC**, la selección de color objetivo se cancela y la **pantalla MENU - TARGET** vuelve a aparecer en la pantalla LCD.

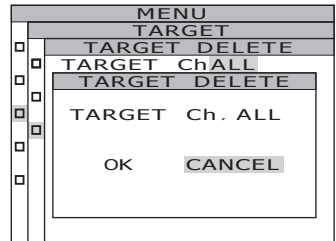

# **6. Presione la tecla ESC .**

La **pantalla MEAS** vuelve a aparecer en la pantalla LCD.

# **7. Presione la tecla ESC .**

La **pantalla MEAS** vuelve a aparecer en la pantalla LCD.

# **Comunicación**

**Comunicación**

**Comunicación** 

# **Conexión a un PC**

Este instrumento puede utilizarse conjuntamente con un PC para comunicación mutua. Para comunicarse con un PC, use el cable USB incluido (2 m) CS-A32 o un cable RS-232C opcional (IF-A37/38).

 $Memo$  El uso simultáneo de la comunicación USB y la comunicación RS no es posible.

## <span id="page-75-0"></span>**Conexión vía cable USB**

Se puede conectar/desconectar el cable USB mientras la alimentación está conectada, pero se recomienda desconectar la alimentación antes de conectar/desconectar el cable.  $\overline{\text{Memo}}$  Asegúrese de colocar la tapa del conector RS-232C. No hacerlo podría provocar un mal funcionamiento debido a la electricidad estática.

### **Procedimiento**

- **1. Desconecte la alimentación (O).**
- **2. Conecte el cable USB al conector USB del instrumento.**
- **3. Asegúrese de conectar correctamente el cable USB al conector USB.**

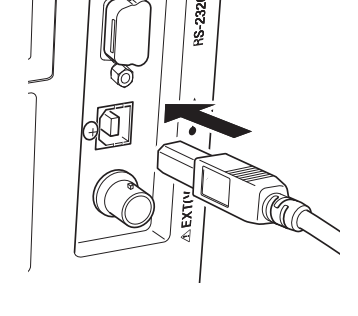

La interfaz de comunicación de este instrumento cumple la norma USB1.1. Tome la clavija del cable USB para desconectarlo. No tire del cable. Al conectar el cable USB, asegúrese de que la clavija coincida con el punto de entrada del conector.

Para conectar el instrumento a un PC, instale el controlador USB correspondiente. Viene incluido con el software de gestión de datos CS-S10w Professional suministrado. Para obtener información sobre cómo instalar el controlador USB en el PC, consulte la guía de instalación de CS-S10w Professional.

## <span id="page-76-0"></span>**Conexión vía cable RS-232C**

Antes de activar el interruptor de alimentación ( | ), conecte un cable RS-232C (9 terminales D-sub) en el conector RS-232C del instrumento.

El conector RS-232C del instrumento es un conector macho D-sub de 9 terminales. Use un cable cruzado para el conector.

### **Procedimiento operativo**

- **1. Deslice el interruptor de alimentación a la posición (O).**
- **2. Conecte el instrumento al PC con un cable RS-232C.**

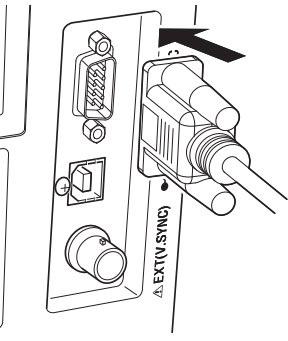

**3. Asegúrese de que el cable está bien conectado al conector RS-232C con los tornillos de la izquierda y la derecha del conector.**

Al desconectar el cable RS-232C, primero deslice el interruptor de alimentación a la posición (O) y, luego, tire del cable sosteniendo el enchufe. Nunca desenchufe tirando del cable de alimentación.

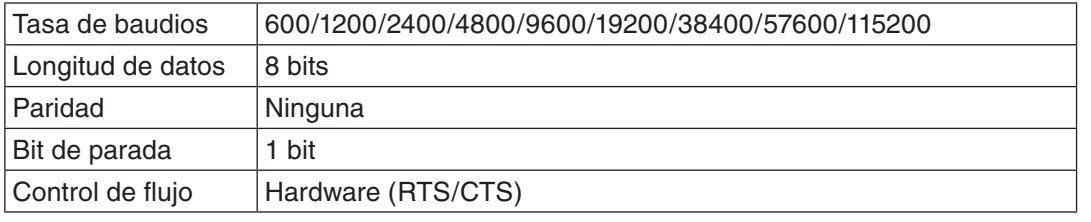

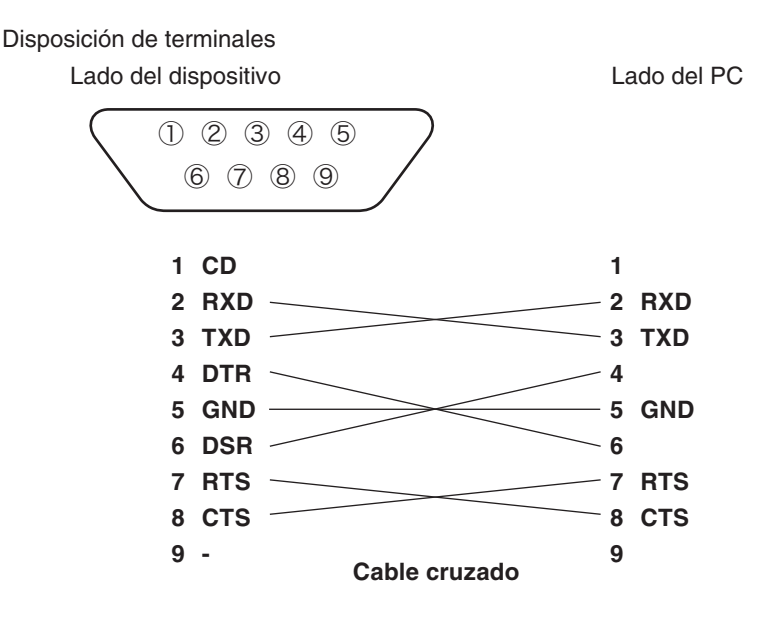

# <span id="page-77-0"></span>**Modo remoto**

El término "modo remoto" hace referencia al envío de comandos desde el PC al instrumento cuando ambos están conectados.

Cuando se controla el instrumento mediante un PC, en la pantalla LCD se visualiza **"REMOTE MODE"**. Mientras se visualiza este mensaje, no es posible utilizar las teclas del instrumento, excepto en los siguientes casos:

- Si se presiona el botón de medición, la medición comienza a enviar los datos al PC. (Si el botón de medición se encuentra en un modo válido, es decir, si se están transfiriendo comandos desde el PC al instrumento, utilice el software de gestión de datos que se describe a continuación.)
- Cuando se presiona la tecla **ESC** , el modo remoto se cancela.

Para controlar el instrumento mediante un PC, utilice el software de gestión de datos CS-S10w Professional suministrado. Consulte el manual de instrucciones de CS-S10w Professional para obtener información sobre las especificaciones y el uso de este programa.

Si desea utilizar un programa de PC independiente para controlar el instrumento, descargue las Especificaciones de comunicación desde el sitio web de KONICA MINOLTA; la dirección URL se indica a continuación.

http://konicaminolta.com/instruments/download/software/index.html (La dirección URL anterior puede modificarse sin previo aviso.) (Si no aparece la página que desea, realice una búsqueda en el sitio utilizando las siguientes palabras clave: CS-2000 y descargue.)

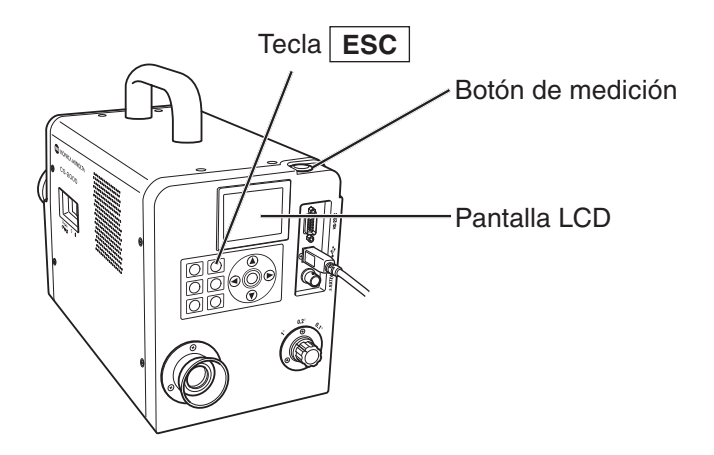

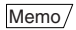

Memo / Use el USB cuando esté controlando el instrumento con CS-S10w.

# **Descripción**

# **Principio de medición**

La energía lumínica pasa a través del objetivo. La luz del área de medición pasa a través del agujero situado en el centro del espejo de abertura hacia la fibra óptica, mientras que la luz restante es dirigida a los elementos ópticos del visor por el espejo de abertura. Como resultado de lo anterior, la parte correspondiente al área de medición se ve como un círculo negro cuando se la observa a través del visor. La luz que entra en la fibra óptica se refleja repetidamente, mezclándose y tornándose prácticamente uniforme. Luego pasa a través de la lente colimadora hacia la retícula de difracción plana. Después de ser dispersada por la retícula, la luz es enfocada por la lente concentradora de acuerdo con su longitud de onda. En este punto de enfoque hay un sensor matricial.

A continuación, la cantidad de energía detectada para cada longitud de onda es convertida en un valor digital por el convertidor A/D, tras lo cual la sección de procesamiento del CS-2000 utiliza este valor como base para el cálculo de la luminancia radiante espectral y la cromaticidad.

### **Sección de sensor**

La sección de sensor tiene una matriz de fotodiodos que consta de 512 elementos. La matriz se mantiene siempre a temperatura constante mediante el uso de un enfriador Peltier, independientemente de la temperatura ambiente. Esto reduce la corriente oscura y mejora la relación S/R, haciendo posible la medición de luminancias bajas.

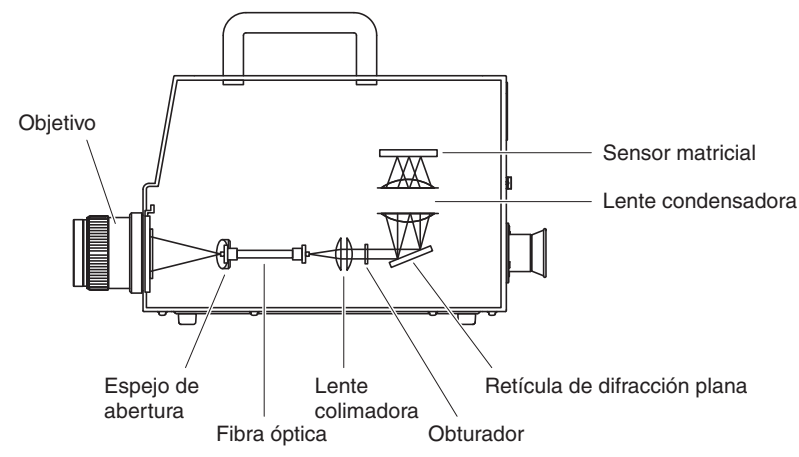

# **Medición oscura**

Cada medición consta de una "medición clara" y una "medición oscura".

"La "medición clara" se realiza con la luz del objeto que irradia el sensor, mientras que la "medición oscura" se realiza sin que la luz del objeto irradie el sensor, lo que permite medir la corriente oscura del detector. Cuando la medición comienza, se realiza la primera "medición clara". Cuando la "medición clara" finaliza, el obturador se cierra automáticamente, después de lo cual la "medición oscura" comienza inmediatamente. "La "medición oscura" se realiza con el mismo tiempo de integración utilizado para la "medición clara". Los datos finales se obtienen restando los datos medidos obtenidos en la "medición oscura" de los datos obtenidos en la "medición clara". Este método elimina las influencias de la corriente oscura del sensor matricial, lo que se traduce en una mayor precisión de medición.

# **LvT**Δ**uv**

Los siguientes factores pueden adquirirse como valor de medición con L.TΔuv como espacio de color del instrumento.

- Lv : Luminancia
- T :Temperatura de color correlacionado
- Δuv :Diferencia de color respecto del lugar geométrico del cuerpo negro

L<sub>vs</sub> corresponde a la luminancia, mientras que T y Δuv corresponden al color en L<sub>v</sub>TΔuv.

### **<Relación entre la temperatura de color correlacionado T y la diferencia de color respecto del lugar geométrico del cuerpo negro** Δ**uv>**

El término temperatura de color hace referencia a la temperatura del cuerpo negro (radiador perfecto) que tiene coordenadas de cromaticidad iguales a determinada luz. Sin embargo, la temperatura de color sólo representa los colores del lugar geométrico del cuerpo negro.

La temperatura de color correlacionado, que es una interpretación ligeramente más amplia de la temperatura de color, es muy útil para solucionar este problema. Aquí, la temperatura de color correlacionado abarca aquellos colores que están ligeramente fuera del intervalo del cuerpo negro. Si un determinado color se sitúa en la línea de isotemperatura, el punto de intersección de la línea de isotemperatura y el lugar geométrico del cuerpo negro se indica como la temperatura de color correlacionado de dicho color. La línea de isotemperatura es una línea en las coordenadas de cromaticidad que consta de un conjunto de colores visualmente cercanos a la temperatura de color del cuerpo negro. Sin embargo, como todos los colores de una línea de temperatura de igualación de color se representan con la misma temperatura de color correlacionado, no es posible describir el color solamente con la temperatura de color correlacionado. Para resolver este problema se utiliza Δuv, que es la desviación de la temperatura de color correlacionado T respecto del cuerpo negro.

Si Δuv se encuentra encima del lugar geométrico del cuerpo negro, se representa mediante "+"; si se encuentra debajo, se representa mediante "-".

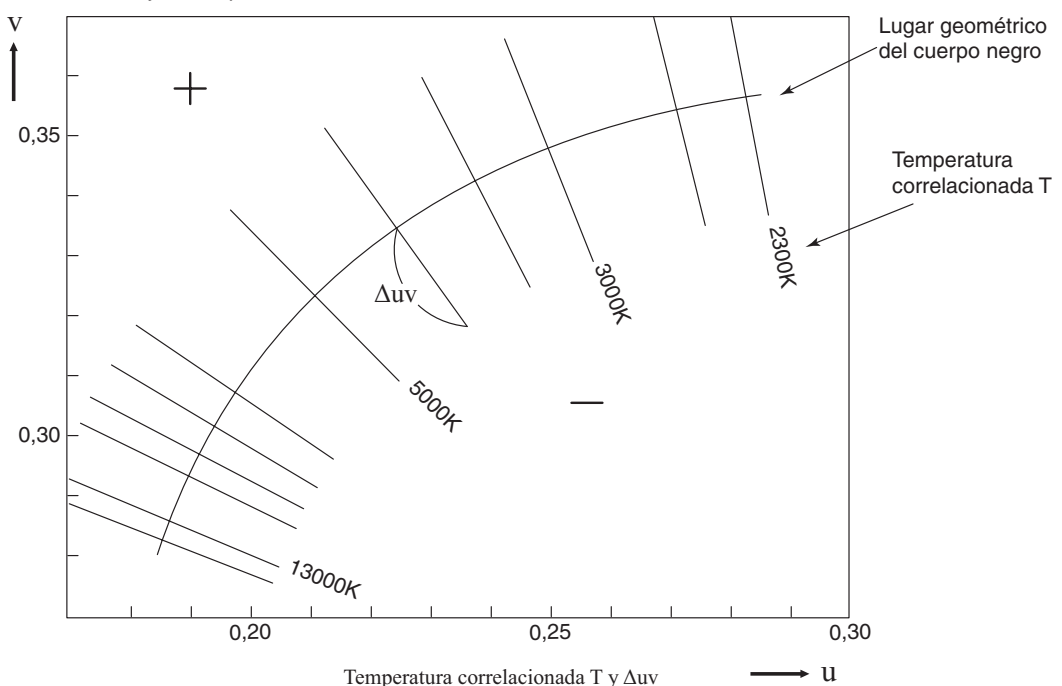

79

# **Longitud de onda dominante/Pureza de excitación**

En el diagrama de cromaticidad x, y que se muestra a continuación, la curva VS<sub>c</sub>SR corresponde al lugar geométrico del espectro y el punto N es el punto blanco.

Los colores situados en la región comprendida dentro del lugar geométrico del espectro y las líneas rectas VN y NR se denominan colores espectrales; los colores situados en el triángulo NVR, con el punto blanco en el ápice y la línea púrpura pura VR como base, se denominan colores no espectrales.

### **<Longitud de onda dominante y pureza de excitación (colores espectrales)>**

Cuando el punto de cromaticidad obtenido mediante la medición es C, la longitud de onda correspondiente al punto de intersección S de la extensión de NC con el lugar geométrico del espectro (curva VS<sub>c</sub>SR) se denomina longitud de onda dominante y se representa mediante el símbolo  $\lambda_{d}$ .

La relación de las longitudes de las líneas rectas NC y NS se denomina pureza de excitación de la excitación de color C y se representa mediante el símbolo p<sub>e</sub>.

### **<Longitud de onda complementaria (colores no espectrales)**

Cuando el punto de cromaticidad obtenido mediante la medición es C', la extensión de NC' hacia C' no intersecta el lugar geométrico del espectro, sino sólo las líneas púrpura puras. En este caso, la longitud de onda correspondiente al punto de intersección  $S_c$  de la extensión de NC' hacia N con el lugar geométrico del espectro se denomina longitud de onda complementaria y se representa mediante el símbolo λc. Cuando el punto de intersección de la extensión de la línea NC' con la línea VR (lugar geométrico púrpura puro) está designado por S', la relación de las longitudes de NC' a NS' se denomina pureza de excitación y se representa mediante el símbolo p'<sub>v</sub>.

Las siguientes ecuaciones se formulan si cada punto es designado como las coordenadas siguientes:  $(x_n,$  $y_n$ ): coordenada de cromaticidad del punto N; (x<sub>c</sub>, y<sub>c</sub>): coordenada de cromaticidad del punto C; (x<sub> $\lambda$ </sub>, y<sub> $\lambda$ </sub>): coordenada de cromaticidad del punto S;  $(x_c, y_c)$ : coordenada de cromaticidad del punto C'; y  $(x_p, y_p)$ :

Pureza de excitación (colores espectrales)

coordenada de cromaticidad del punto:  
Pureza de excitación (colores espectrales  

$$
p_e = \frac{x_c - x_n}{x - x_n} = \frac{y_c - y_n}{y - y_n}
$$

Pureza de excitación (colores no espectrales)  $V_{\alpha}^{\dagger} - V_{\alpha}$  $p_e = \frac{Q}{X - X_n} = \frac{Q}{Y - Y_n}$ <br>Pureza de excitación (colores n<br> $p_e' = \frac{X_c' - X_n}{X_p - X_n} = \frac{Y_c' - Y_n}{Y_p - Y_n}$ 

$$
p_e' = \frac{x_c - x_n}{x_p - x_n} = \frac{y_c - y_n}{y_p - y_n}
$$

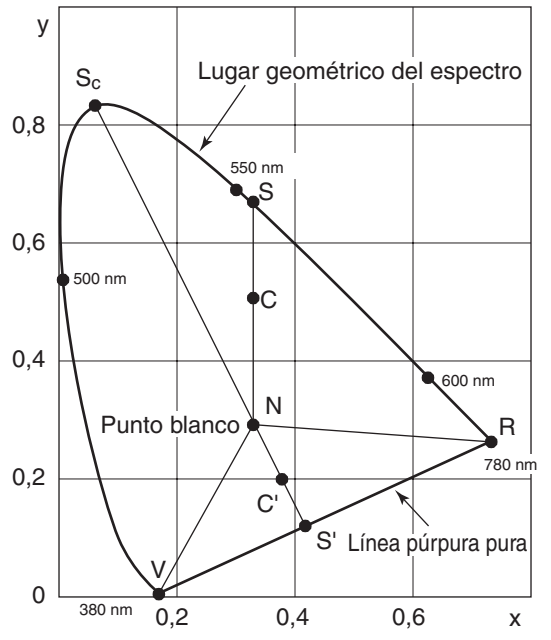

80 Longitud de onda dominante en el diagrama de cromaticidad

# **Medición del color del objeto**

El uso del software de gestión de datos CS-S10w Professional suministrado permite medir de forma sencilla el color del objeto. Los datos medidos son evaluados basándose en la luminancia almacenada como datos de fuente de luz e CS-S10w. Para más detalles, consulte el manual de instrucciones de CS-S10w.

- $\circ$  Coloque la placa de calibración de blanco (accesorio opcional) y el objeto en la misma posición y en el mismo ángulo respecto del instrumento. Asegúrese de que iluminación y las condiciones de medición de la placa de calibración de blanco y del objeto sean uniformes. De lo contrario, los datos pueden variar, causando mediciones incorrectas.
- Mantenga la fuente de luz lo más estable posible, con una fuente de alimentación de voltaje fijo, durante la medición.

### **Procedimiento de medición**

### **Configuración necesaria para medir el color de un objeto**

- **1. Dirija una o más lámparas de tungsteno o equivalentes como fuente de iluminación hacia la placa de calibración de blanco, como se muestra en la ilustración de la derecha.**
	- Coloque el instrumento de modo que quede perpendicular a la placa de calibración de blanco.
	- Mantenga el ángulo entre la fuente de luz y la placa de calibración de blanco en 45°.

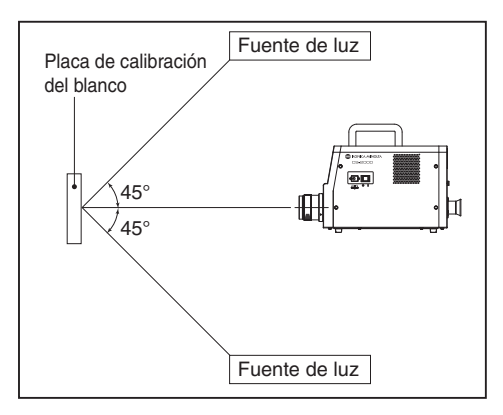

**2. Inicie el instrumento, el PC y el software CS-S10w.**

### **Calibración del blanco**

- **3. Configure el tipo de documento en "color de objeto" en CS-S10w.**
- **4. Realice la calibración del blanco con CS-S10w.**

### **Medición de un objeto**

- **5. Coloque el objeto en la misma posición y en el mismo ángulo que la placa de calibración de blanco.**
- **6. Realice la medición con CS-S10w.**

Para más detalles, consulte el manual de instrucciones del software de gestión de datos CS-S10w.

# **Dimensiones**

(Unidad: mm)

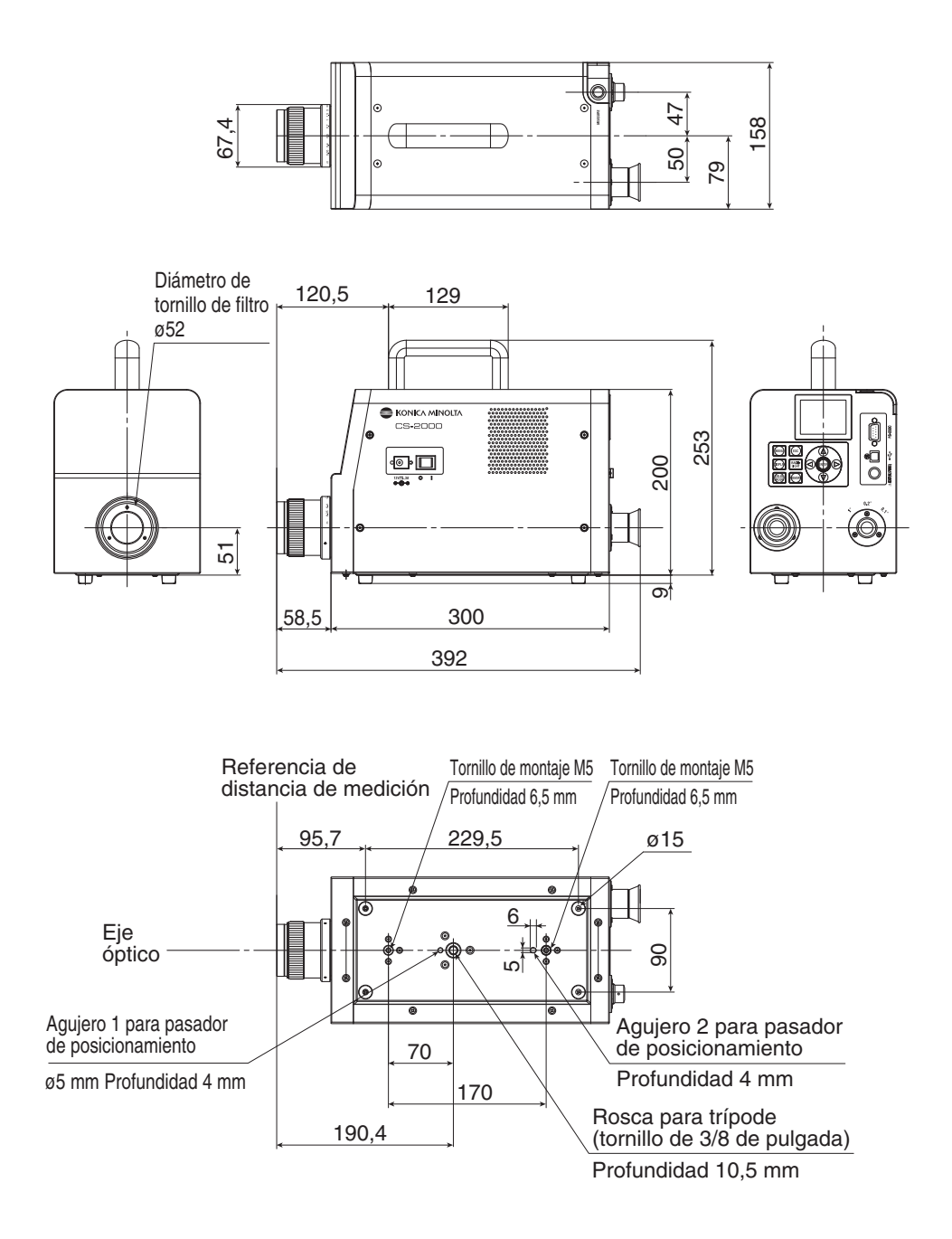

**Descripción**

# **Mensajes de error**

Cuando el instrumento no funciona normalmente, en la pantalla LCD aparecen mensajes de error. En la siguiente tabla se muestran los tipos de mensajes de error, su descripción y las medidas correctivas correspondientes.

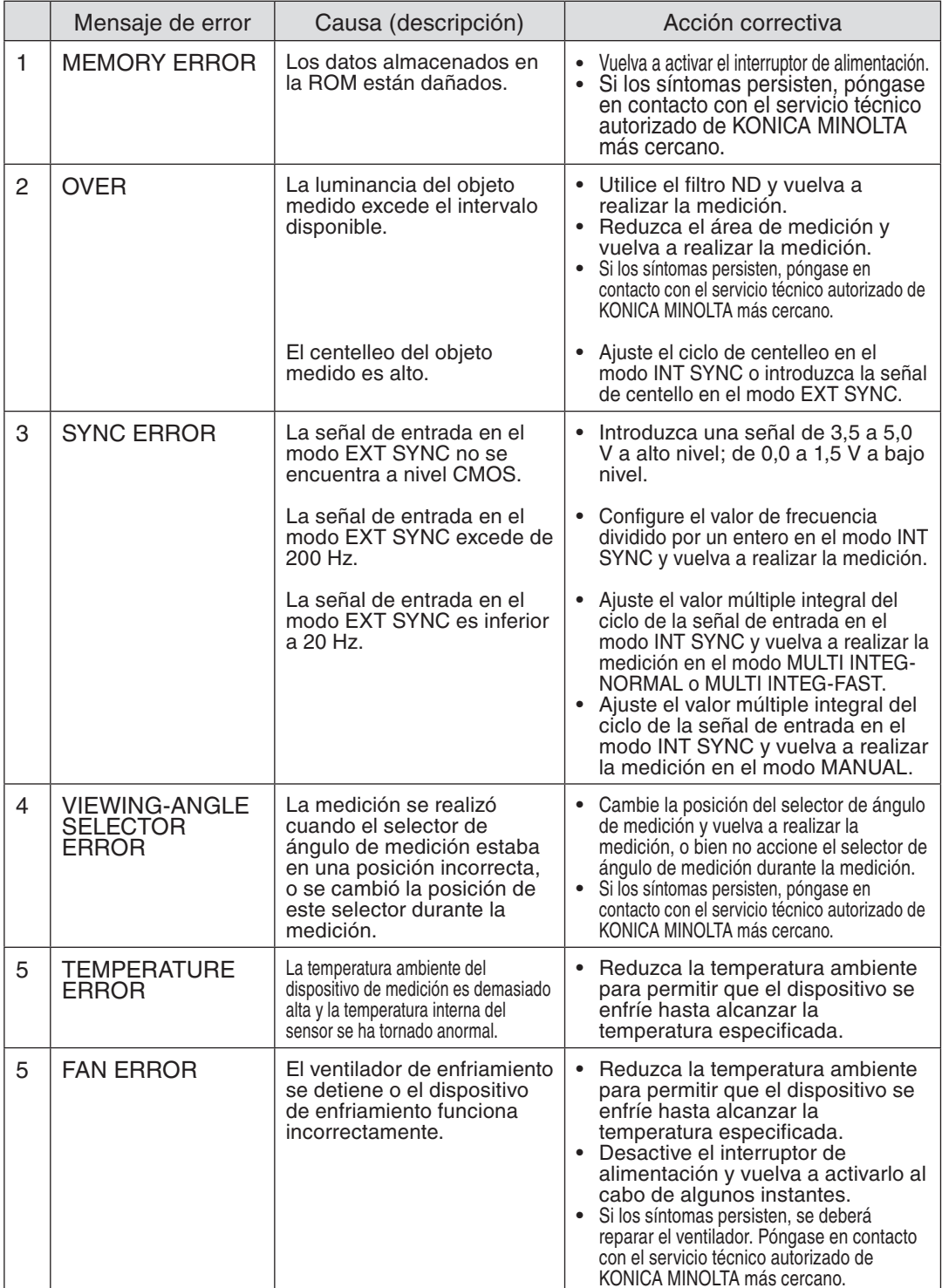

# **Comprobación de errores**

Si detecta errores en el instrumento, aplique las medidas correctivas que se describen en la siguiente tabla. Si esto no soluciona el problema, es posible que el instrumento tenga un desperfecto. Póngase en contacto con el servicio técnico autorizado de KONICA MINOLTA más cercano e indique el número del error y la versión del instrumento. Para confirmar la versión del instrumento, consulte la pág. 23.

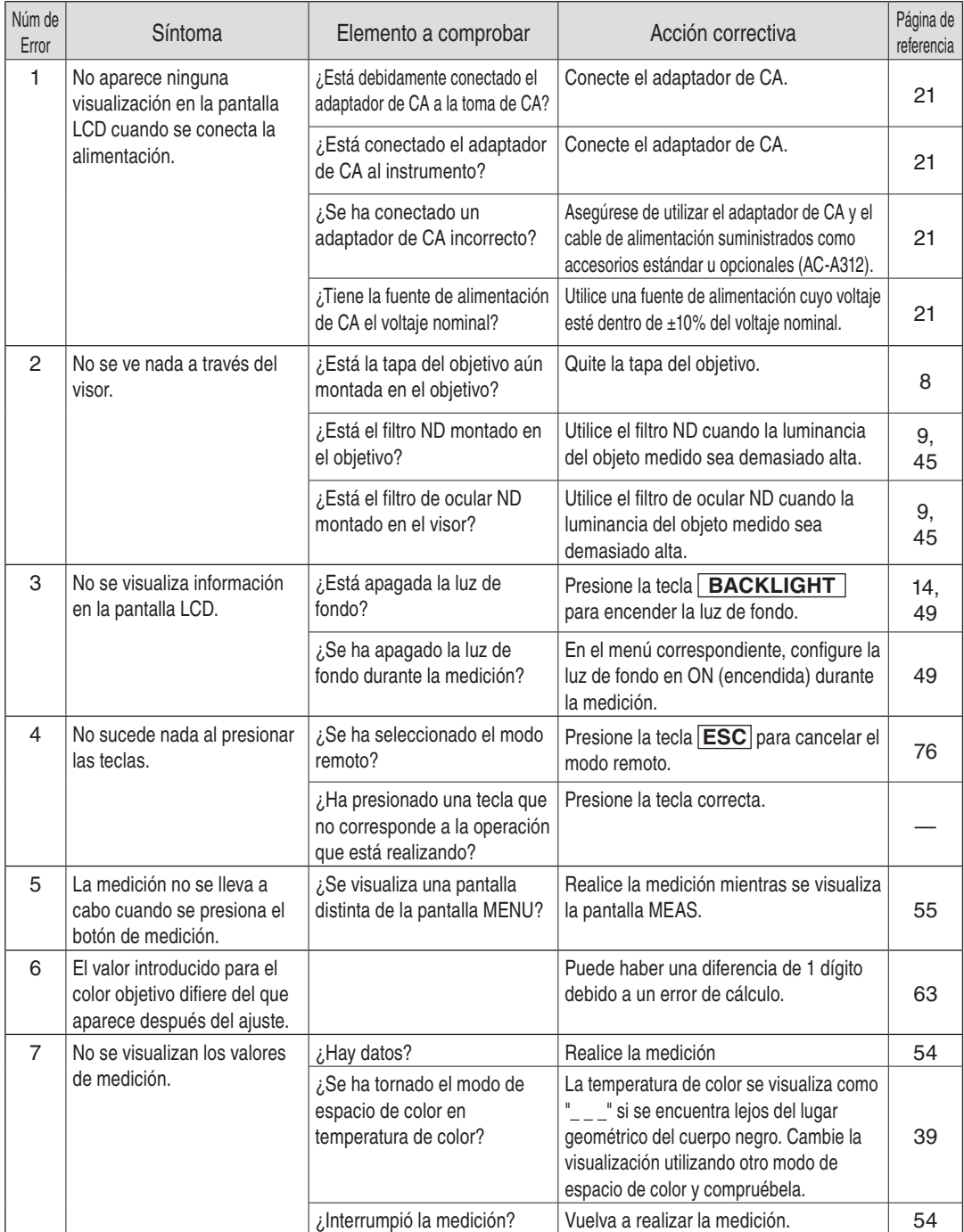

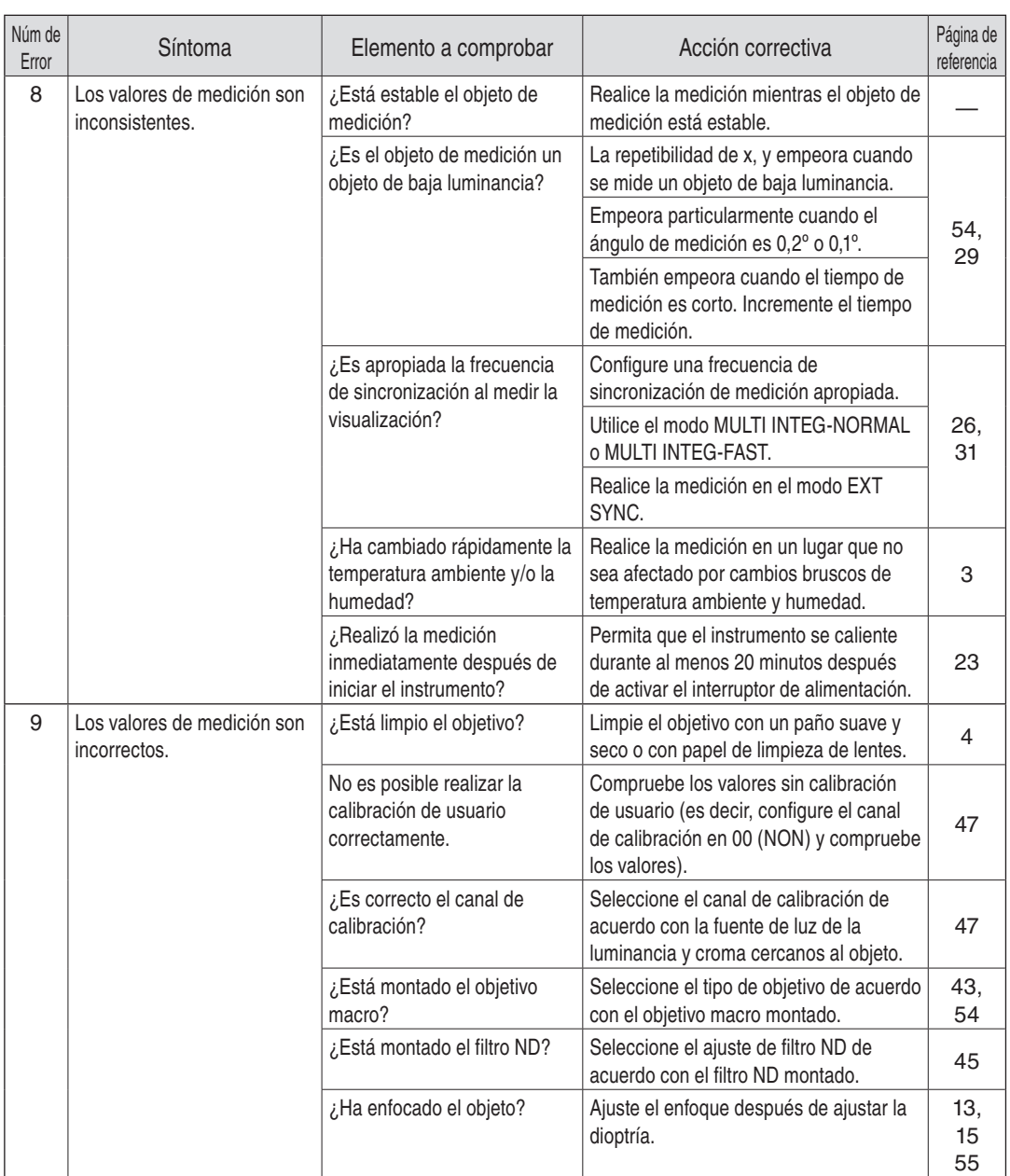

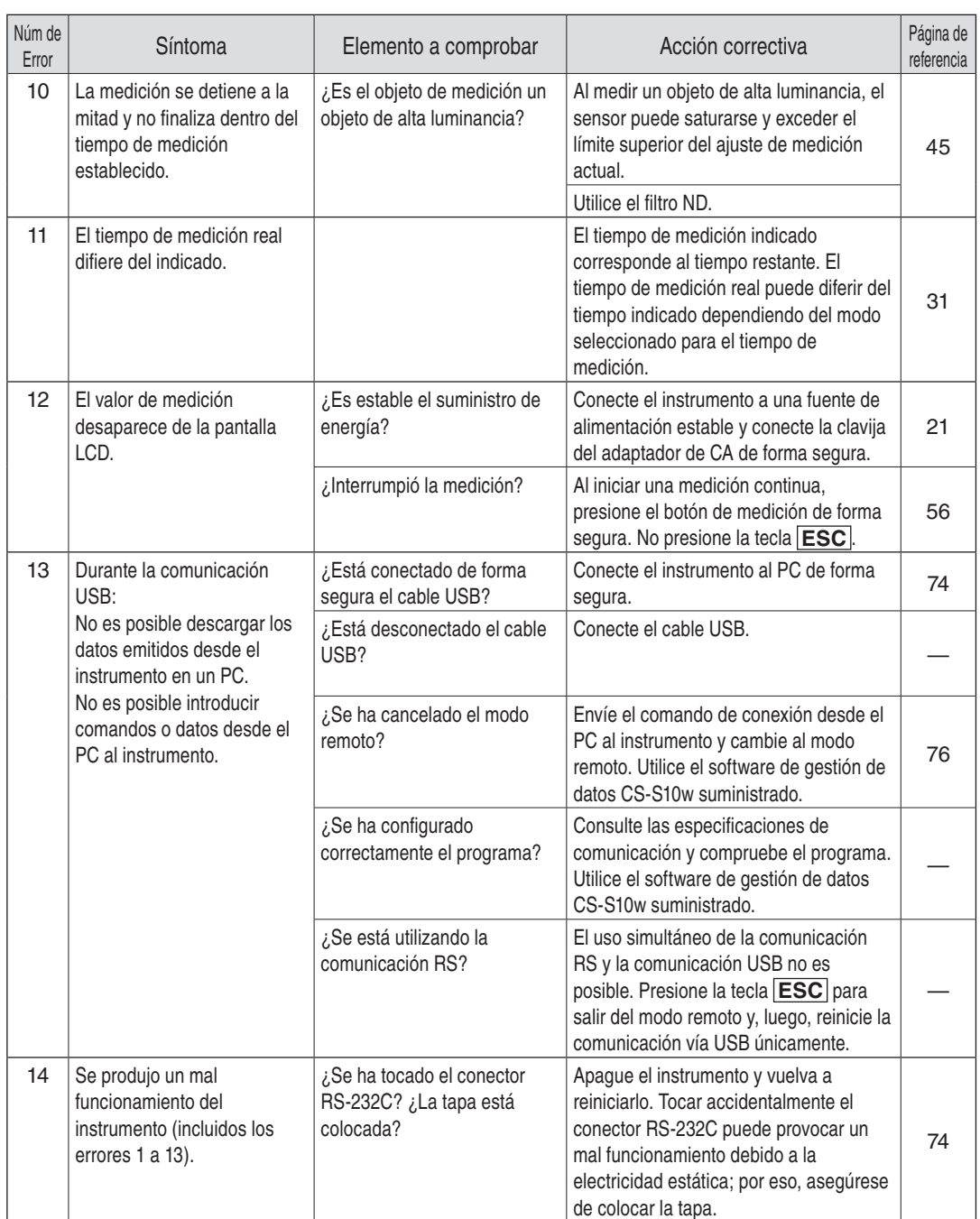

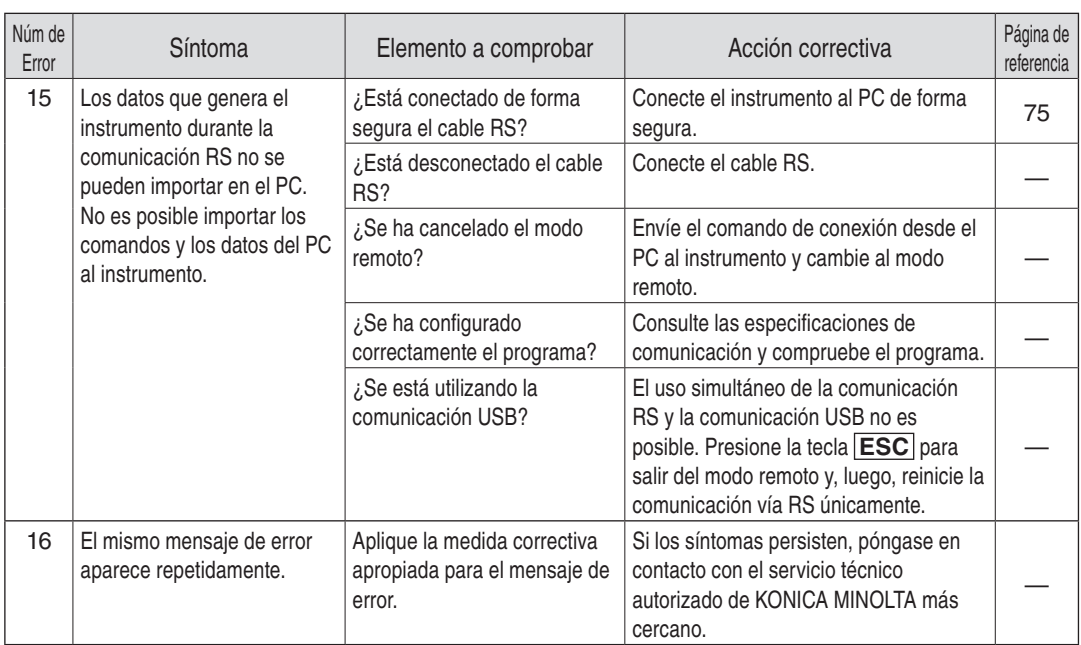

# **Reinicialización de los ajustes**

Las condiciones de medición configuradas se pueden restablecer a los ajustes predeterminados de fábrica siguiendo procedimiento que se describe a continuación. Los ajustes de fábrica se indican a continuación.

- \* Método de sincronización : NO SYNC \* Tiempo de medición : MULTI INTEG-NORMAL, 1 s,
	-
- \* Modo de espacio de color : L<sub>v</sub>xy \* Visualización de valor
- 
- \* Tipo de objetivo : STANDARD \* Tipo de filtro ND : NONE
- \* Luz de fondo durante la medición : ON (encendida)
- \* Tasa de baudios de comunicación de RS-232C : 115200 bps

### **Procedimiento**

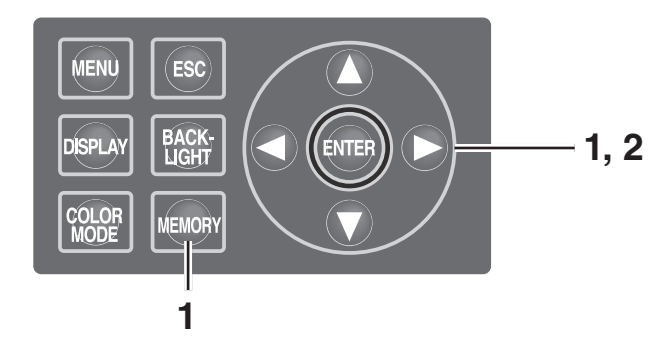

- **1. Si el interruptor de alimentación está desactivado (O), actívelo ( I ) presionando simultáneamente las**  teclas **MEMORY**,  $\bullet$  v $\bullet$ . La **pantalla INITIALIZE SETTINGS (confirmación de inicialización de ajustes)** aparece aproximadamente 5 segundos después de la pantalla inicial en la pantalla LCD. Siga presionando las teclas **MEMORY** , V hasta que aparezca la **pantalla INITIALIZE SETTINGS**.
- **2**. Presione la tecla **O** para seleccionar **[OK] y, a continuación, presione la tecla ENTER .**

Las condiciones de medición configuradas se inicializan y la **pantalla MEAS** aparece en la pantalla LCD.

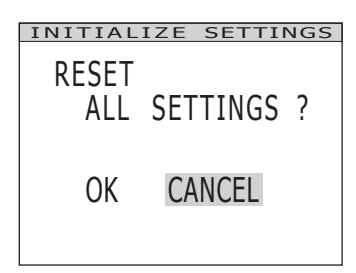

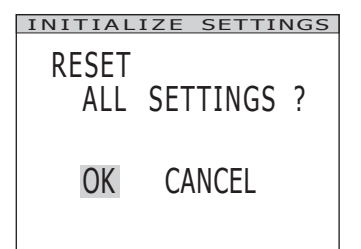

- IN-ND : AUTO
- \* Observador : 2°OBS \* Formato de visualización : \*\*\*\*.\*\*\*\* [F]
	- absoluto (ABS)/diferencia (DIFF) : Absolute value (ABS)
		-

# **Cambio de unidad de luminancia**

Puede seleccionar [cd/m<sup>2</sup>] o [fL] como unidad de luminancia.

### **Procedimiento**

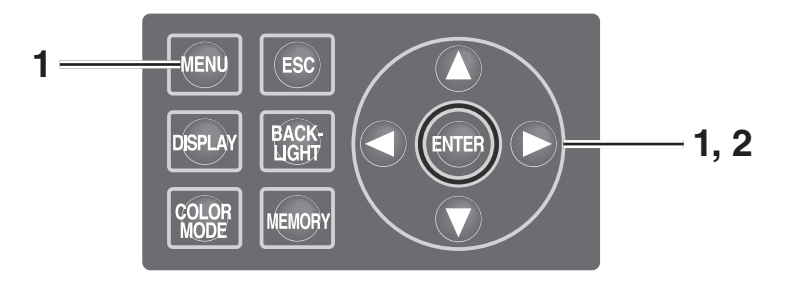

**1. Si el interruptor de alimentación está desactivado (O), actívelo ( I ) presionando simultáneamente las**  teclas **MENU** y  $\bigcirc$ . La **pantalla Luminance Unit (cambio de** 

**unidad de luminancia)** aparece aproximadamente 5 segundos después de la pantalla inicial en la pantalla LCD. Siga presionando las teclas **MENU** y hasta que aparezca la **pantalla Luminance Unit**.

**2.** Presione la tecla **O** o **D** para **seleccionar la unidad de luminancia y, a continuación, presione la tecla ENTER .**

> El ajuste se registra y la **pantalla MEAS** aparece en la pantalla LCD.

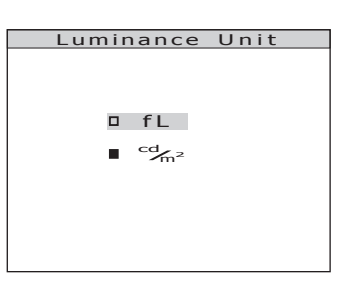

# **Especificaciones principales**

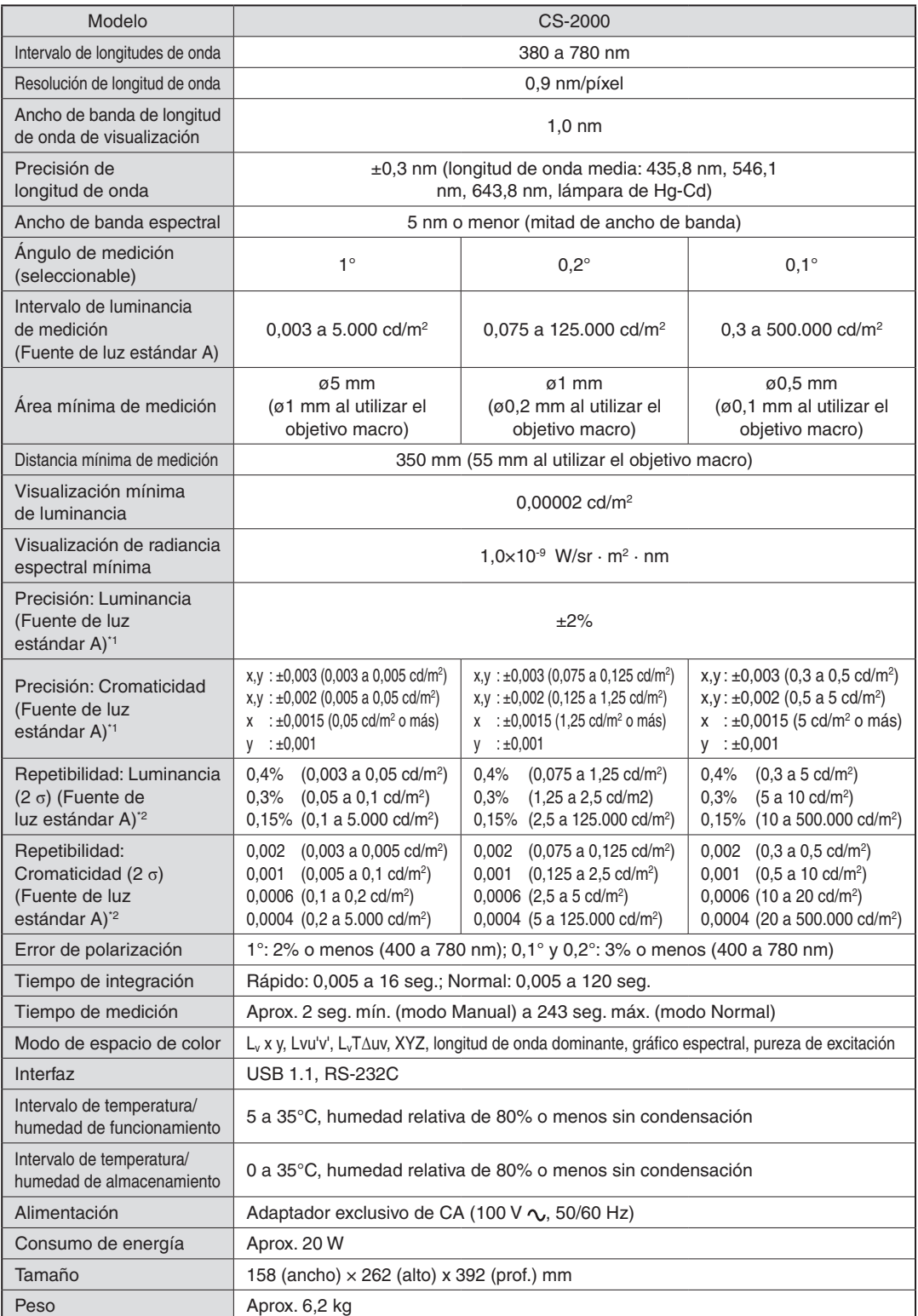

\*1: Media de 10 mediciones en modo Normal a una temperatura de 23±2°C y una humedad relativa de 65% o menor. \*2: 10 mediciones en modo Normal a una temperatura de 23±2°C y una humedad relativa de 65% o menor.

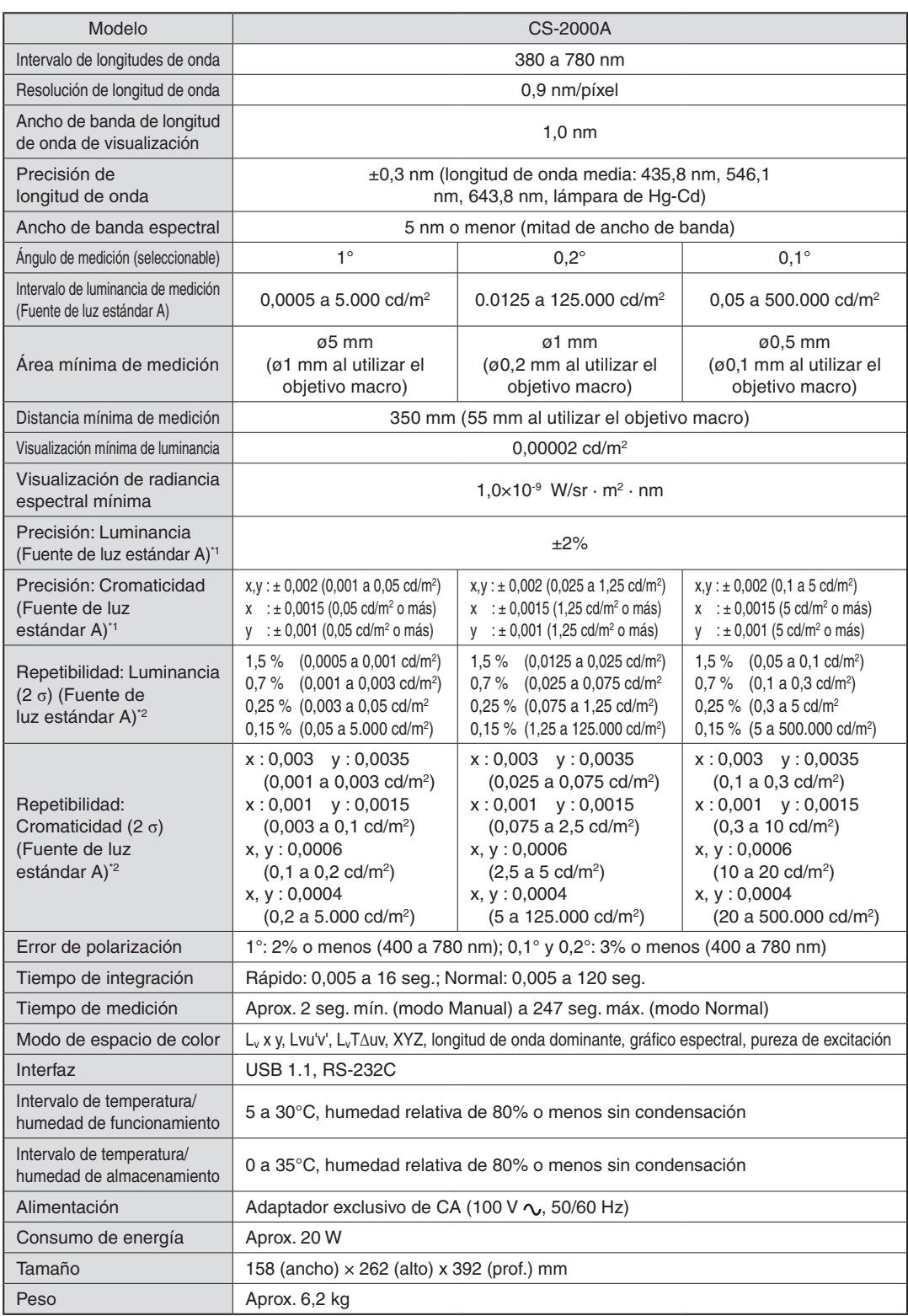

\*1: Media de 10 mediciones en modo Normal a una temperatura de 23±2°C y una humedad relativa de 65% o menor. \*2: 10 mediciones en modo Normal a una temperatura de 23±2°C y una humedad relativa de 65% o menor.

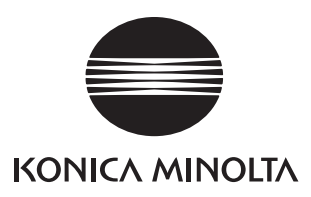